# **ФЕДЕРАЛЬНОЕ АГЕНТСТВО ПО РЫБОЛОВСТВУ**

## **«Владивостокский морской рыбопромышленный колледж» федерального государственного бюджетного образовательного учреждения высшего образования**

**«Дальневосточный государственный технический рыбохозяйственный университет»**

**(«ВМРК» ФГБОУ ВО «ДАЛЬРЫБВТУЗ»)**

# **КУРС ЛЕКЦИЙ**

# **ЕН.02 ИНФОРМАТИКА**

для специальности 26.02.06 Эксплуатация судового электрооборудования и средств автоматики

> Владивосток 2021

ОДОБРЕН Цикловой комиссией естественнонаучных и математических дисциплин Председатель: \_\_\_\_\_\_\_\_\_ Сухомлинова А.А. (подпись) Протокол №1 от 01.09. 2021 г.

Автор: преподаватель «ВМРК» ФГБОУ ВО «Дальрыбвтуз» Кругликов Д.Е.

*подпись*

Курс лекций составлен в соответствии с рабочей программой учебной дисциплины ЕН.02 Информатика, утвержденной зам. начальника колледжа по УВР 01.09.21 г.

# СОДЕРЖАНИЕ

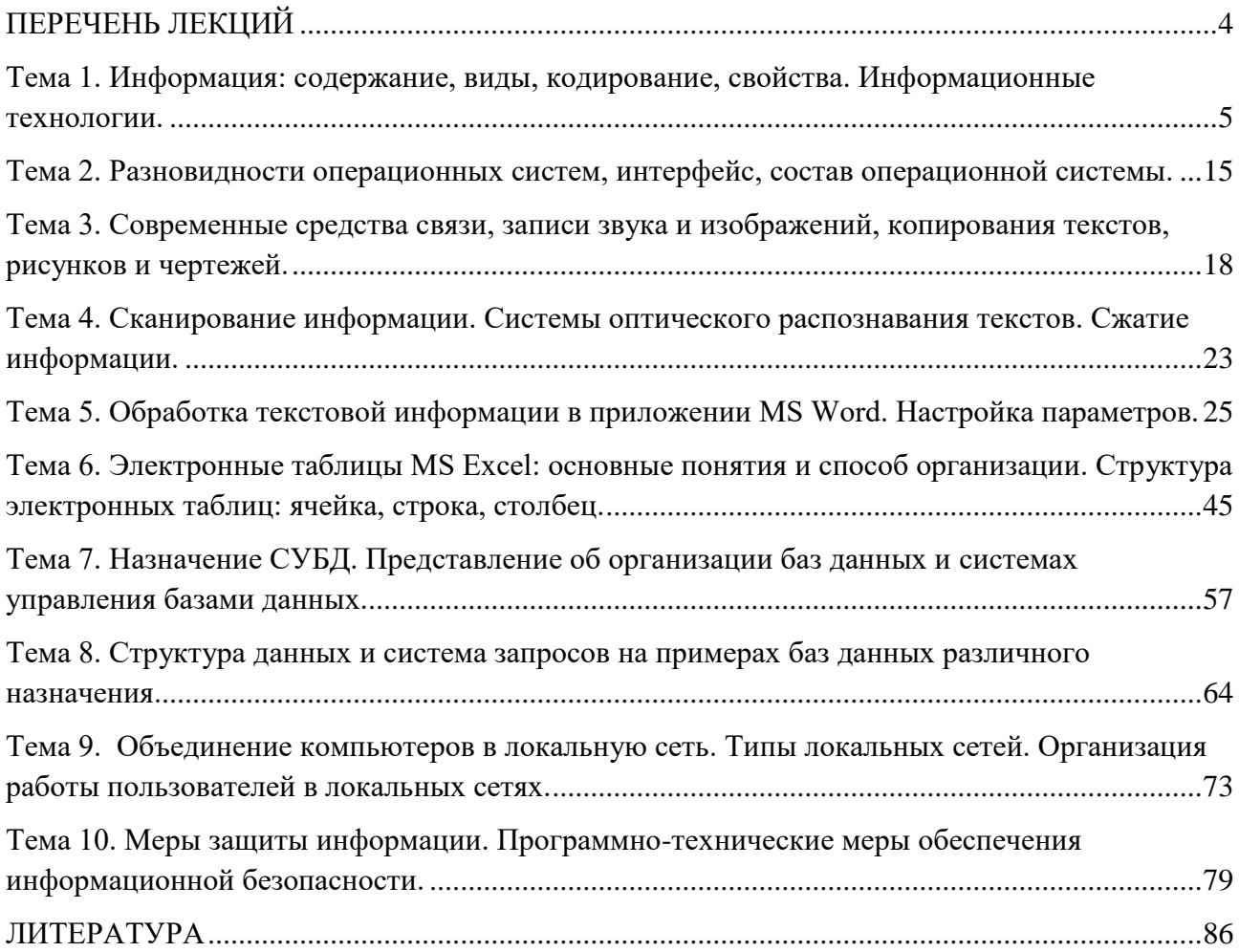

# **ПЕРЕЧЕНЬ ЛЕКЦИЙ**

<span id="page-3-0"></span>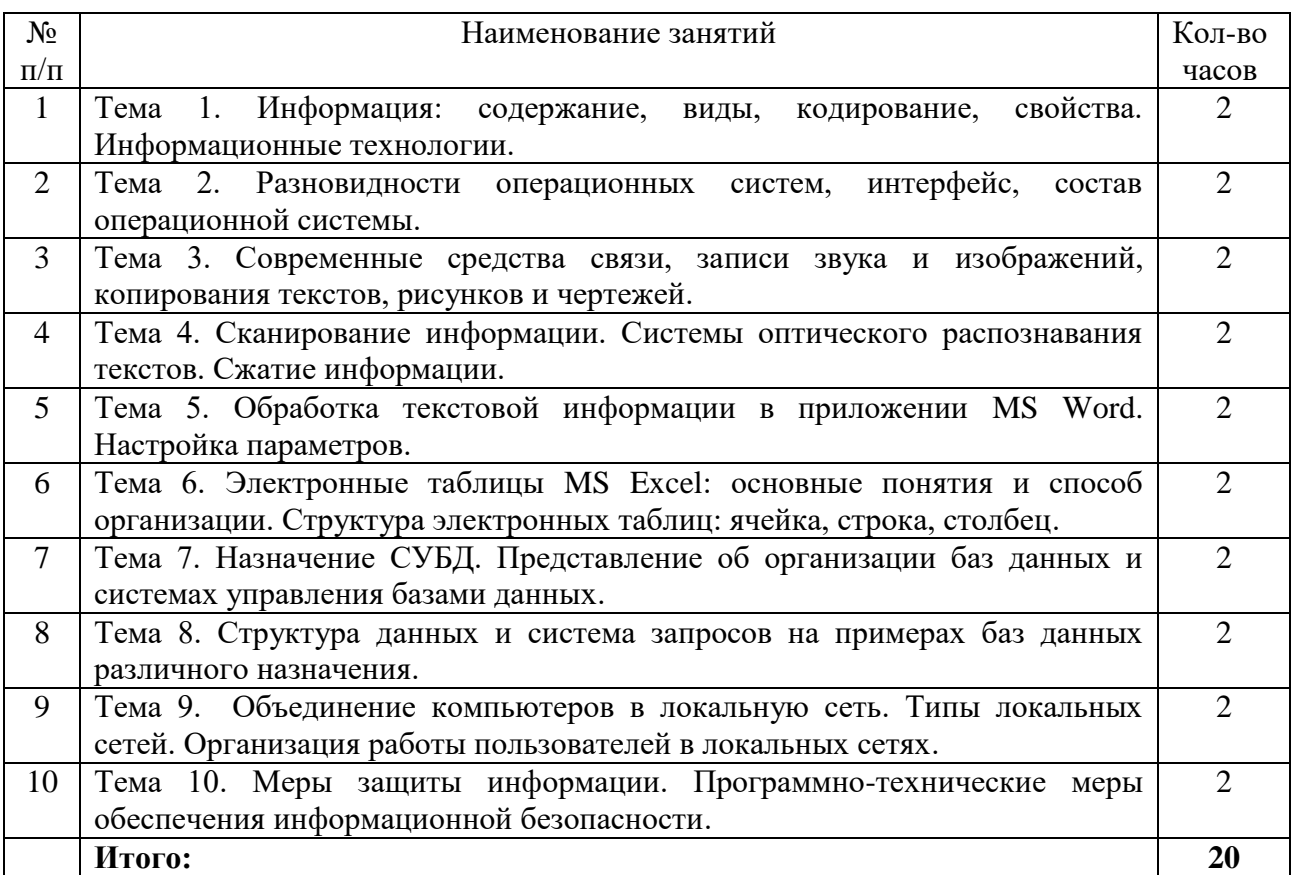

## <span id="page-4-0"></span>Тема 1. Информация: содержание, виды, кодирование, свойства.

#### Информационные технологии.

основой Информатизация постепенно становится стержнем,  $\overline{M}$ технологическим фундаментом цивилизации.

Почему же мы сейчас говорим об информатизации как об особом факторе развития цивилизации? Ответ на этот вопрос заключен в неуклонном возрастании роли информационных процессов в жизни общества. Сегодня информация превратилась в стратегический ресурс человечества, единственный из всех ресурсов, который при потреблении не убывает, а возрастает.

Информационная революция вбирает в себя все новые и новые сферы человеческих интересов. Компьютер стал своего рода эпицентром, ядром «информационной революции».

Изучение любой дисциплины начинается с определений основных терминов и формулировки понятий. К XXI веку понятия информации и информационных технологий устоялись.

#### $1.1$ Основные понятия и определения

Термин «информация» имеет множество определений. Первоначально под информацией (лат. *informatio* — разъяснение, изложение) понимались сведения, передаваемые людьми различными способами - устно, с помощью сигналов или технических средств.

B. информация является общенаучным наше время понятием, включающим в себя обмен сведениями между людьми и автоматами, обмен сигналами в растительном и животном мире, передачу признаков от организма к организму, от клетки к клетке.

Основные понятия, определения и термины формулируются ГОСТ 15971—90 «Системы обработки информации. Термины и определения».

Информация — это сведения о фактах, концепциях, объектах, событиях и идеях, которые в данном контексте имеют вполне определенное значение. Информация — это не просто сведения, а сведения нужные, имеющие значение для лица, обладающего ими.

Можно при определении понятия информации оттолкнуться **OT** схематичного представления процесса ее передачи. Информационное сообщение связано с источником сообщения (передатчиком), приёмником (получателем) и каналом связи. Тогда под информацией будут пониматься любые сведения, являющиеся объектом хранения, передачи и преобразования.

В одном терминологическом ряду с понятием информации стоят понятия «данные» и «знания».

Данные — это информация, представленная в виде, пригодном для обработки автоматическими средствами при возможном участии человека.

Знания - это информация, на основании которой путем логических рассуждений могут быть получены определенные выводы.

Основные требования, предъявляемые к экономической информации:

- Точность определяется степенью близости информации к реальному состоянию объекта, процесса, явления.
- Достоверность. Информация достоверна, если она отражает истинное положение дел.
- Оперативность отражает актуальность информации для необходимых расчетов и принятия решений в изменившихся условиях.
- Полнота. Информацию можно назвать полной, если ее достаточно для понимания и принятия решений.

Важными характеристиками информации являются ее структура и форма. Структура информации определяет взаимосвязи между составляющими ее элементами. Среди основных форм можно выделить символьно-текстовую, графическую и звуковую формы.

Компьютер является цифровым устройством. Любая информация, оказавшись «внутри» компьютера, будь это программы, текстовые документы, фотографии или музыка, будет существовать в так называемом цифровом виде. Это следствие того, что компьютер работает с информацией, только если она оцифрована. Преобразование информации в цифровой вид компьютер выполняет самостоятельно, и пользователь его не замечает.

Для записи чисел люди используют различные системы счисления. Система счисления показывает, по каким правилам записываются числа и как выполняются арифметические действия над ними.

Мы используем в обычной жизни десятичную систему записи чисел, когда число записывается с помощью десяти цифр  $(0, 1...9)$ . Для счета времени в часах используется двенадцатеричная система счисления, в минутах и секундах — шестидесятеричная система счисления. И это никого из нас не удивляет.

В компьютере для записи чисел используется двоичная система счисления, т.е. любое число записывается в виде сочетания двух цифр — 0 и 1. Почему? Просто двоичные числа проще всего реализовать технически:  $0$  — нет сигнала, 1 — есть сигнал (напряжение или ток).

И десятичная, и двоичная системы счисления относятся к позиционным, т.е. значение цифры зависит от ее расположения в записи числа. Место цифры в записи числа называется разрядом, а количество цифр в числе - разрядностью числа. Разряды нумеруются справа налево, и каждому разряду соответствует степень основания системы счисления.

Минимальной единицей информации в вычислительной технике является 1 бит — информация, определяемая одним из двух возможных значений — 0 или 1. На практике используется более крупная единица информации — байт.

Байт — это информация, содержащаяся в 8-разрядном двоичном коде:

#### 1 байт = 8 бит.

Для хранения больших объемов информации используются производные единицы измерения ее количества:

1 Кбайт (килобайт) = 1024 байт = 2<sup>10</sup> байт;

1 Мбайт (мегабайт) = 1024 Кбайт = 2<sup>10</sup> Кбайт;

1 Гбайт (гигабайт) = 1024 Мбайт =  $2^{10}$  Мбайт;

1 Тбайт (терабайт) = 1024 Гбайт = 2<sup>10</sup> Гбайт.

Любая информация, обрабатываемая компьютером, кодируется, т.е. представляется в виде числового кода. Каким образом осуществляется кодировка информации? Рассмотрим представление текстовой информации.

Для представления информации в компьютере используется алфавит мощностью 256 символов. Один символ такого алфавита несет 8 бит информации:  $2^8 = 256$ . Следовательно, двоичный код каждого символа в компьютерном тексте занимает 1 байт памяти.

В одном байте можно хранить 256 различных чисел (от 0 до 255). Для того чтобы закодировать прописные и строчные буквы латинского алфавита, необходимо 52 числа, а для русского алфавита необходимо еще 66 чисел. Кроме того, необходимо закодировать различные знаки препинания и специальные символы. Таблица такой кодировки носит название таблицы ASCII. Ее первая половина используется для хранения латинского алфавита и специальных символов, а вторая половина содержит символы псевдографики и буквы национальных алфавитов.

Представление графической информации опирается на представление экрана монитора в виде массива цветовых точек (пикселей) размером M×N. Каждый пиксель имеет свой цвет, представляемый в виде комбинации оттенков трех основных цветов: красного, синего и зеленого. Для того чтобы цветопередача была приближена к реальной, необходимо не менее 256 оттенков каждого цвета.

В процессе кодирования изображения в компьютере производится его пространственная дискретизация, т.е. разбиение непрерывного графического изображения на отдельные элементы, причем каждому элементу изображения присваивается определенный код.

В двоичном виде также можно закодировать и звуковую информацию. В процессе кодирования непрерывного звукового сигнала производится разбиение звуковой волны на отдельные маленькие временные участки. Причем для каждого такого участка устанавливается определенная величина

амплитуды. Процесс разбиения звуковой волны называют временной дискретизацией.

#### $1.2$ Информационные системы и технологии

Понятие «информационная система» появилось в связи с применением новой информационной технологии. основанной на использовании компьютеров и средств связи.

Информационная система (ИС) представляет собой коммуникационную систему по сбору, передаче, переработке информации об объекте, снабжающую работника любой профессии информацией для реализации **функции** управления. Другими словами, информационная система — это упорядоченная совокупность документированной информации и информационных технологий.

Как и каждая система, ИС обладает свойствами делимости и целостности.

Делимость означает, что систему можно представлять из различных самостоятельных составных частей — подсистем. Возможность выделения подсистем упрощает анализ, разработку, внедрение и эксплуатацию ИС.

Свойство целостности указывает на согласованность функционирования подсистем в системе в целом.

B зависимости автоматизации различают **OT** уровня ручные, автоматизированные и автоматические информационные системы.

Ручные ИС характеризуются выполнением всех операций по переработке информации человеком. В автоматизированных ИС часть функций управления или обработки данных осуществляются автоматически, а часть — человеком. В автоматических ИС все функции управления и обработки информации выполняются техническими средствами без участия человека.

Информационная система включает в себя информационную среду и технологии, определяющие способы информационные реализации информационных процессов.

Информационная среда - это совокупность систематизированных и организованных специальным образом данных и знаний.

*Информационные технологии (ИТ)* — это совокупность методов и программно-технических средств, объединенных в технологическую цепочку, обеспечивающую сбор, обработку, хранение, распределение и отображение информации с целью снижения трудоемкости процессов использования информационных ресурсов.

Термин «информационная технология» получил распространение сравнительно недавно в связи с использованием средств вычислительной техники при выполнении операций с информацией.

Информационные технологии в экономике и управлении базируются на аппаратных средствах и программном обеспечении. Аппаратные средства относятся к числу опорных технологий, т.е. могут применяться в любых сферах человеческой деятельности. Программное обеспечение организует процесс обработки информации в компьютере и решение профессиональных задач пользователей.

Областями применения информационных технологий являются системы поддержки деятельности людей (управленческой, коммерческой, производственной), потребительская электроника и разнообразные услуги, например, связь, развлечения.

Различают несколько поколений ИС.

*Первое поколение ИС* (1960—1970 гг.) строилось на базе центральных ЭВМ по принципу «одно предприятие — один центр обработки», а в качестве стандартной среды выполнения приложений служила операционная система фирмы IBM — MVX.

*Второе поколение ИС* (1970—1980 гг.) характеризуется частичной децентрализацией ИС, когда мини-компьютеры типа DEC VAX, соединенные с центральной ЭВМ, стали использоваться в офисах и отделениях организации.

*Третье поколение ИС* (1980—1990 гг.) определяется появлением вычислительных сетей, объединяющих разрозненные ИС в единую систему.

*Четвертое поколение ИС* (1990 г. — до нашего времени) характеризуется иерархической структурой, в которой центральная обработка и единое

ИС управление ресурсами сочетается с распределенной обработкой информации. В качестве центральной вычислительной системы может быть использован суперкомпьютер. В большинстве случаев наиболее рациональным модель ИС. представляется организованная решением  $\Pi$ O принципу: центральный сервер системы — локальные серверы — станции-клиенты.

#### $1.3$ Классификация информационных систем

Классификацию информационных систем можно проводить по ряду признаков: по назначению, по структуре аппаратных средств, по режиму работы и по характеру взаимодействия с пользователями.

1.3.1 Классификация информационных систем по назначению

По назначению ИС можно разделить на информационно-управляющие, информационно-поисковые, системы поддержки принятия решений, обработки данных и информационно-справочные системы.

Информационно-управляющие системы — это системы для сбора и обработки информации, необходимой организацией, ДЛЯ управления предприятием, отраслью.

Системы поддержки принятия решений предназначены для накопления и анализа данных, необходимых для принятия решений в различных сферах деятельности людей.

Информационно-поисковые системы это системы, основное назначение которых поиск информации, содержащейся в различных базах данных, различных вычислительных системах, разнесенных, как правило, на значительные расстояния.

К информационно-справочным системам относятся автоматизированные системы, работающие в интерактивном режиме обеспечивающие  $\mathbf{M}$ пользователей справочной информацией.

Системы обработки данных - это класс информационных систем, основной функцией которых являются обработка и архивация больших объемов данных.

1.3.2. Классификация информационных систем по структуре аппаратных средств.

Эта классификация информационных систем подразделяет их на многопроцессорные однопроцессорные,  $\overline{M}$ многомашинные системы (сосредоточенные системы, системы с удаленным доступом и вычислительные  $C$ ети).

Однопроцессорные ИС строятся на базе одного процессора компьютера, тогда как многопроцессорные системы используют ресурсы нескольких процессоров.

Многомашинные собой системы представляют вычислительные комплексы. В сосредоточенных вычислительных системах весь комплекс оборудования, включая терминалы пользователей, сосредоточен в одном месте, поэтому для связи между отдельными компьютерами системы не требуется применение системы передачи данных.

Системы с удаленным доступом (с телеобработкой) обеспечивают связь между терминалами пользователей и вычислительными средствами методом передачи данных по каналам связи (с использованием систем передачи данных).

Вычислительные cemu это взаимосвязанная совокупность территориально рассредоточенных систем обработки данных, средств и систем связи и передачи данных, обеспечивающая пользователям дистанционный доступ к вычислительным ресурсам и коллективное использование этих pecypcos.

1.3.3 Классификация информационных систем по режиму работы

Если рассматривать используемый функционирования режим информационных систем, **TO** можно выделить однопрограммный  $\boldsymbol{\mathrm{M}}$ мультипрограммный режимы вычислительной системы.

В однопрограммном режиме работы в памяти ЭВМ находится и выполняется только одна программа. Такой режим обычно характерен для

микро-ЭВМ и персональных ЭВМ, то есть для ЭВМ индивидуального пользования.

В мультипрограммном (многопрограммном) режиме работы в памяти ЭВМ находится несколько программ, которые выполняются частично или полностью между переходами процессора от одной задачи к другой в зависимости от ситуации, складывающейся в системе

По характеру обслуживания пользователей выделяют пакетный режим, а также режимы индивидуального и коллективного пользования.

Пакетная обработка — это обработка данных или выполнение заданий, накопленных заранее таким образом, что пользователь не может влиять на обработку, пока она продолжается. Она может вестись как в однопрограммном, так и в мультипрограммном режимах.

B режиме индивидуального пользования **BCC** ресурсы системы предоставляются в распоряжение одного пользователя, тогда как в режиме коллективного пользования возможен одновременный доступ нескольких независимых пользователей  $\mathbf{K}$ ресурсам вычислительной системы. Коллективное пользование в режиме запрос-ответ предполагает, что система обслуживает запрос каждого пользователя без прерываний.

1.3.4 Классификация информационных систем  $\Pi$ <sup>O</sup> характеру взаимодействия с пользователями

По характеру взаимодействия с пользователями выделяют системы, работающие в диалоговом и интерактивном режимах.

В диалоговом режиме человек взаимодействует с системой обработки информации, при этом человек и система обмениваются информацией в темпе, соизмеримом с темпом обработки информации человеком.

Интерактивный режим — это режим взаимодействия человека и процесса обработки информации, выражающийся в разного рода воздействиях на этот процесс, предусмотренных механизмом управления конкретной системы и вызывающих ответную реакцию процесса.

По особенностям функционирования информационной системы во времени выделяют режим реального времени — режим обработки информации, при котором обеспечивается взаимодействие системы обработки информации с внешними по отношению к ней процессами в темпе, соизмеримом со скоростью протекания этих процессов.

1.3.5 Состав и характеристика качества информационных систем

Элементарные операции информационного процесса включают: сбор, преобразование информации, ввод в компьютер;

передачу информации;

хранение и обработку информации;

предоставление информации пользователю.

Можно выделить две основные группы характеристик, которые нужно принимать во внимание при анализе качества информационных процессов: временные характеристики и характеристики качества результирующей информации на выходе информационного процесса.

 $K$ показателям временных свойств информационных процессов относятся:

среднее время и дисперсия времени выполнения информационного процесса

реакции информационной (среднее время системы на запрос пользователя);

продолжительность временного интервала,  $\bf{B}$ которого течение информационный процесс завершается с заданной вероятностью.

Качество информационных систем характеризуется:

достоверностью данных - свойством данных не содержать скрытых ошибок;

целостностью данных — свойством данных сохранять свое информационное содержание;

безопасностью ланных зашишенностью ланных  $\overline{O}$ несанкционированного доступа к ним.

Итак, мы рассмотрели основные термины и понятия информационной технологии, провели классификацию информационных систем, изучили структуру информационного процесса, а также характеристики и показатели качества информационных процессов.

# <span id="page-14-0"></span>**Тема 2. Разновидности операционных систем, интерфейс, состав операционной системы.**

[Операционная система](https://ru.wikipedia.org/wiki/%D0%9E%D0%BF%D0%B5%D1%80%D0%B0%D1%86%D0%B8%D0%BE%D0%BD%D0%BD%D0%B0%D1%8F_%D1%81%D0%B8%D1%81%D1%82%D0%B5%D0%BC%D0%B0) — комплекс [программ,](https://ru.wikipedia.org/wiki/%D0%9A%D0%BE%D0%BC%D0%BF%D1%8C%D1%8E%D1%82%D0%B5%D1%80%D0%BD%D0%B0%D1%8F_%D0%BF%D1%80%D0%BE%D0%B3%D1%80%D0%B0%D0%BC%D0%BC%D0%B0) обеспечивающий управление аппаратными средствами [компьютера,](https://ru.wikipedia.org/wiki/%D0%9A%D0%BE%D0%BC%D0%BF%D1%8C%D1%8E%D1%82%D0%B5%D1%80) организующий работу с [файлами](https://ru.wikipedia.org/wiki/%D0%A4%D0%B0%D0%B9%D0%BB) и выполнение [прикладных программ,](https://ru.wikipedia.org/wiki/%D0%9F%D1%80%D0%B8%D0%BA%D0%BB%D0%B0%D0%B4%D0%BD%D0%BE%D0%B5_%D0%BF%D1%80%D0%BE%D0%B3%D1%80%D0%B0%D0%BC%D0%BC%D0%BD%D0%BE%D0%B5_%D0%BE%D0%B1%D0%B5%D1%81%D0%BF%D0%B5%D1%87%D0%B5%D0%BD%D0%B8%D0%B5) осуществляющий ввод и вывод данных.

#### **Функции**

*Интерфейсные функции:* управление аппаратными средствами, устройствами ввода-вывода, файловая система*,* поддержка многозадачности (разделение использования памяти, времени выполнения), ограничение доступа, многопользовательский режим работы (если взять к примеру ДОС, то он не может быть многопользовательским)*,* сеть.

*Внутренние функции:* обработка прерываний, виртуальная память, «планировщик» задач, буферы ввода-вывода, обслуживание драйверов устройств.

#### **Список операционных систем**

#### **UNIX**

Операционная система [UNIX](https://ru.wikipedia.org/wiki/UNIX) была разработана группой сотрудников Bell Labs под руководством [Денниса Ричи](https://ru.wikipedia.org/wiki/%D0%94%D0%B5%D0%BD%D0%BD%D0%B8%D1%81_%D0%A0%D0%B8%D1%87%D0%B8), [Кена Томпсона](https://ru.wikipedia.org/wiki/%D0%9A%D0%B5%D0%BD_%D0%A2%D0%BE%D0%BC%D0%BF%D1%81%D0%BE%D0%BD) и [Брайана Кернигана](https://ru.wikipedia.org/wiki/%D0%91%D1%80%D0%B0%D0%B9%D0%B0%D0%BD_%D0%9A%D0%B5%D1%80%D0%BD%D0%B8%D0%B3%D0%B0%D0%BD) в 1969 году.

#### **BSD**

В конце 1970-х годов сотрудники Калифорнийского университета в Беркли внесли ряд усовершенствований в исходные коды UNIX, включая работу с протоколами [TCP/IP](https://ru.wikipedia.org/wiki/TCP/IP). Их разработка стала известна под именем [BSD](https://ru.wikipedia.org/wiki/BSD) — Berkeley Systems Distribution. Она распространялась под лицензией, позволяющей дорабатывать и совершенствовать продукт и передавать результат третьим лицам, с исходными кодами или без них, при условии указания авторства кода, написанного в Беркли.

### **GNU/Linux**

В начале 1990-х годов студент Хельсинкского университета [Линус](https://ru.wikipedia.org/wiki/%D0%9B%D0%B8%D0%BD%D1%83%D1%81_%D0%A2%D0%BE%D1%80%D0%B2%D0%B0%D0%BB%D0%B4%D1%81)  [Торвалдс](https://ru.wikipedia.org/wiki/%D0%9B%D0%B8%D0%BD%D1%83%D1%81_%D0%A2%D0%BE%D1%80%D0%B2%D0%B0%D0%BB%D0%B4%D1%81) начал разработку ядра новой ОС для IBM-совместимых ПК, которое было названо [Linux](https://ru.wikipedia.org/wiki/Linux). В настоящее время GNU/Linux (совокупность различных дистрибутивов, построенных на базе ядра Linux) стоит на втором месте по популярности среди ОС, используемых на рабочих столах пользователей (первое место принадлежит Microsoft Windows).

#### **AmigaOS**

AmigaOS — операционная система для персональных компьютеров семейства [Amiga](https://ru.wikipedia.org/wiki/Amiga) (процессор Motorola 68k), имеет атипичное микроядро называемое Exec. Классическую [AmigaOS](https://ru.wikipedia.org/wiki/AmigaOS) принято рассматривать как совокупность двух составляющих: [Kickstart](https://ru.wikipedia.org/wiki/Kickstart) и [Workbench.](https://ru.wikipedia.org/wiki/Workbench)

#### **DOS**

В 1980 Тимом Патерсоном (Tim Paterson) из Seattle Computer Products (SCP) была создана QDOS (Quick and Dirty Operating System). QDOS, по большей части, была 16-разрядным клоном [CP/M](https://ru.wikipedia.org/wiki/CP/M), но с новой файловой системой — [FAT](https://ru.wikipedia.org/wiki/FAT). QDOS была переименована в 86-DOS, поскольку разрабатывалась для работы на процессоре Intel 8086. Microsoft приобрела QDOS за \$50 000 и продала её IBM уже как PC-DOS [\(MS-DOS\)](https://ru.wikipedia.org/wiki/MS-DOS).

1 августа 1984 IBM объявляет о выпуске нового поколения персональных компьютеров — IBM PC/AT. Совместно с Microsoft IBM приступает к разработке новой операционной системы для компьютеров IBM PC/AT. Новая ОС должна преодолеть ограничение [MS-DOS](https://ru.wikipedia.org/wiki/MS-DOS) на 640Kb памяти для прикладных программ и реализовать поддержку режима многозадачности. Так началась долгая и трудная судьба операционной системы [OS/2.](https://ru.wikipedia.org/wiki/OS/2)

### **FreeDOS**

FreeDOS — свободно-распространяемая функциональная копия известной операционной системы MS-DOS.

#### **Microsoft Windows**

Microsoft Windows — это семейство операционных систем компании Microsoft.

#### IBM OS/2

OS/2 — операционная система, разрабатывавшаяся компанией IBM (первоначально совместно с Microsoft, позже самостоятельно). В настоящее время работы над клиентскими версиями прекращены, в связи с широким распространением операционных систем семейства Windows NT. Серверные версии продолжают поддерживаться в связи с широким ореолом внедрения. Широко использовалась в США, в банковской и производственной сферах, а также в России, в банкоматах.

### OS/2 FAQ

### **ReactOS**

ReactOS — операционная система, один из проектов сообщества Open Source. В ходе разработки предполагается добиться полной совместимости с приложениями и драйверами Microsoft Windows $(R)$  NT4. Это открытая операционная система, основанная на принципах архитектуры Windows NT® (такие продукты компании Microsoft, как Windows XP, Windows 7, Windows Server 2012 построены на архитектуре Windows NT). Система была разработана с нуля, и таким образом не основана на Linux и не имеет ничего общего с архитектурой UNIX.

### Plan 9

Plan9 — Операционная система, разработанная в Bell Labs — колыбели UNIX и языка Си. Построена на идее использования файловых иерархий для представления любых ресурсов операционной системы и оборудования. Идеально подходит для построения распределенных систем.

### **Inferno OS**

Inferno — продолжатель идей Plan9, отличительной особенностью которой является малые требования к ресурсам компьютера и возможность работы как поверх установленной ОС, так и самостоятельно. VitaNuova

#### Apple Inc.

Apple - Компания основана в Калифорнии Стивом Джобсом, Рональдом Уэйном и Стивом Возняком.

# <span id="page-17-0"></span>Тема 3. Современные средства связи, записи звука и изображений, копирования текстов, рисунков и чертежей.

Запись информации - это способ фиксирования информации на материальном носителе. В настоящее время используют системы записи  $u \mu \phi$ ормации (ручную, механическую, магнитную, оптическую, фотографическую и электростатическую), а также системы воспроизведения информации (ручную, полиграфическую, механическую, магнитную, оптическую, электростатическую), и системы стирания информации (ручную, магнитную, оптическую и тепловую). В зависимости от способа фиксирования информации различают рукописный, механический, магнитный, оптический, фотографический, электростатический документы.

Первым способом фиксирования информации является ручной способ нанесение знаков от руки. Такие документы называются рукописями или рукописными книгами. Рукописная книга написана от руки с нарисованными вручную иллюстрациями.

С изобретением пишущей машинки и началом ее промышленного производства  $(1867r.)$ появилась машинопись как способ **ТЕКСТОВОГО** фиксирования. Она вытеснила ручной способ и используется для создания и копирования документов. Документ, отпечатанный на пишущей машинке, считается рукописью, или машинописной рукописью. В настоящее время большинство архивных, деловых, неопубликованных документов выполнены машинописным способом на пишущих машинках или ЭВМ.

Потребность в более широком распространении информации нашла свое выражение в механизированном размножении фиксированных сообщений. Новый технологический прием фиксации и размножения письменного документа осуществлялся посредством печатного станка, а затем и других средств полиграфии. С появлением в 40-х годах XV в. типографий началась эпоха *книгопечатания* - печати с наборной формы, инструмента для стандартной отливки литер, типографского сплава и краски, печатного пресса. Переход к тиражному размножению книг был качественным скачком в истории книжного дела и всей мировой культуры. Благодаря появлению *полиграфии* отрасли техники, специализированной на множественном воспроизведении текста и изображений, возникла печатная продукция. *Печатный документ* изготовлен при помощи полиграфических или других средств массового размножения документов. Произведения печати - изделия полиграфического производства, полученные *печатанием* или *тиснением*. На печатном документе запись информации производится преимущественно путем нанесения красочного слоя на его поверхность, а также тиснением и выдавливанием знаков шрифта Брайля. Вторая разновидность печатных документов - это те, которые получены с помощью копировальномножительной техники. К процессам оперативного размножения документов относятся офсетная, трафаретная, гектографическая печать. Текст на оттисках получается путем переноса краски с печатной формы на материал оттиска (бумагу, картон). Благодаря полиграфии появились такие виды печатной продукции, как книги, брошюры, журналы, газеты, плакаты и малые печатные формы - листовки, билеты, открытки, этикетки, бланки, буклеты и т.д.

В 1740 г. впервые была применена механическая запись информации для составления перфокарт, а с 1888 г. - для фиксации звука на грампластинках. *Механическая запись* производится с помощью изменения физического состояния поверхности или структуры носителя. Различают *термопластическую* - осуществляемую путем нагревания носителя записи; *поперечную* - при которой направление колебаний резца параллельно к

поверхности носителя записи; *глубокую* - при которой направление колебаний резца перпендикулярно к поверхности носителя записи (грампластинка, фонограмма, перфокарта).

Потребность в оперативной передаче информации и надежном ее хранении привела к возникновению *фотографии, звукозаписи* и т.д., а также к использованию телеграфа, фототелеграфа, факса и т.д. Так появились новые, более совершенные формы фиксирования и передачи информации. Открытие фотографической записи датируется 1839 г., когда получил известность фотографический процесс, названный дагерротипией. *Фотографическая запись* - оптическая, осуществляемая при помощи фотографического процесса изменением оптической плотности носителя записи соответственно сигналам записываемой информации. Разновидностью фотографической записи является *электронно-фотографическая* запись, осуществляемая электронным пучком. В 1870 г. на практике проверяется возможность многократного уменьшения и воспроизведения текстов. Это послужило толчком к развитию *микро - фильмирования* на базе фотографии. К фотографическим носителям информации относятся: фотографии, диафильмы, диапозитивы, кино-, микрофильмы, апертурные карты. В 1960-е годы бурное развитие получает телефаксовая связь. Наряду с рулонным микрофильмом появляются его разновидности: в отрезке, апертурная карта и дискета. Применение голографии и растровой фотографии привело к возникновению *голограмм*.

В 1895 г. изобретен *кинематограф* (Франция). На кинодокументе содержание передано фотографическим способом в виде последовательно расположенных на кинопленке изображений.

В начале XX в. появилась *магнитная запись*. Она осуществляется под влиянием магнитного поля путем изменения состояния носителя записи или его отдельных частей при воздействии сигналов записываемой информации. Различают запись с продольным и поперечным намагничиванием, а также термомеханическую запись.

Существует также *электромагнитная* и *магнитооптическая запись*. Первыми появились *фонодокументы с электрической записью звука.*

Одним из основных способов фиксирования информации является *звукозапись* - это запись звука на носителе. Документы, содержащие звуковую информацию, зафиксированную любой системой звукозаписи, называют фонодокументами. Первые попытки записи звука относятся к 1807 г. Однако первые фонодокументы, воспроизводящие звук, были созданы в 1877 г. Массовое производство пластинок было начато в конце 90-х годов XIX в.

В 70-е годы XX в. возникла *оптическая запись* информации сфокусированным пучком электромагнитного поля оптического или близкого к нему диапазона излучения, который, воздействуя на рабочий слой носителя записи, изменяет его состояние под воздействием сигнала записываемой информации. Запись и считывание информации могут выполняться и посредством лазерного луча (оптический диск, диски типа CD-ROM, компактдиск, голограмма).

Документы, содержание которых полностью или частично выражено *перфорациями, матричной магнитной записью, матричным расположением стилизованных знаков* и т.д., приспособленные для автоматического считывания, принято называть *машиночитаемыми документами*. Они содержат информацию на специальных матричных полях, матрицах. Для чтения информации используют специальные машины. Появление *машинного документирования* не отменяет предшествующих способов фиксирования информации, а лишь дополняет их.

Постоянное расширение способов записи (фиксирования) информации приводит к возникновению все более сложных нетрадиционных видов документов, которые сочетаются с традиционными документами, рукописными и печатными.

В зависимости от характера знаковых средств фиксирования информации можно выделить текстовое документирование. В результате *текстового документирования* возникает текстовой документ. Это документ, содержащий

звуковую информацию, зафиксированную любым типом письма или любой системой звукозаписи. Текстовое документирование получило самое широкое распространение.

Следует выделить и *стенографию*, как один из способов фиксирования информации. *Стенография* - это скоростное письмо особыми знаками, позволяющими быстро записать живую речь. Скорость записи достигается более кратким, чем в обычном письме, начертанием букв, а также применением ряда сократительных приемов. В наши дни, несмотря на обилие средств, обеспечивающих техническую фиксацию звучащей речи (диктофон), владение навыками стенографии по-прежнему высоко цениться Стенография используется на различным международных конференциях, встречах на высшем уровне, заседаниях правительства, пресс-конференциях и т.д.

Особого внимания заслуживает *техническое документирование*, являющееся способом фиксирования технической мысли. *Технические документы* - обобщающее название документов, отражающих результат строительного и технологического проектирования, конструирования, инженерных изысканий и других работ по строительству зданий и сооружений и изготовлению изделий промышленного производства. Технические документальные материалы ведут записи процессов труда, средств производства (чертежи, рисунки, расчеты, графики, технические описания и др.) Это также документация, связанная с геодезией, картографией, гидрометеослужбой.

Музыка, отражающая действительность в звуковых художественных образах, также нуждается в закреплении. Задолго до возникновения каких-либо систем звукозаписи возникло нотное письмо. Осуществляется это при помощи *нотного письма. Нотный документ* - это запись музыкального произведения условными графическими знаками (нотами), представляющими собой систему - нотную запись.

# **Тема 4. Сканирование информации. Системы оптического распознавания текстов. Сжатие информации.**

<span id="page-22-0"></span>В практической деятельности часто встречаются ситуации, когда необходимо перевести в электронный вид документ, напечатанный на бумаге. В этом случае можно просто набрать документ на компьютере, что довольно трудно, либо воспользоваться сканером – устройством, специально предназначенным для перевода документов в электронный вид. Для организации сканирования изображения помимо непосредственно сканера требуется одна из специальных программ систем оптического распознавания текста.

Системы оптического распознавания текста (Optikal Character Recognition – OCR – системы) предназначены для автоматического вода печатных документов в компьютер.

Современные программы распознавания текста не только ошибаются реже, чем живой человек, но и обеспечивают проверку орфографии, автоматическое форматирование текста и массу других дополнительных удобств.

Последние годы ведущие позиции на российском рынке удерживают программы FineReader и CuneiForm. Несмотря на свои замысловатые названия, обе программы отечественного производства вполне хорошего качества. По своим возможностям и сервису они примерно равноценны.

#### **Главное окно программы FINEREADER**

Программа относительно проста в использовании (особенно если учесть сложность выполняемой ею задачи). Отключаемые панели инструментов снабжены сплывающими подсказками, информативная строка состояния поясняет назначение всех элементов управления, имеется мощная справочная система.

После запуска программы FineReader (*Пуск/программы/ABBYY FineReader)* открывается *Главное окно* (рис.1.) программы.

В верхней части *Главного окна* находится меню системы, под ним – панели инструментов. В программе их 4: *Стандартное, Форматирование, Изображение и SCAN & READ*. Спрятать или показать инструментальные панели можно через меню *Вид/Панели инструментов* или через локальное меню, которое открывается щелчком правой кнопки мыши на одной из инструментальных панелей. Панелей, которые видны на экране, будут отмечены галочкой.

Внизу окна расположена информационная панель, которую называют так же строкой состояния. Она отражает информацию о состоянии программы и производимых ею операциях, а также краткую справку о выбираемых пунктах меню и кнопках.

Остальное пространство *Главного окна* занимают по мере своего появления рабочие окна программы: *Пакет, Изображение, Крупный план и Текст.*

В окне *Крупный план* по умолчанию показывается черно-белое изображение не зависимо от того, какое именно изображение имеет оригинал – цветное, серое или черно- белое. Если ваше изображение цветное, и вы хотите, чтоб показываемое в окне *Крупный план* изображение так же было цветным, следует изменить настройки. Для этого в окне *Опции* (меню Сервис/ Опции) на вкладке *Вид* снимите отметку с пункта *Черно-белая палитра в окне Крупный план*.

#### **Распознавание текста.**

Перед началом сканирования необходимо включить сканер, если он имеет отдельный от компьютера источник питания, включить компьютер и запустить программу FineReader. Перед вами откроется окно программы. Вставьте в сканер страницу, которую вы хотите распознать, нажмите на стрелку справа от кнопки *SCAN & READ,* в открывшемся меню выберите пункт *Мастер SCAN & READ.*

Программа вызывает специальный режим *Мастер SCAN & READ,* при котором весь процесс сканирования сопровождается подсказами

системы *Macmep SCAN & READ* позволяет отсканировать  $\overline{M}$ распознать страницу или открыть и распознать графическое изображение. При работе с мастером следует выполнять его указания.

# <span id="page-24-0"></span>Тема 5. Обработка текстовой информации в приложении MS Word. Настройка параметров.

### Интерфейс Microsoft Word 2007

Лекция знакомит пользователя с интерфейсом Microsoft Word 2007. Представлены основные элементы нового интерфейса. Особое внимание обращено на ленту. Показаны возможность скрытия и отображения ленты, особенности отображения ленты при различных размерах окна Microsoft Word 2007. Перечислены вкладки окна Microsoft Word 2007, приведены ситуации отображения контекстных вкладок, обращено внимание на возможность отображения дополнительных вкладок. Описаны способы работы с элементами управления: кнопками, списками и др. Показаны возможности настройки панели быстрого доступа. Представлен новый элемент окна - мини-панель инструментов.

Общая информация

Когла планировался выпуск системы 2007 Microsoft Office. разработчиками была поставлена задача сделать основные приложения Microsoft Office удобнее в работе. В результате был создан пользовательский интерфейс Microsoft Office Fluent, который упрощает для пользователей работу с приложениями Microsoft Office и дает возможность быстрее получать лучшие результаты.

В предыдущих выпусках приложений Microsoft Office пользователям предоставлялась система меню, панелей инструментов, диалоговых окон. Такой интерфейс работал хорошо, пока в приложениях было ограниченное число команд. Теперь, когда программы выполняют намного больше функций, пользователям становится нелегко работать со старой системой: слишком много программных возможностей, и их трудно найти.

В Office Fluent дизайн пользовательского интерфейса был переработан, чтобы упростить процедуры поиска и использования всего диапазона возможностей, предоставляемых этими приложениями. Кроме того, предполагалось предотвратить загромождение рабочей области — ради того, чтобы пользователи меньше отвлекались на поиск и могли больше времени и энергии тратить на свою работу.

Лента

Главный элемент пользовательского интерфейса Microsoft Word 2007 представляет собой ленту, которая идет вдоль верхней части окна каждого приложения, вместо традиционных меню и панелей инструментов.

С помощью ленты можно быстро находить необходимые команды (элементы управления: кнопки, раскрывающиеся списки, счетчики, флажки и т.п.). Команды упорядочены в логические группы, собранные на вкладках.

Заменить ленту панелями инструментов или меню предыдущих версий приложения Microsoft Word нельзя.

Удалить ленту также нельзя. Однако, чтобы увеличить рабочую область, ленту можно скрыть (свернуть) (Рисунок 1).

- 1. Нажмите кнопку **Настройка панели быстрого доступа.**
- 2. В меню выберите команду *Свернуть ленту*. (Рисунок 1)
- 3. Лента будет скрыта, названия вкладок останутся.

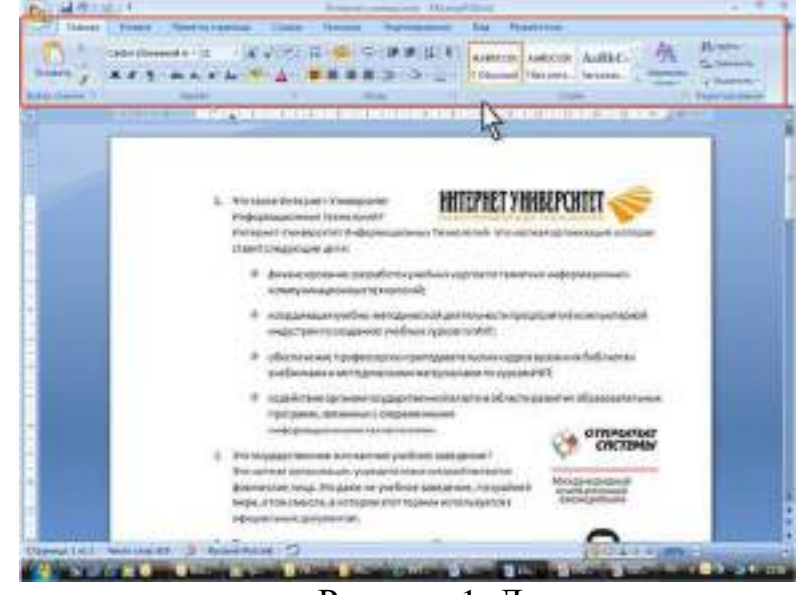

Рисунок 1. Лента

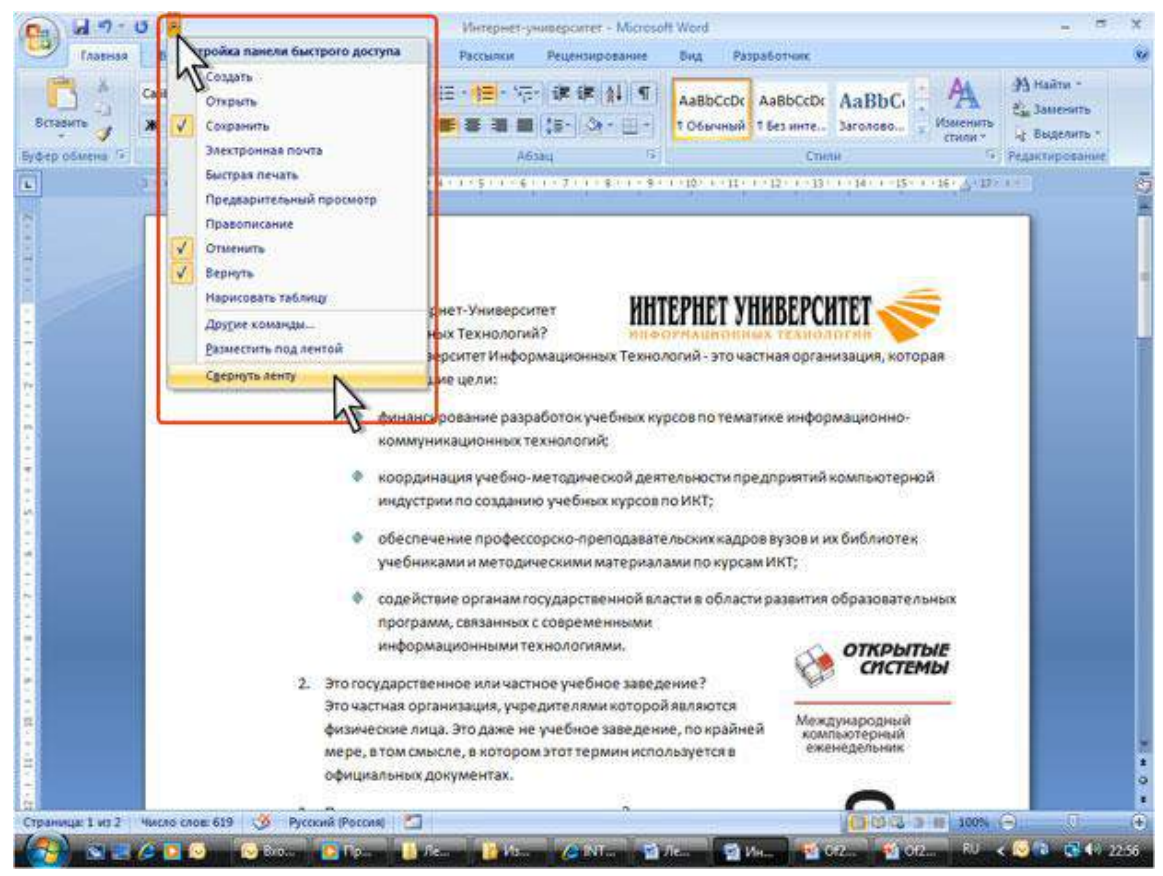

Рисунок 2 Сворачивание ленты

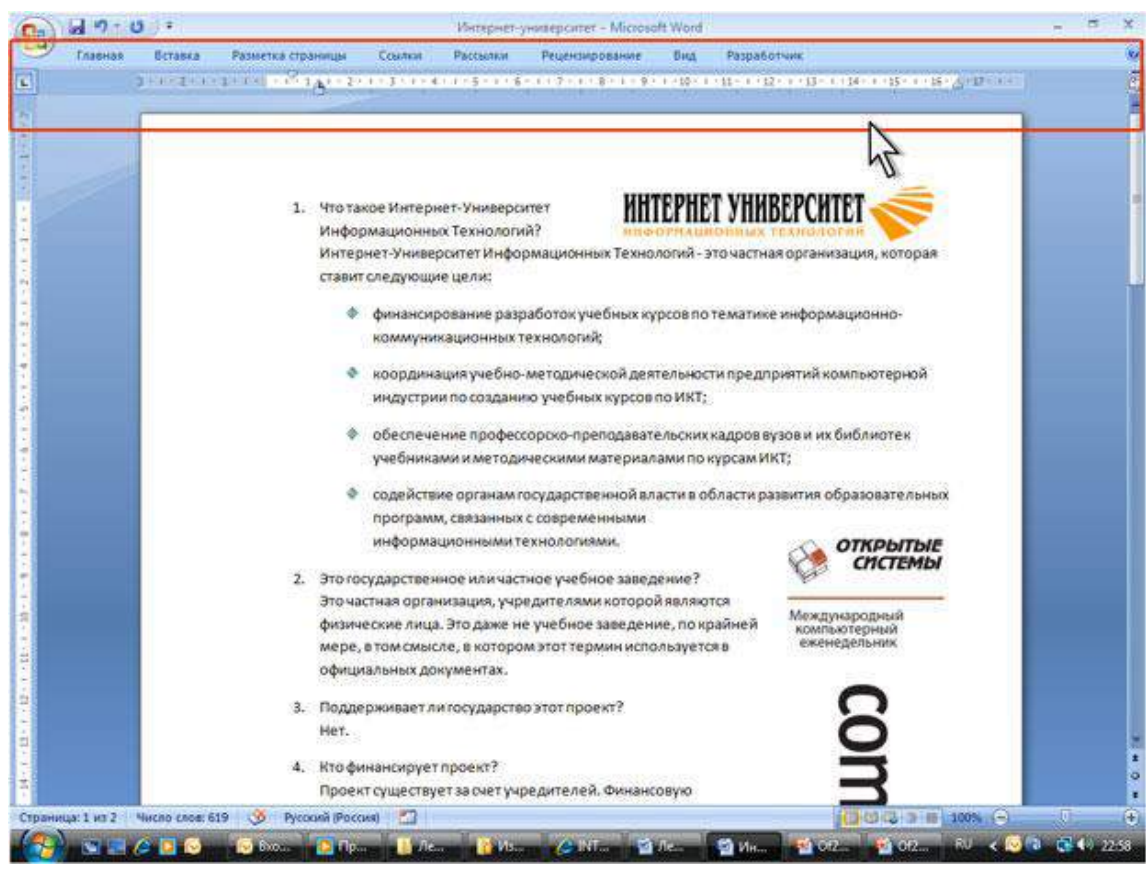

Рисунок 3 Окно со свернутой лентой

Для использования ленты в свернутом состоянии щелкните по названию нужной вкладки, а затем выберите параметр или команду, которую следует использовать. Например, при свернутой вкладке можно выделить текст в документе Word, **щелкнуть** вкладку **Главная** и в группе **Шрифт** выбрать нужный размер шрифта. После выбора размера шрифта лента снова свернется.

Чтобы быстро свернуть ленту, дважды щелкните имя активной вкладки. Для восстановления ленты дважды щелкните вкладку.

Чтобы свернуть или восстановить ленту, можно также нажать комбинацию клавиш **Ctrl + F1**.

Содержание ленты для каждой вкладки постоянно и неизменно. Нельзя ни добавить какой-либо элемент на вкладку, ни удалить его оттуда.

Внешний вид ленты зависит от ширины окна: чем больше ширина, тем подробнее отображаются элементы вкладки. На рисунках приведено отображение ленты вкладки **Главная** при различной ширине окна.

|  |                              |                                            | Findernoon - Microsoft Word-    |                                                                                                    | ಿ                           |
|--|------------------------------|--------------------------------------------|---------------------------------|----------------------------------------------------------------------------------------------------|-----------------------------|
|  | <b>Behabita</b><br>Enadous   | Разметка страницы<br>-Рассилев<br>Countest | Prizerowpoidswirt<br><b>Big</b> | Patpatient-um                                                                                                    |                             |
|  | A Biottaty<br>- А Колноовать | Arial                                      | (A) この 日:日:平 家庭 計画              | Author: Author: Authority Author: Author:                                                                                                    | (30) Hallman<br>E. Jauensty |
|  | <b>Coomat no operatus</b>    | ※ # # * * * A * * A * ■ ■ ■ # * A * E *    |                                 | <b>UTIMENTS</b><br>and announced and the control of the control of the control of the control of the control of the control of the<br><b>CETTING PART</b> | Galatnitti, 1               |
|  | Tird-to obasting             | <b>Thought</b>                             | <b>LIGYARD</b>                  | Ctastel                                                                                                    |                             |

Рисунок 4 Отображение ленты вкладки Главная при ширине окна 1280

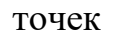

|               |                   |         |                   |  |        |                                                        |       | Floochect - Microsoft Word |      |                                    |                    |                            | - 85 |
|---------------|-------------------|---------|-------------------|--|--------|--------------------------------------------------------|-------|----------------------------|------|------------------------------------|--------------------|----------------------------|------|
| $\rightarrow$ | Главная           | Вставка | Разнетка страницы |  | Ссылки | Рассылки                                               |       | Рецензирование             | BHIL | <b>Разваботчик</b>                 |                    |                            |      |
|               |                   | Artal   |                   |  |        | · K x 2 田· 田· 保· 講律 計 日                                |       |                            |      | AaBbCcE AaBbCcE AaBbCcD            | 7A                 | 45 Hailta +<br>EL Janemiro |      |
| Beramete      |                   |         |                   |  |        | <b>X X Y · sk x, x' As 2 · △ · 图 著 看 ■ 25 · ③ · 三·</b> |       |                            |      | Мой текст - 1 Обычный   1 Текст пр | Изменить<br>CTM/NH | 12 Выделить?               |      |
|               | Evoro ofserva (a) |         | <b>LISHOT</b>     |  |        |                                                        | ASSIL | <b>Card In</b>             |      | CTWTH.                             |                    | <b>ЛКТ Редактирования</b>  |      |

Рисунок 5 Отображение ленты вкладки Главная при ширине окна 1024 точек

|                     |                 |                                        |             | Проспект - Microsoft Word |                                                                   |                                      |  |    |  |  |
|---------------------|-----------------|----------------------------------------|-------------|---------------------------|-------------------------------------------------------------------|--------------------------------------|--|----|--|--|
| S                   | Главная         | Разметка страницы<br>Вставка           | Ссылки      | Рассылки                  | Рецензирование                                                    | Разработчик<br>Вид                   |  | G) |  |  |
| <b>HOS</b>          | 19              | $+10$<br>Arial                         |             | 道德                        |                                                                   | 翁                                    |  |    |  |  |
|                     | 9               | 28<br>$\mathbf{x}$                     |             | ∥ 2至−                     |                                                                   |                                      |  |    |  |  |
| Вставить<br>$-46.7$ |                 | 的/-<br>Aa*                             | 田 · 4<br>Сh | Я                         | Экспресс-стили Изменить<br><b>All Property Service</b><br>стили - | Редактирование<br><b>INSTRUCTION</b> |  |    |  |  |
|                     | Буфер обмена Ги | $\mathcal{N}_{\mathcal{M}}$ .<br>Шрифт | Абзац       | Fact.                     | FS.<br>Стили                                                      |                                      |  |    |  |  |

Рисунок 6 Отображение ленты вкладки Главная при ширине окна 800 точек

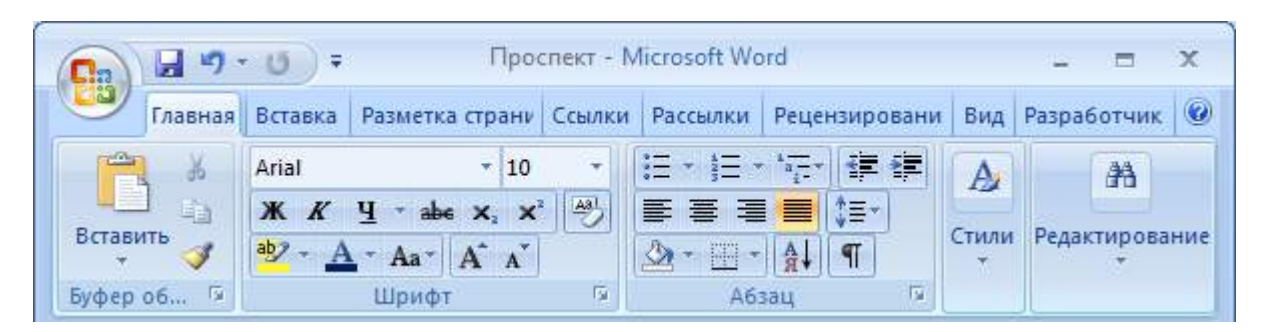

Рисунок 7 Отображение ленты вкладки Главная при ширине окна 600 точек

Несмотря на скрытие отдельных элементов ленты, все они остаются доступны. Достаточно щелкнуть по значку или стрелке кнопки названия группы, и будут отображены все элементы группы.

При существенном уменьшении ширины окна (менее 300 точек) лента и имена вкладок перестают отображаться.

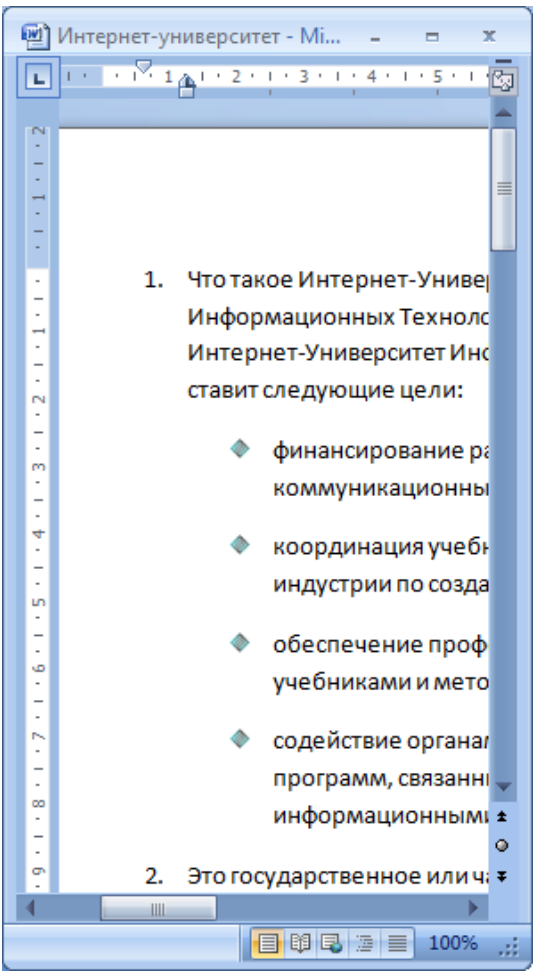

Рисунок 8 Скрытие ленты и вкладок при уменьшении ширины окна

#### Вкладки

По умолчанию в окне отображается семь постоянных вкладок: **Главная, Вставка, Разметка страницы, Ссылки, Рассылки, Рецензирование, Вид**.

Для перехода к нужной вкладке достаточно щелкнуть по ее названию (имени).

Каждая вкладка связана с видом выполняемого действия. Например, вкладка **Главная**, которая открывается по умолчанию после запуска, содержит элементы, которые могут понадобиться на начальном этапе работы, когда необходимо

набрать, отредактировать и отформатировать текст. Вкладка **Разметка страницы** предназначена для установки параметров страниц документов.

Вкладка **Вставка** предназначена для вставки в документы различных объектов.

И так далее.

Кроме того, можно отобразить еще одну вкладку: **Разработчик**.

- 1. Щелкните по кнопке **Microsoft Office**.
- 2. Выберите команду *Параметры Word*.
- 3. Во вкладке **Основные** диалогового окна

**Параметры Word** установите соответствующий флажок (Рисунок 9).

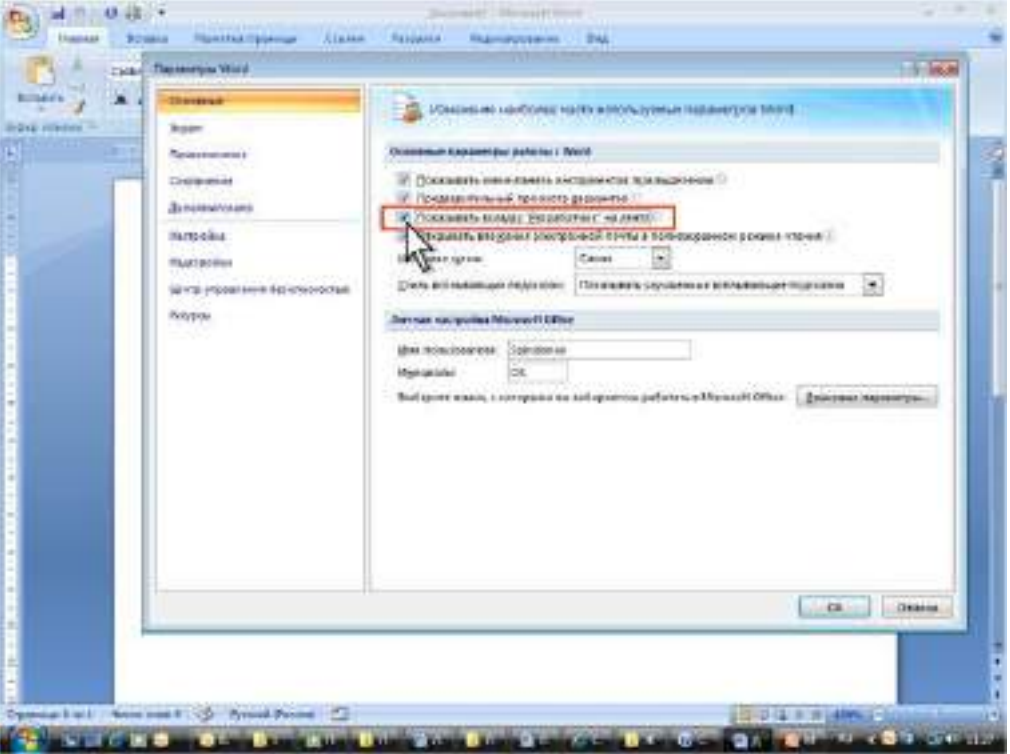

Рисунок 9 Отображение вкладки Разработчик

На вкладке **Разработчик** собраны средства создания макросов и форм, а также функции для работы с XML.

Файлы и шаблоны, созданные в предыдущих версиях Word могли содержать пользовательские панели инструментов. В этом случае при открытии таких файлов в Word 2007 появляется еще одна постоянная вкладка – **Надстройки** (Рисунок 10).

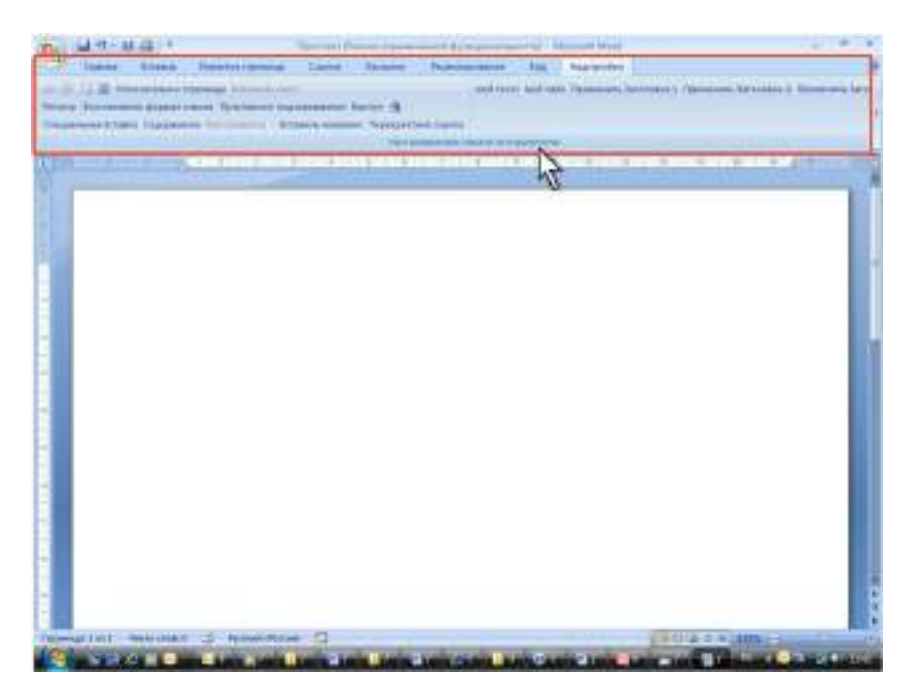

Рисунок 10. Вкладка Надстройки

Эта вкладка содержит элементы панелей инструментов, созданных в предыдущих версиях Word. Каждая панель инструментов занимает отдельную строку ленты вкладки. Однако некоторые элементы, имевшиеся на панелях инструментов, в Word 2007 могут отсутствовать.

Стандартный набор вкладок заменяется при переходе из режима создания документа в другой режим, например, **Предварительный просмотр** (Рисунок 11).

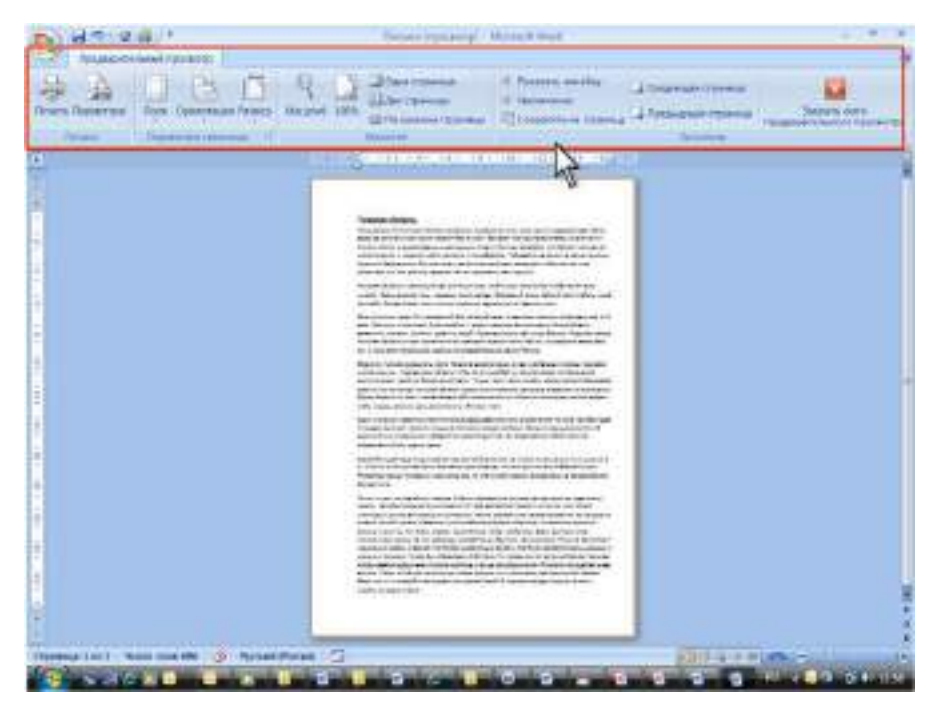

Рисунок 11. Вкладка Предварительный просмотр

Помимо постоянных, имеется целый ряд контекстных вкладок, например, для работы с таблицами, рисунками, диаграммами и т.п., которые появляются автоматически при переходе в соответствующий режим либо при выделении объекта или установке на него курсора.

Например, при создании колонтитулов появляется соответствующая вкладка (Рисунок 11).

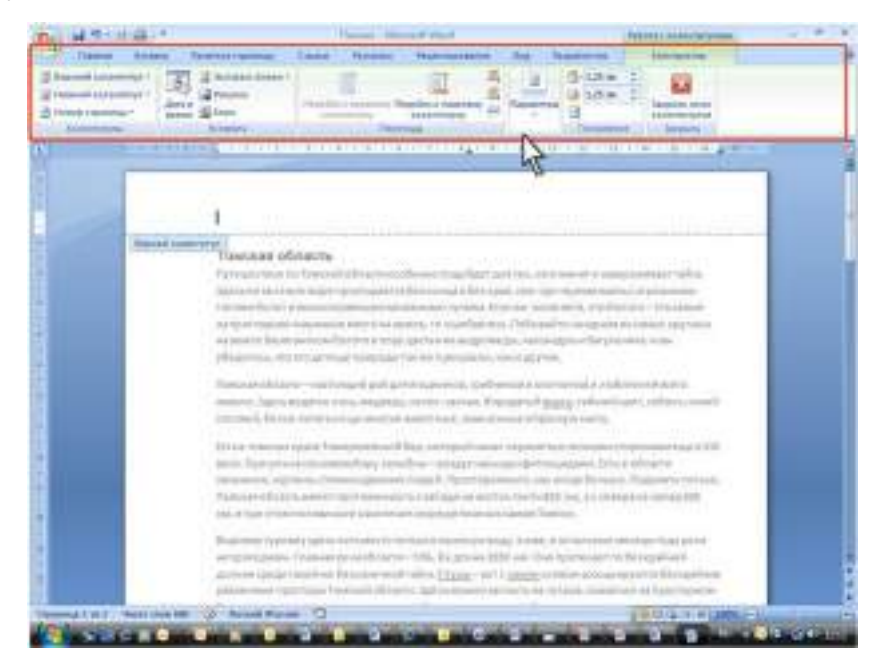

Рисунок 12. Контекстная вкладка Работа с колонтитулами/Конструктор

В некоторых случаях появляется сразу несколько вкладок, например, при работе с таблицами появляются вкладки Конструктор и Макет (Рисунок 12).

| hangespore hims. IT renderstate former<br>1771 Chandeline French Middell               | un III    |          | <b>SHIP</b> Energy |              | 15m .-<br>of sales mail ! | Report Follows 75.774<br>ERDAUG<br>the first of the Control of the Control of the Control of the Control of the Control of the Control of the Control of the Control of the Control of the Control of the Control of the Control of the Control of the Control of |
|----------------------------------------------------------------------------------------|-----------|----------|--------------------|--------------|---------------------------|----------------------------------------------------------------------------------------------------|
| - STATES OF BRAINER BALL SEARCH SHIPS, AND A CARD SEARCH STATES OF CARD SEARCH CONTROL |           |          |                    |              |                           |                                                                                                    |
|                                                                                        |           |          |                    |              |                           |                                                                                                    |
| Студенты Витернее-Узавердитета                                                         |           |          |                    |              |                           |                                                                                                    |
| Страны                                                                                 | 3803      | 1664     | 2805.              | 5064         | <b>Boorn-</b>             | <b>Bapounersh</b>                                                                                                    |
| Австралия                                                                              | ×         | 11<br>., | $\equiv$           | u ti<br>栏    | 144                       | 6,5%                                                                                                    |
| Amiroport                                                                              | ×         | 12       | $\mathbb{Z}$       | Asi.         | 44                        | 1.9%                                                                                                    |
| <b>SYLFRODER</b><br>Airplicksman                                                       | <b>RE</b> | 118      | Jack.              | 471          | 1117                      | 6.306                                                                                                    |
| <b>SALE</b><br>Askama:                                                                 | z<br>ı.   | x        | ä                  | $\mathbb{Z}$ | At.                       | 0.9%                                                                                                    |
| <b>ANTI COL</b><br>Акандра                                                             | ٠         | 1217     | ×                  | is.          | 35                        | 0.8%                                                                                                    |
| <b>CONTRACT</b><br>Аргентина                                                           | ×         | ٠        | ٠                  | $_{\rm IR}$  | <b>M</b>                  | 0.9%                                                                                                    |
|                                                                                        |           |          |                    |              |                           |                                                                                                    |

Рисунок 13. Контекстные вкладки для работы с таблицами

При снятии выделения или перемещения курсора контекстная вкладка автоматически скрывается.

Не существует способов принудительного отображения контекстных вкладок.

Элементы управления

Элементы управления на лентах и вкладках объединены в группы, связанные с видом выполняемого действия. Например, на вкладке Главная имеются группы для работы с буфером обмена, установки параметров шрифта, установки параметров абзацев, работы со стилями и редактирования (Рисунок 13).

Элементами управления являются обычные кнопки, раскрывающиеся кнопки, списки, раскрывающиеся списки, счетчики, кнопки с меню, флажки, значки (кнопки) группы.

Кнопки используются для выполнения какого-либо действия. Например, кнопка Полужирный группы Шрифт вкладки Главная устанавливает полужирное начертание шрифта. Чтобы нажать кнопку, надо щелкнуть по ней мышью (Рисунок 14).

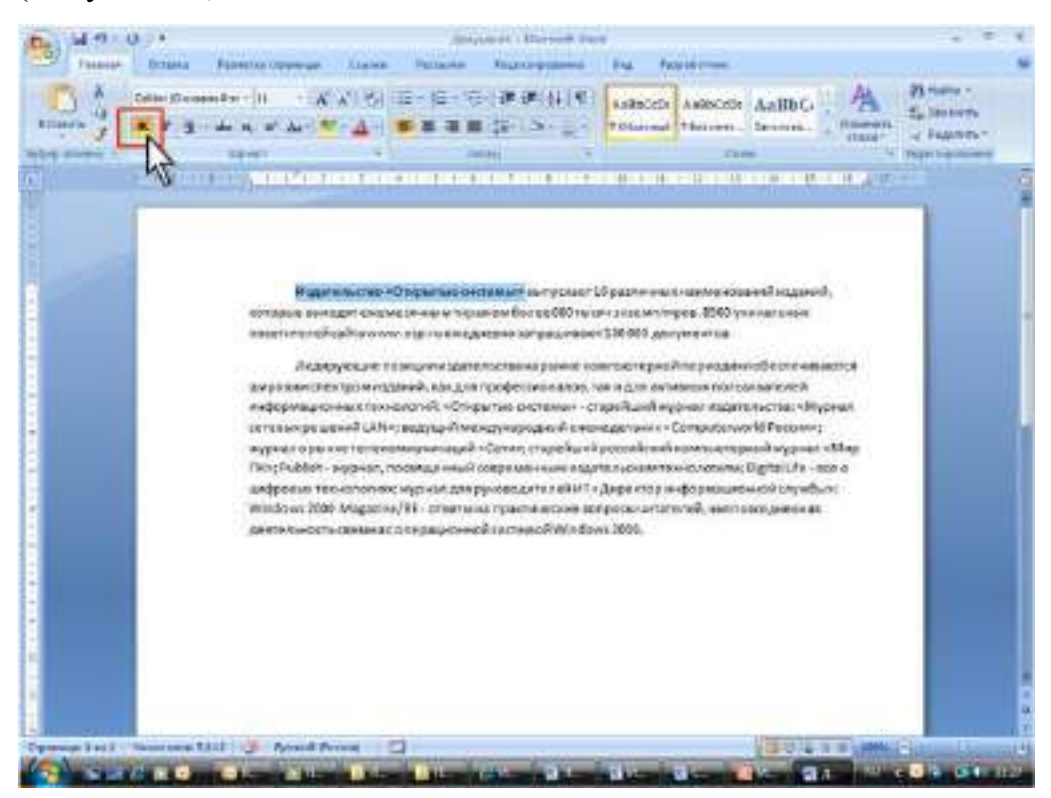

Рисунок 14. Использование обычной кнопки

В некоторых случаях после нажатия кнопки появляется диалоговое окно.

Раскрывающиеся кнопки имеют стрелку в правой или нижней части. При щелчке по стрелке открывается меню или палитра, в которой можно выбрать необходимое действие или параметр. Выбранное действие или параметр запоминаются на кнопке, и для повторного применения не требуется открывать кнопку. Например, можно щелкнуть по стрелке кнопки Подчеркнутый группы Шрифт вкладки Главная и выбрать способ подчеркивания (Рисунок 15). Чтобы еще раз назначить такое же подчеркивание, не нужно щелкать по стрелке, достаточно щелкнуть по самой кнопке.

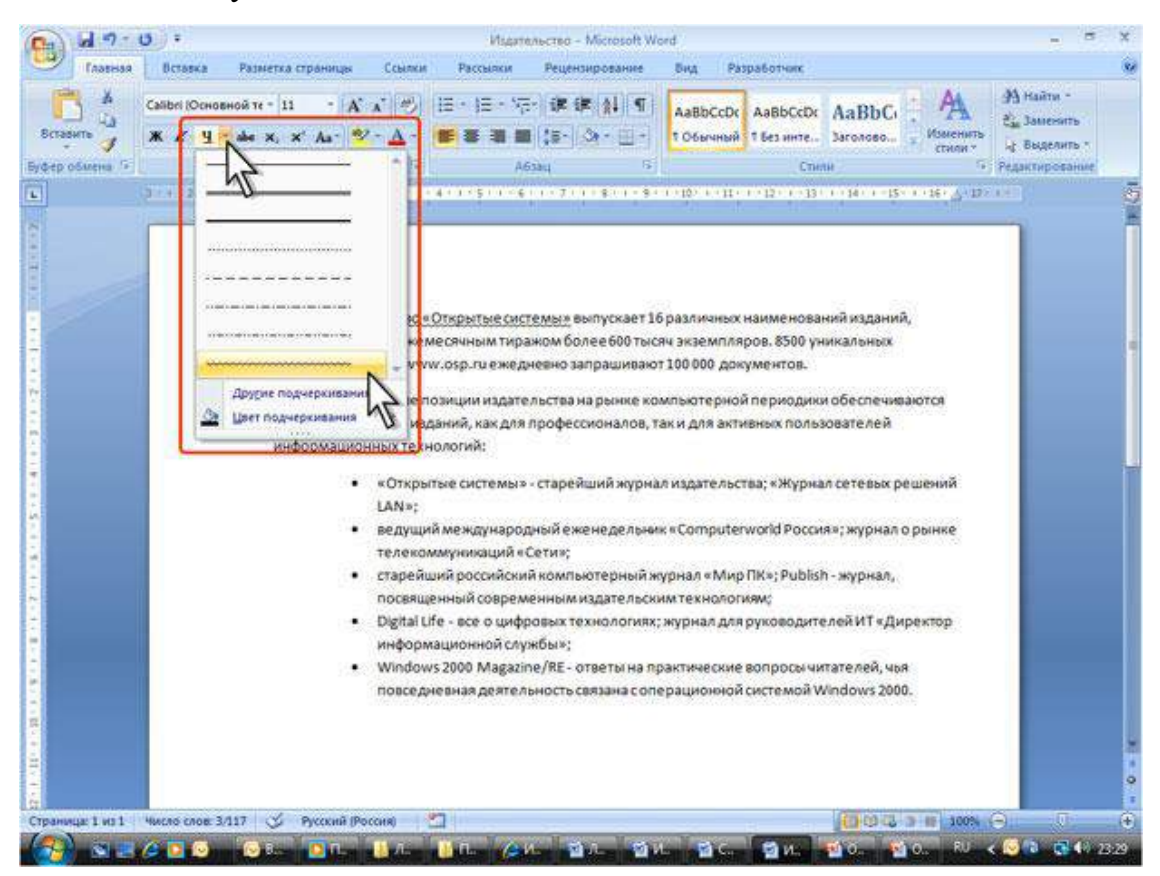

Рисунок 15. Использование раскрывающейся кнопки

В списке можно выбрать для применения какой-либо параметр. Для этого надо щелкнуть по нему мышью. Например, в списке Стили таблиц вкладки Конструктор можно выбрать вариант оформления таблицы (Рисунок 16).

| <b><i><u>Studio AAN</u></i></b><br>Briance  | <b><i>Passeng marked</i></b><br><b>Clumb</b>                                       | <b>Revision</b> | <b>Promotioner</b>    |      |      | Назад                           | <b>Barnette</b> | <b>MAAMA</b>                       |
|---------------------------------------------|------------------------------------------------------------------------------------|-----------------|-----------------------|------|------|---------------------------------|-----------------|------------------------------------|
| <b>EXHAUSTRANCE</b><br><b>Drawa assist:</b> | <b>IT Thered chiefing</b><br>Поведный солябац<br>m                                 | するそう            | EN.                   |      |      | Вперед                          |                 | œ<br>The promoted by The Cites     |
| Tigmer and domestic actions.                | <b>REFERENCE TO HOLD CONTROL</b><br><b>A CONTRACTOR OF A CONTRACTOR CONTRACTOR</b> | A REAL PROPERTY | <b>Crease network</b> |      |      | <b>CARDIOGRAPH</b><br>параметры | Дополнительные  | <b>Galleries</b><br><b>GEORGIA</b> |
|                                             | Студенты Интернет-Университети<br>Страны                                           | 2003            | 2004                  | 1005 | 2006 | Bosro                           | В процессии     |                                    |
|                                             | Ancepasses                                                                         | J               | 颖                     | m    | 82   | 144                             | $0.1\%$         |                                    |
|                                             | Aberpase                                                                           | ٠               | $\pm$                 | 12   | 46   | ité.                            | 在型区             |                                    |
|                                             | Латрбайджин                                                                        | 12              | 221                   | 1.05 | 673  | 1117                            | 0.5%            |                                    |
|                                             | Antanan                                                                            | ٠               | 活                     | ü    | 32   | $\overline{\omega}$             | d.tris.         |                                    |
|                                             | Андиара                                                                            | 1               | 7                     | ı    | 21   | 32                              | 0.0%            |                                    |
|                                             | Аргентина                                                                          | ×               | ä                     | s    | 36   | ka                              | 0.956           |                                    |
|                                             | <b>DOM:</b><br>Apmesses                                                            | 17              | 341                   | 119  | 334  | 560                             | 0.3%            |                                    |
|                                             |                                                                                    |                 |                       |      |      |                                 |                 |                                    |

Рисунок 16. Использование списка

Для просмотра списка в пределах ленты можно пользоваться кнопками Вперед и Назад. Но обычно список разворачивают, для чего надо щелкнуть по кнопке Дополнительные параметры.

В нижней части развернутого списка могут отображаются соответствующие команды меню (Рисунок 17).

| IF: Closed corporates<br>×<br>Creata storie<br>Р. Чиджиня посо - П Чогдария повы- | <b>TENNIS FREELEY</b><br>TO Vibrowns and two-selects. | <b><i><u>Reservative Census</u></i></b><br>1223                    |                                                        |                                                |                                                       |                                                  |                                                                           |                                                                | <b>PARK FREE: TRIPE</b> |  |  |
|-----------------------------------------------------------------------------------|-------------------------------------------------------|--------------------------------------------------------------------|--------------------------------------------------------|------------------------------------------------|-------------------------------------------------------|--------------------------------------------------|---------------------------------------------------------------------------|----------------------------------------------------------------|-------------------------|--|--|
| Takanyya studelikkan                                                              |                                                       | 进班                                                                 |                                                        |                                                |                                                       |                                                  |                                                                           |                                                                | <b>Visit Antique</b>    |  |  |
|                                                                                   |                                                       | <b>BUJAKAM</b><br>22222<br>----                                    | -----<br>2222                                          | $-2 - 2 - 1$<br><b>All Services</b>            |                                                       | $-2221$<br>1551<br><b>SELLING SECURITY AND</b>   | <b>.</b><br><b>B-R-20-20-A</b>                                            | ----                                                           | <b>COLOR</b>            |  |  |
|                                                                                   |                                                       | 10-01039-011<br>44444<br>121222<br><b><i><u>CONTRACTOR</u></i></b> | ----<br>注意さきる<br><b>DOUGLASS</b><br>Scott Avenue       | ----<br>100-0-010<br>主流の名前<br><b>MARCH AVE</b> | 100000<br><b>REARN</b><br><b>WELK ALE</b>             | 32003<br>PERCHARD<br>today and sales and collec- | 100000<br><b>DOCKER</b><br><b>CALL ALM AT</b>                             | 00000<br>9.98443<br>$10 - 10 + 4 - 44 - 4$                     |                         |  |  |
|                                                                                   | <b>L'US-SHAFFAR</b><br><b>CYGANIA</b>                 | <b>TARTS</b><br>20010<br><b>RANGER</b>                             | 1938年9月<br><b><i>LANAGHAI</i></b>                      | <b>ENSINE</b><br><b>SHERR</b><br>LIGHT BOARD   | 建筑槽封<br>海老地図<br><b>District</b>                       | SCHOOL<br><b>PERSONAL</b>                        | <b>A CACKS</b><br>$-24 - 2$<br><b>POSTAGE</b>                             | 2010<br>河内 のみ<br>mininimist                                    |                         |  |  |
|                                                                                   | <b>Company of the Company</b><br><b>ABIT WALEN</b>    | 安全电动机<br>18400<br>33333                                            | 所有を前も<br>----<br>35323                                 | 10000<br><b>KARAN</b>                          | <b><i><u>STERR</u></i></b><br>-----<br>*****<br>33333 | <b>A 6 6 6 9</b><br>11210<br><b>ALCOHOL:</b>     | <b>B W H H W</b><br><b>HIMMA</b><br><b>11000</b>                          | <b>COLOR</b><br><b>HARANE</b><br>99399                         |                         |  |  |
|                                                                                   | <b>RECORRE</b>                                        | a long of the<br>me                                                | <b>High Art And</b><br>$-1.1.1.1.4$                    | 14444                                          | <b>Second</b>                                         | 5225                                             | 51000                                                                     | 5444<br>دمد                                                    |                         |  |  |
|                                                                                   | <b>Alerg Galkows</b>                                  | 1111                                                               | <b><i><u>PRESS</u></i></b><br>----<br>distantials.     | 33852<br>22222                                 | 41999<br>*****<br>人民共同共同                              | 22005<br>44888<br><b>STATISTICS</b><br>地名水入会     | 22122<br><b>M 18 00 10 10</b><br>-----<br>120523-017                      | 00000<br><b><i>B.B.R.M.W</i></b><br>-----<br>ALM ALMOST        |                         |  |  |
|                                                                                   | Antiamer                                              | 120,000.00<br><br><b>MARINE</b>                                    | <b>WARNER</b><br>----<br>an Michigan -<br>WORLD ALLENT | <b>ADMINISTRATION</b><br><b>Horaceae</b>       | 50000<br><b>SERVICE</b><br>where when<br>when some    | 10000<br>----<br>----<br>1. Week Jackson         | to an infinite<br><b>AUX</b> (414) 60<br>sole where-<br>winds an one will | 50000<br>and the time control<br>alle testing<br>Himming Corp. |                         |  |  |
|                                                                                   | Akaaspaa                                              | US - (Dreams to Charle 195 Graph<br><b>Class Look of</b>           | Console Listly February                                |                                                |                                                       |                                                  |                                                                           |                                                                |                         |  |  |
|                                                                                   | <b><i><u>Aprentment</u></i></b>                       |                                                                    |                                                        |                                                |                                                       |                                                  |                                                                           |                                                                |                         |  |  |
|                                                                                   | Aprovince:                                            |                                                                    | 31                                                     | LLL.                                           | 110                                                   | 311                                              | M1                                                                        | 8.181.                                                         |                         |  |  |

Рисунок 17. Развернутый список

При использовании раскрывающегося списка надо щелкнуть по стрелке списка и выбрать требуемый параметр. Например, в раскрывающемся списке Размер шрифта группы Шрифт вкладки Главная можно выбрать размер шрифта (Рисунок 18).

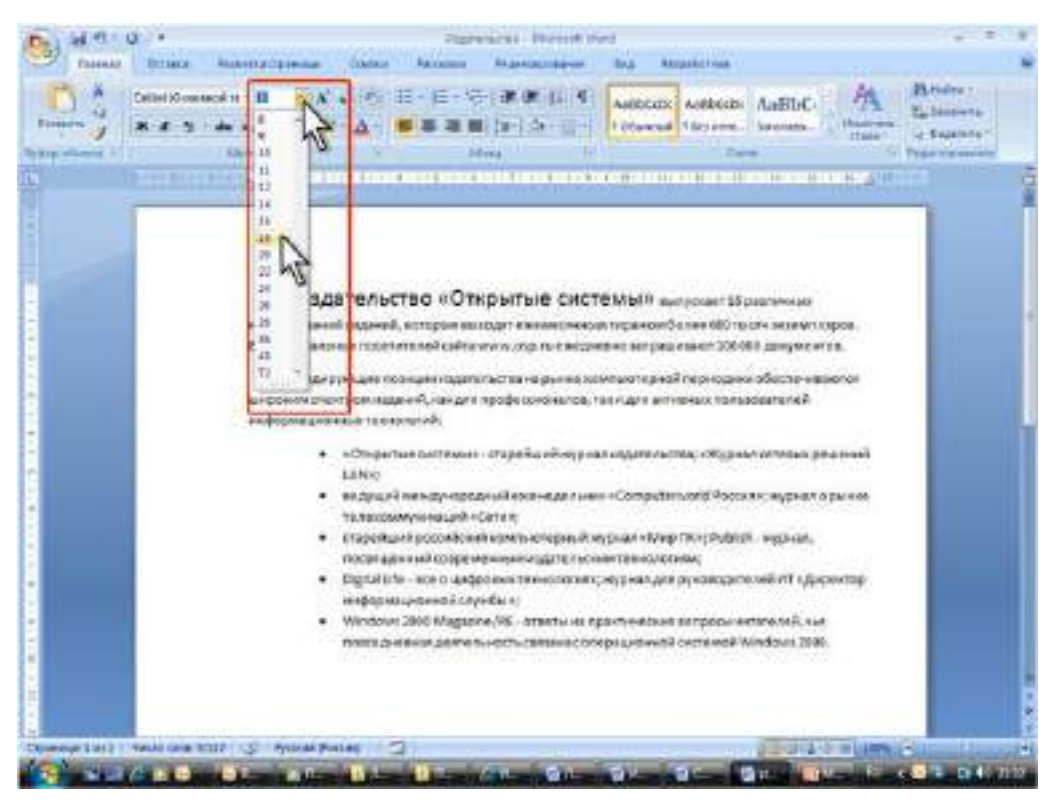

Рисунок 18. Использование раскрывающегося списка

В большинстве случаев можно, не открывая списка, щелкнуть мышью в поле раскрывающегося списка, ввести значение требуемого параметра с клавиатуры и нажать клавишу Enter.

Счетчики применяют для установки числовых значений каких-либо параметров. Для изменения значения пользуются кнопками счетчика Больше (Вверх) и Меньше (Вниз). Например, в счетчике Интервал группы Абзац вкладки Разметка страницы можно установить значение величины интервала после абзаца (Рисунок 19).
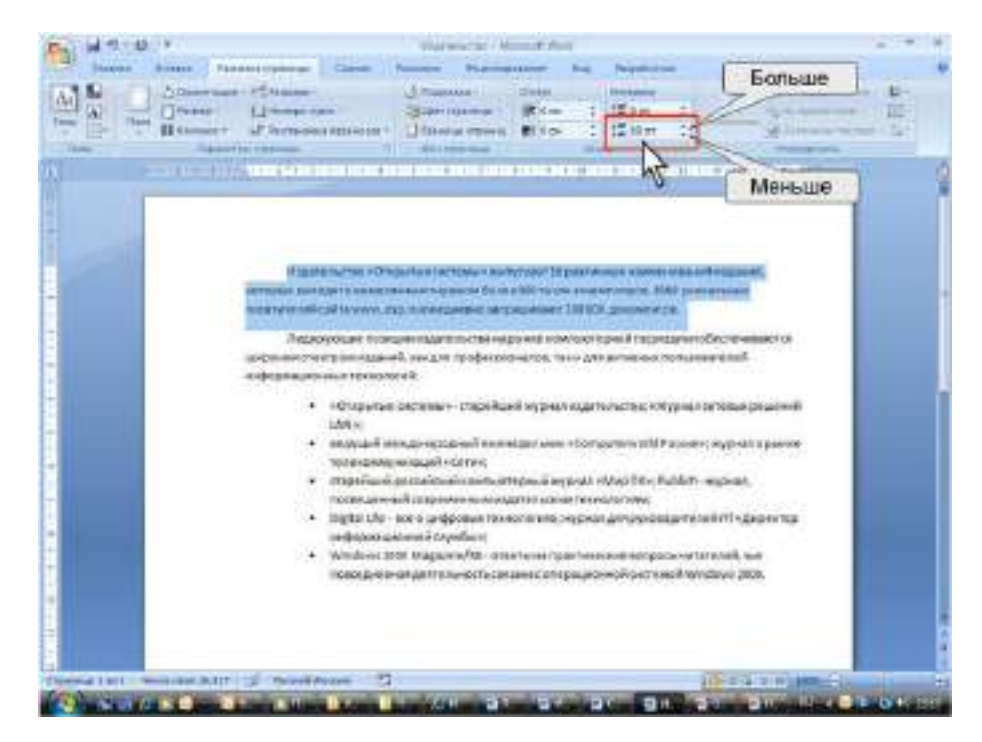

Рисунок 19. Использование счетчиков

Также значение в поле счетчика можно ввести с клавиатуры и нажать клавишу Enter.

Нажатие некоторых кнопок не приводит к выполнению какого-либо действия, а только отображает меню, в котором следует выбрать нужное действие. Например, щелкнув по кнопке Регистр в группе Шрифт вкладки Главная, в появившемся меню можно выбрать регистр оформляемого текста (Рисунок 20).

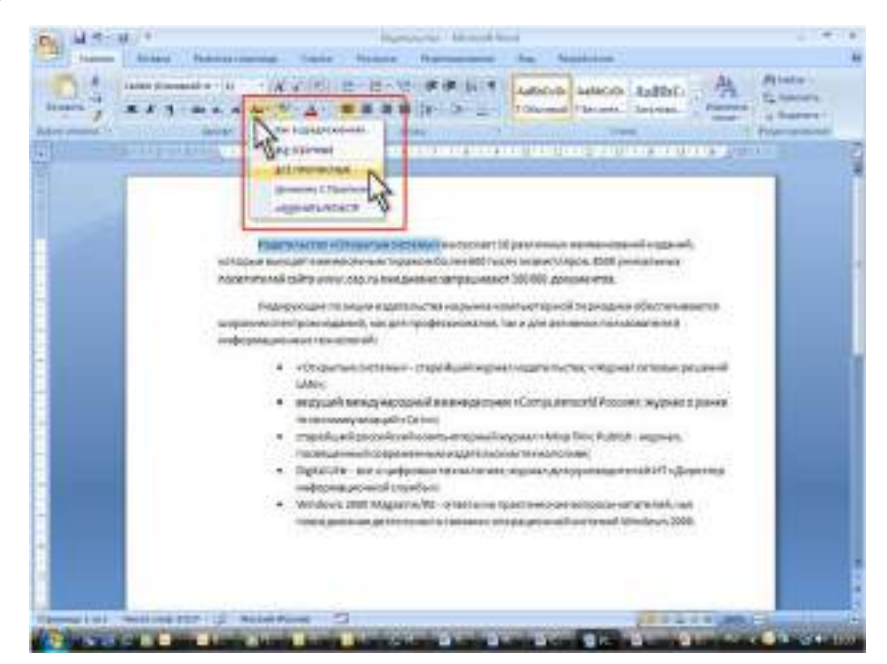

Рисунок 20. Использование кнопки с меню

В некоторых случаях выбор команды меню кнопки вызывает диалоговое окно.

Флажки используются для применения какого-либо параметра. Например, флажки группы Показать или скрыть вкладки Вид (Рисунок 21). определяют особенности отображения окна.

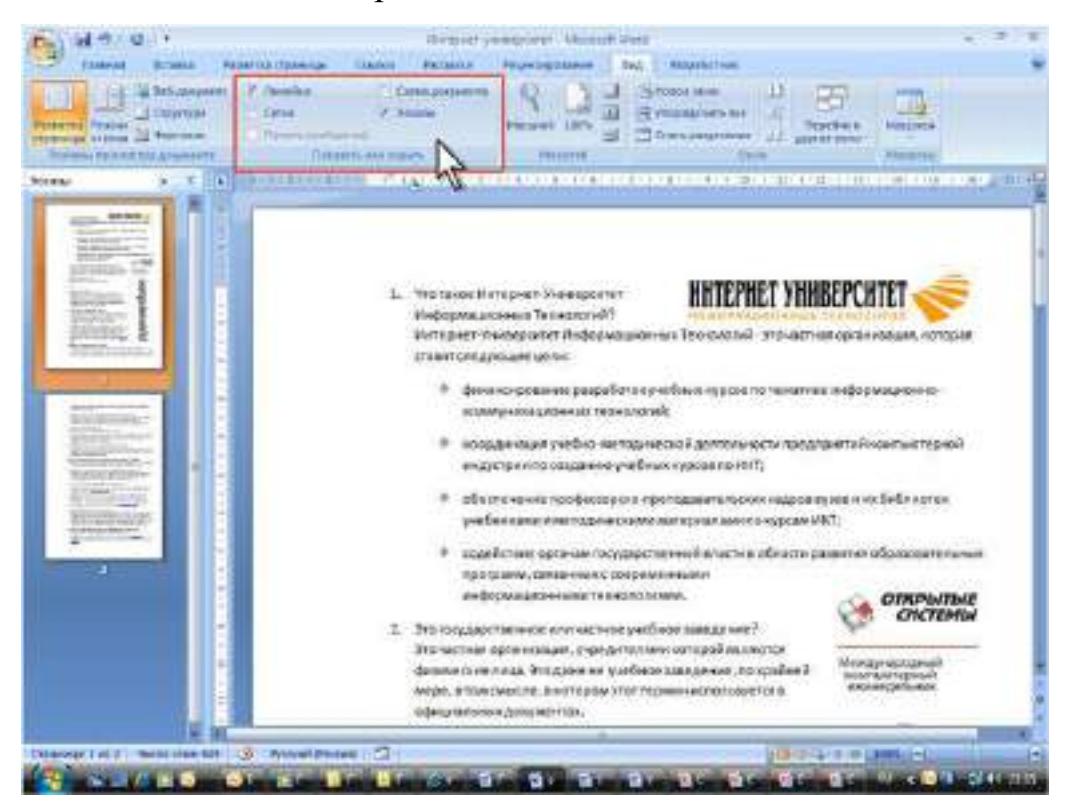

Рисунок 21. Использование флажков

Для установки или снятия флажка достаточно щелкнуть по нему мышью.

Значок (кнопка) группы – маленький квадрат в правом нижнем углу группы элементов во вкладке. Щелчок по значку открывает соответствующее этой группе диалоговое окно или область задач для расширения функциональных возможностей. Например, значок группы Шрифт вкладки Главная открывает диалоговое окно Шрифт (Рисунок 22).

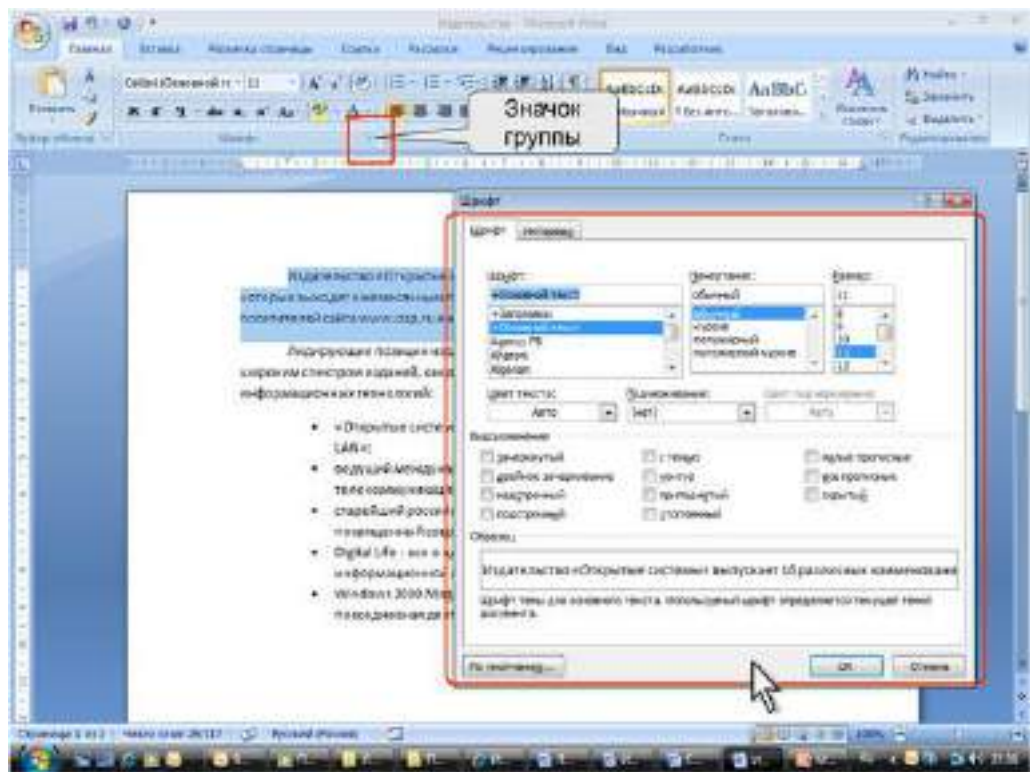

Рисунок 22. Использование значка группы

А значок группы Стили отображает область задач Стили (Рисунок 23).

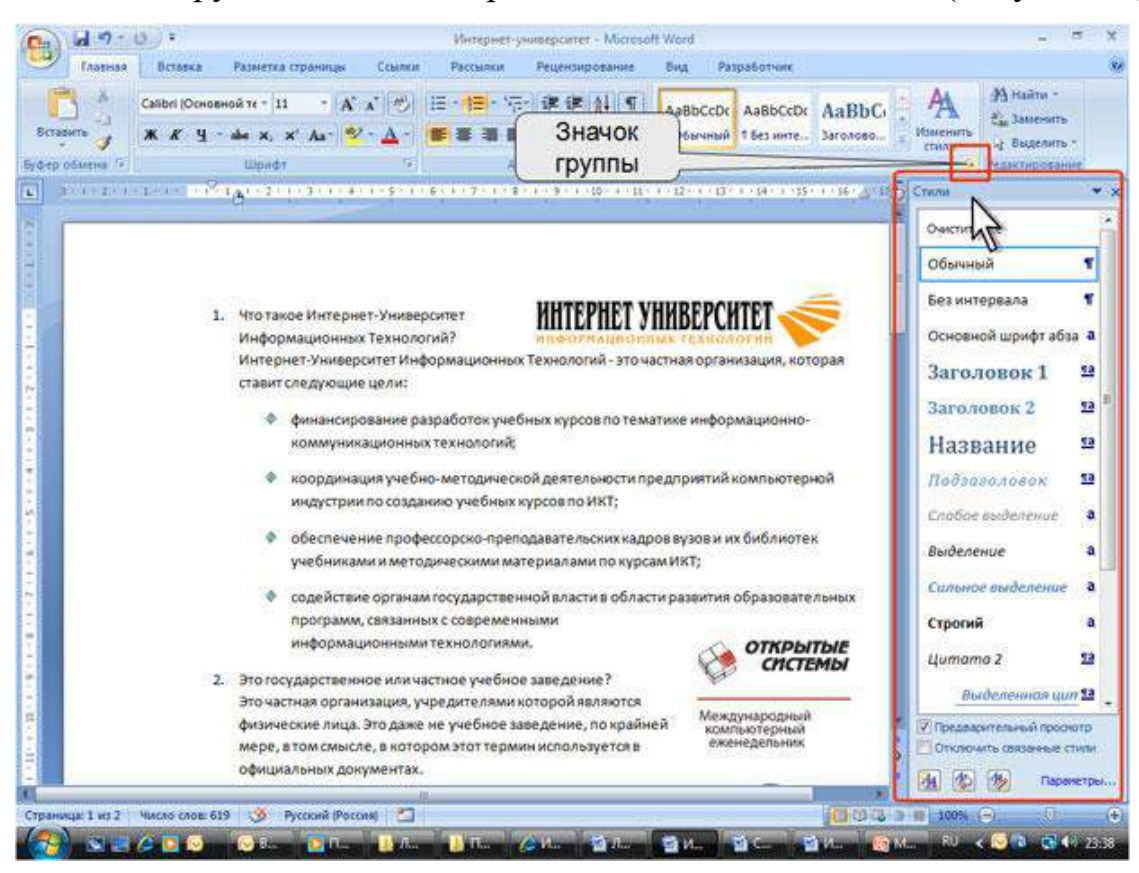

Рисунок 23. Использование значка группы

Не каждая группа имеет значок.

Для каждого элемента управления можно отобразить всплывающую подсказку с информацией о назначении этого элемента — достаточно навести на него и на некоторое время зафиксировать указатель мыши. Примеры всплывающих подсказок приведены на Рисунок 24-26.

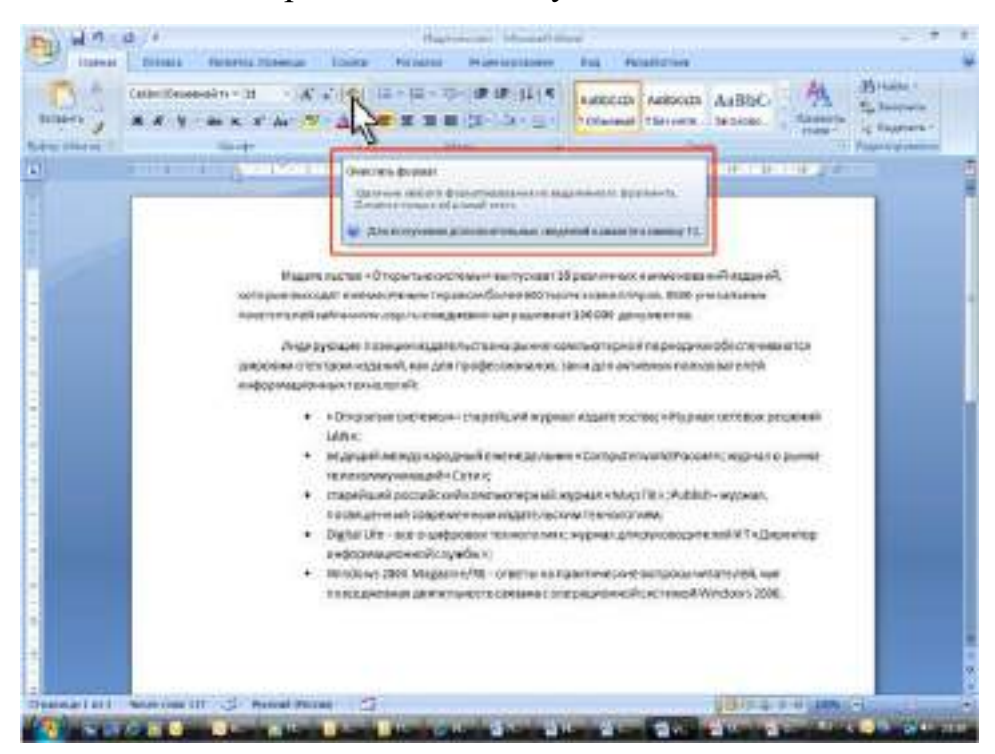

Рисунок 24. Всплывающая подсказка для элемента управления

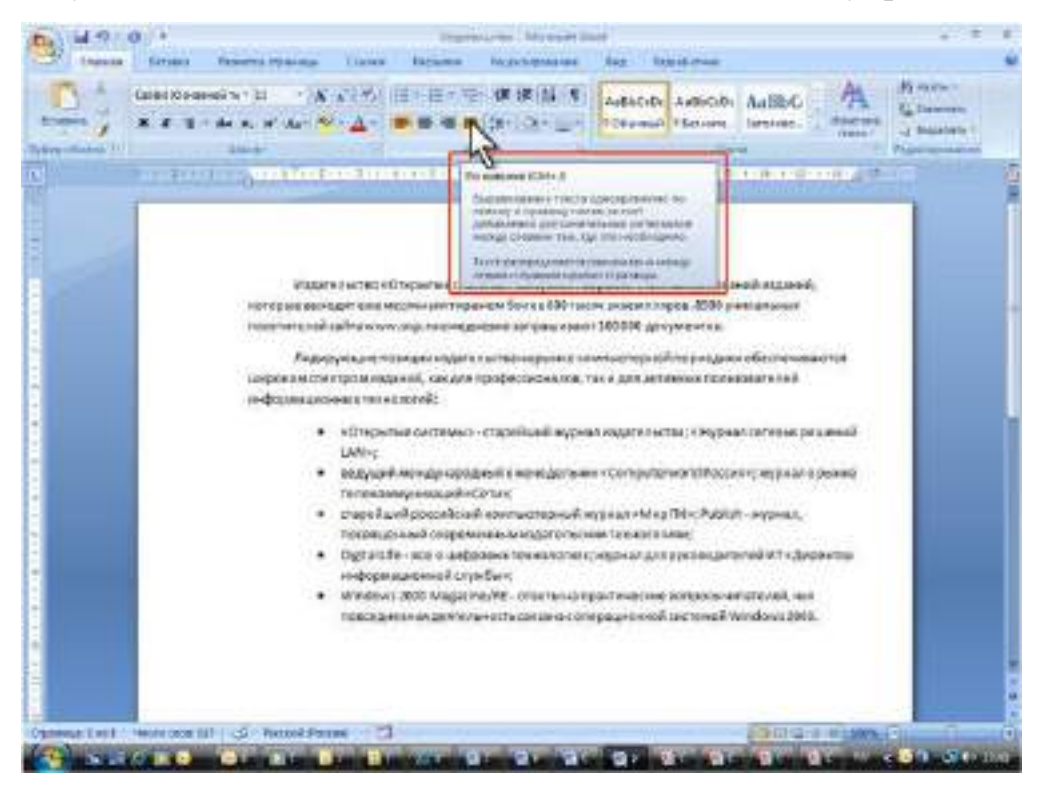

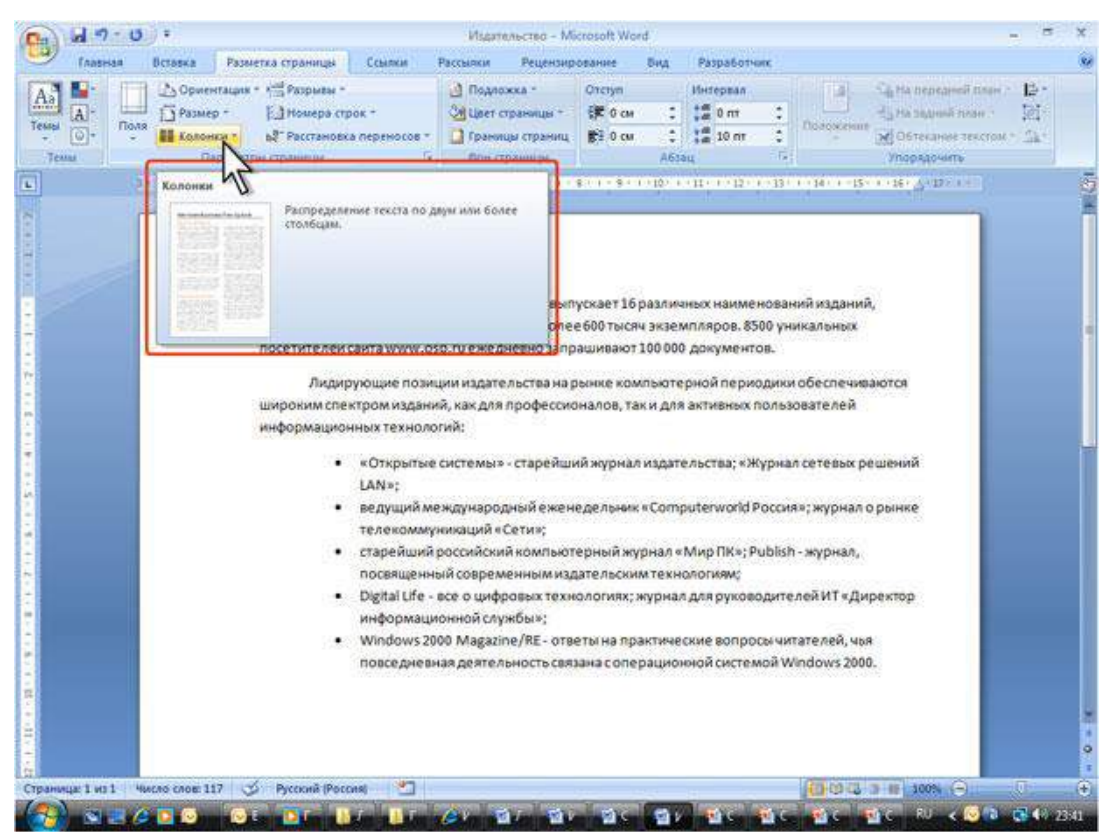

## Рисунок 25. Всплывающая подсказка для элемента управления

Рисунок 26. Всплывающая подсказка для элемента управления

Иногда в подсказке имеется текст *Для получения дополнительных сведений нажмите клавишу F1*. В этом случае при нажатии клавиши F1 появляется окно справочной системы со справкой, относящейся непосредственно к выбранному элементу.

Кнопка "Office"

Кнопка "Office" расположена в левом верхнем углу окна. При нажатии кнопки отображается меню основных команд для работы с файлами, список последних документов, а также команда для настройки параметров приложения (например, Параметры Word) (Рисунок 27).

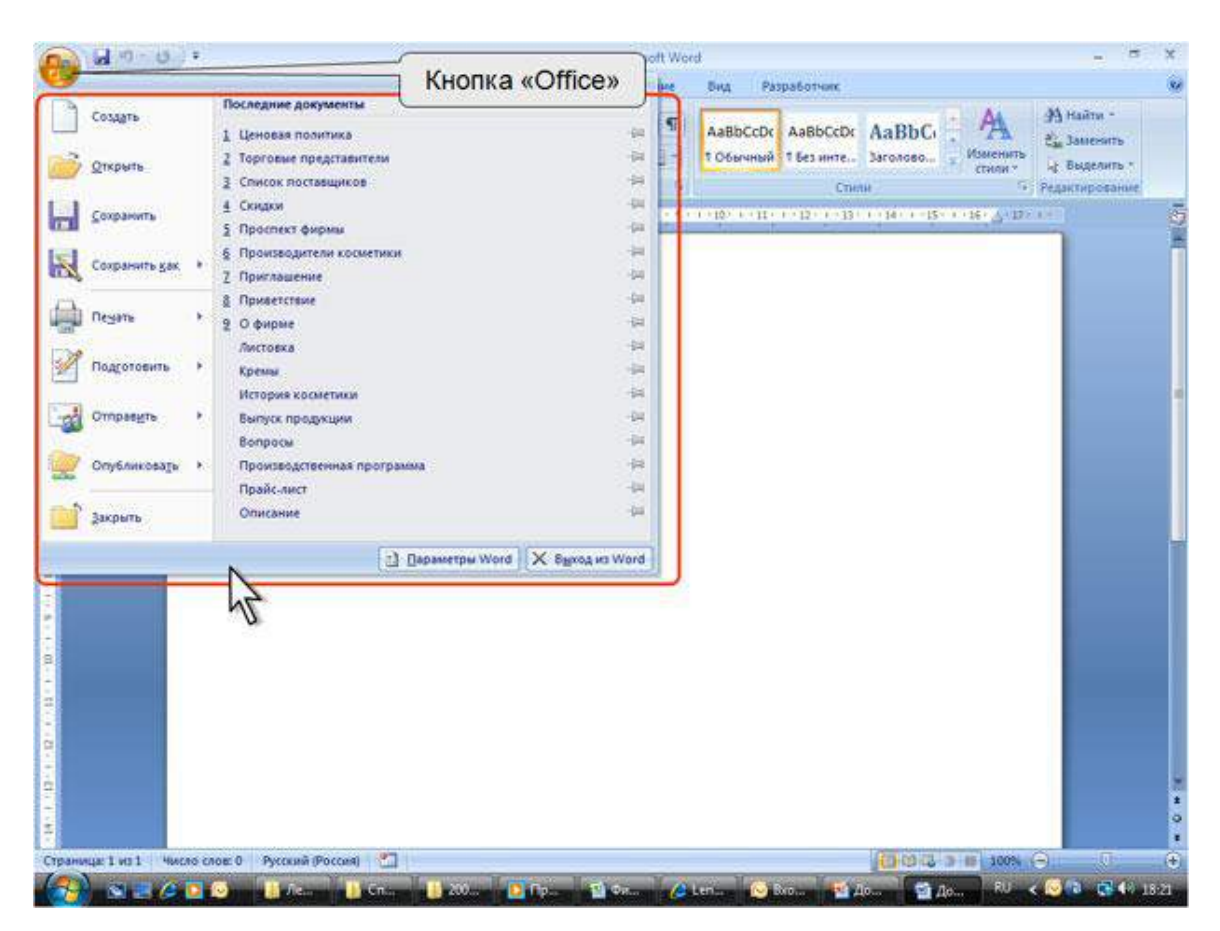

Рисунок 27. Кнопка и меню "Office"

Некоторые из команд меню кнопки "Office" имеют подчиненные меню.

Панель быстрого доступа

Панель быстрого доступа по умолчанию расположена в верхней части окна Word и предназначена для быстрого доступа к наиболее часто используемым функциям.

По умолчанию панель содержит всего три кнопки: Сохранить, Отменить, Вернуть (Повторить). Панель быстрого доступа можно настраивать, добавляя в нее новые элементы или удаляя существующие.

Нажмите кнопку Настройка панели быстрого доступа.

 В меню выберите наименование необходимого элемента [\(Рисунок](http://www.intuit.ru/department/office/msword2007/1/msword2007_1.html#image.1.28#image.1.28)  [28](http://www.intuit.ru/department/office/msword2007/1/msword2007_1.html#image.1.28#image.1.28)). Элементы, отмеченные галочкой, уже присутствуют на панели.

 Для добавления элемента, отсутствующего в списке, выберите команду Другие команды.

 В разделе Настройка окна Параметры Word в раскрывающемся списке Выбрать команды из: выберите вкладку, в которой расположен добавляемый элемент, затем выделите элемент в списке и нажмите кнопку Добавить (Рисунок 29).

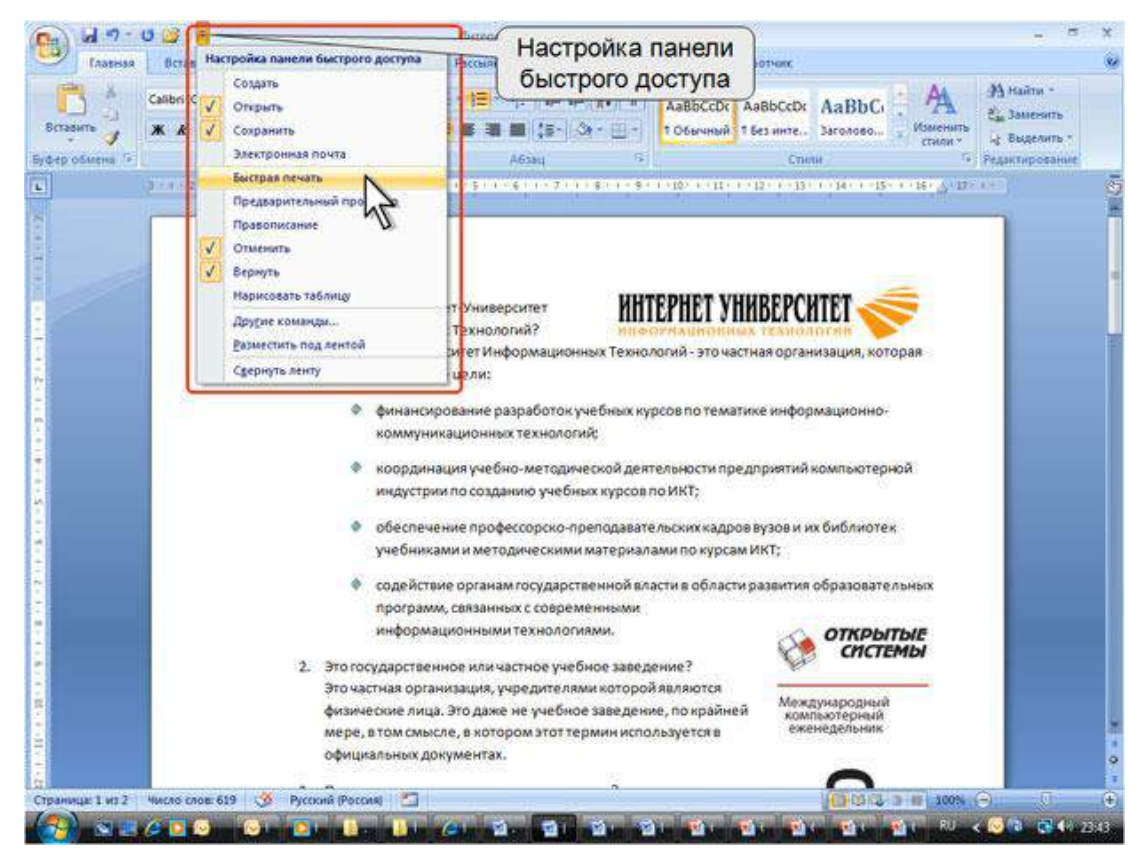

Рисунок 28. Настройка панели быстрого доступа

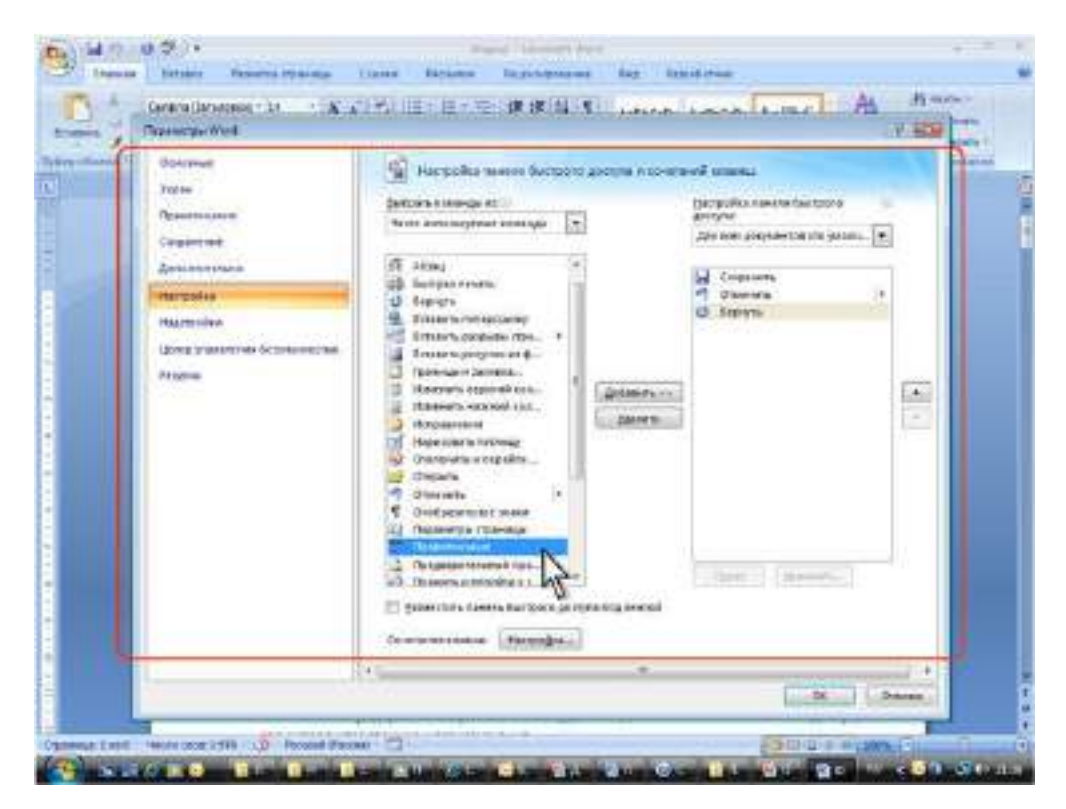

Рисунок 29. Настройка панели быстрого доступа

Для добавления на панель любого элемента из любой вкладки можно также щелкнуть по этому элементу правой кнопкой мыши и в контекстном меню выбрать команду *Добавить на панель быстрого доступа*.

Для удаления элемента из панели достаточно щелкнуть по нему правой кнопкой мыши и в контекстном меню выбрать команду *Удалить с панели быстрого доступа*.

Мини-панель инструментов

Мини-панель инструментов содержит основные наиболее часто используемые элементы для оформления текста документа.

Мини-панель появляется автоматически при выделении фрагмента документа. Первоначально отображается полупрозрачная мини-панель (Рисунок 30).

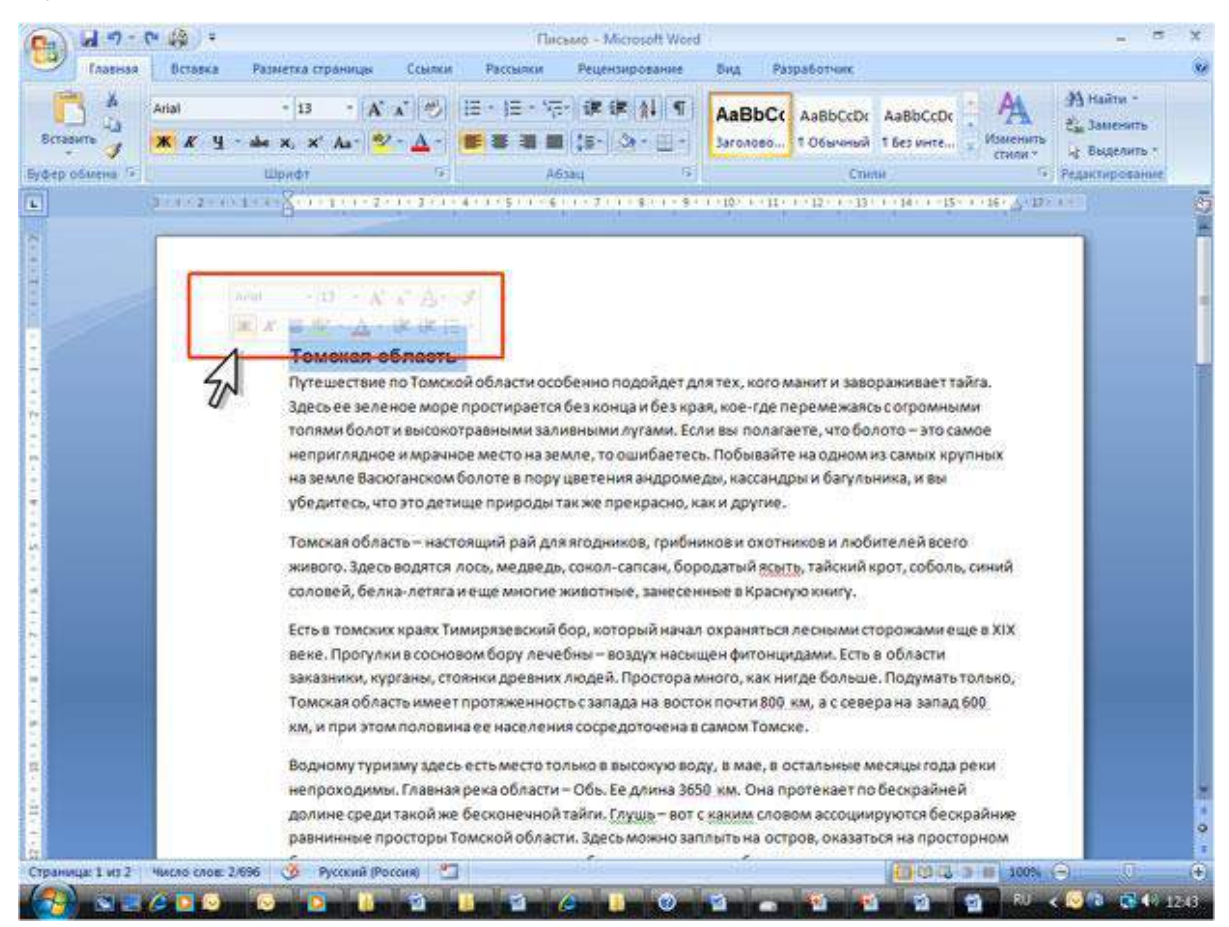

Рисунок 30. Полупрозрачная мини-панель инструментов

Мини-панель станет яркой, как только на нее будет наведен указатель мыши (Рисунок 31). Чтобы использовать мини-панель, щелкните любую из доступных команд.

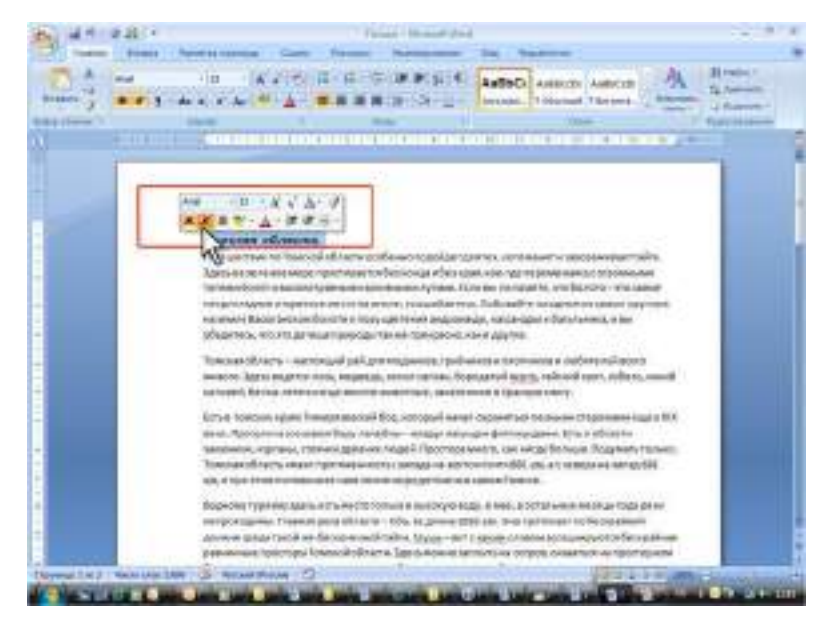

Рисунок 31. Мини-панель инструментов

Состав элементов мини-панели инструментов - постоянный и неизменный.

**Тема 6. Электронные таблицы MS Excel: основные понятия и способ организации. Структура электронных таблиц: ячейка, строка, столбец.**

## **Общие сведения об Excel**

При вызове Excel на экране появится окно, показанное на Рисунке 1.

| $=$                                                                                                    | <b>Microsoft Excel - Book2</b> |                                    |                                                                                                    |             |           |               |           |                       |   |                           | $\overline{\phantom{a}}$ |   |
|----------------------------------------------------------------------------------------------------|--------------------------------|------------------------------------|----------------------------------------------------------------------------------------------------|-------------|-----------|---------------|-----------|-----------------------|---|---------------------------|--------------------------|---|
| $\blacksquare$                                                                                                    | Файл                           | Правка                             | ⊟ид                                                                                                    | Вставка     | Формат    | Сервис Данные |           | <u>О</u> кно <u>?</u> |   |                           |                          | ٠ |
|                                                                                                    | G H                            |                                    | B. おも色ぐいへんぶの田伯田日   Times New 土 10 ±                                                                                                    |             |           |               |           |                       |   | <b>Ж <i>К</i> Ч ≣ 를 클</b> |                          |   |
|                                                                                                    | A1                             | $\pm$ $\mathbf{X}$ $\neq$ $\kappa$ |                                                                                                    |             |           |               |           |                       |   |                           |                          |   |
|                                                                                                    | A                              | $\bf{B}$                           | $\mathbf C$                                                                                                    | $\mathbf D$ | ${\bf E}$ | F             | ${\bf G}$ | H                     | I | ${\bf J}$                 | $K_{1}$                  |   |
| $\mathbf{1}$                                                                                                    |                                |                                    |                                                                                                    |             |           |               |           |                       |   |                           |                          |   |
| $\boldsymbol{2}$                                                                                                    |                                |                                    |                                                                                                    |             |           |               |           |                       |   |                           |                          |   |
| $\overline{\mathbf{3}}$                                                                                                    |                                |                                    |                                                                                                    |             |           |               |           |                       |   |                           |                          |   |
| 4                                                                                                    |                                |                                    |                                                                                                    |             |           |               |           |                       |   |                           |                          |   |
| $rac{5}{6}$                                                                                                    |                                |                                    |                                                                                                    |             |           |               |           |                       |   |                           |                          |   |
|                                                                                                    |                                |                                    |                                                                                                    |             |           |               |           |                       |   |                           |                          |   |
|                                                                                                    |                                |                                    |                                                                                                    |             |           |               |           |                       |   |                           |                          |   |
| $\overline{\mathbf{3}}$                                                                                                    |                                |                                    |                                                                                                    |             |           |               |           |                       |   |                           |                          |   |
| 9                                                                                                    |                                |                                    |                                                                                                    |             |           |               |           |                       |   |                           |                          |   |
| $\overline{10}$                                                                                                    |                                |                                    |                                                                                                    |             |           |               |           |                       |   |                           |                          |   |
|                                                                                                    |                                |                                    |                                                                                                    |             |           |               |           |                       |   |                           |                          |   |
|                                                                                                    |                                |                                    |                                                                                                    |             |           |               |           |                       |   |                           |                          |   |
|                                                                                                    |                                |                                    |                                                                                                    |             |           |               |           |                       |   |                           |                          |   |
|                                                                                                    |                                |                                    |                                                                                                    |             |           |               |           |                       |   |                           |                          |   |
|                                                                                                    |                                |                                    |                                                                                                    |             |           |               |           |                       |   |                           |                          |   |
| $\begin{array}{ c c }\n\hline\n11 & 12 \\ \hline\n12 & 13 \\ \hline\n14 & 15 \\ \hline\n16 & 17 \\ \hline\n17 & 18\n\end{array}$ |                                |                                    |                                                                                                    |             |           |               |           |                       |   |                           |                          |   |
|                                                                                                    |                                |                                    |                                                                                                    |             |           |               |           |                       |   |                           |                          |   |
| Ġ                                                                                                    |                                |                                    |                                                                                                    |             |           |               |           |                       |   |                           |                          |   |
|                                                                                                    |                                |                                    | $\blacktriangleright$ $\blacktriangleright$ $\blacktriangleright$ $\blacktriangleleft$ $\blacktriangleleft$ |             |           |               |           |                       |   |                           | $\rightarrow$            |   |
|                                                                                                    | Правка                         |                                    |                                                                                                    |             |           |               |           |                       |   |                           |                          |   |

Рисунок 1

Основными элементами окна являются: главное меню; панель инструментов; строка формул (в ней вводятся формулы и значения); строка состояния (здесь отображается информация о состоянии системы, а также контекстные подсказки); поле имени; лист рабочей книги (электронная таблица)- основное рабочее место; ярлычок листа; блок прокрутки листов; угловой элемент, предназначенный для выделения всех ячеек листа; полосы и стрелки прокрутки.

В самом начале следует отметить, что иногда удобным оказывается использование Справки, поэтому не рекомендуется пренебрегать помощью, которая в Excel является контекстно зависимой. При возникновении проблем можно нажимать кнопку Справка или клавишу <F1>.

Microsoft Excel работает с объектами. Файл Excel (с расширением .xls) является объектом самого высокого уровня и называется рабочей книгой (book). Рабочая книга содержит рабочие листы- объекты. Рабочий лист имеет вид таблицы, которая состоит из строк, пронумерованных числами, и столбцов, озаглавленных буквами. В одной электронной таблице (рабочем листе) 16394 строки и 256 столбцов (A, B,..., AA, AB, ... .). На пересечении строки и столбца находится ячейка. Ячейка является частью огромной таблицы, но она же одновременно представляет собой самостоятельный объект, с которым можно осуществлять различные операции. Каждая ячейка имеет свой адрес, который состоит из имени столбца и номера строки. При работе с таблицей каждую ячейку идентифицируют по ее адресу. Указание адреса ячейки называют ссылкой, например, запись G5 означает ссылку на ячейку, расположенную на пересечении столбца G и строки 5. Ячейка- это контейнер, содержащий информацию, он никогда не бывает пустым. Незаполненная ячейка на экране выглядит пустой, на самом деле в ней, по умолчанию, хранится число 0. Что еще может содержаться в ячейке? В качестве информации может выступать значение какого-либо типа (числовое, текстовое, логическое, дата), а также формула. Возможность ввода в ячейку вычисляемых формул, оперирующих другими ячейками, является главным удобством электронных таблиц вообще и Excel в частности, и придает им особую специфику.

Обычная математическая формула состоит из операндов - чисел, переменных, функций, над которыми выполняются операции- умножение, сложение и т.д. В Excel роль операндов выполняют ячейки, а точнее те значения, которые в них хранятся. Требуемое значение можно получить, указав адрес ячейки. Следует отметить, что при построении формулы можно ссылаться на ячейку, также содержащую формулу, при этом операции будут производиться с соответствующим значением формулы, на которую сослались.

Главным помощником в работе с Excel является мышь. С ее помощью вы подаете команды для Excel: выбираете опцию меню, нажимаете кнопку на панели инструментов, выделяете область и т.д. В основном при командовании используется левая кнопка мыши, далее в тексте фразы "щелкнуть мышью", "щелкнуть кнопкой мыши" и т.д. подразумевают нажатие именно левой кнопки, в случае, когда необходимо использование правой кнопки мыши этот факт будет указываться.

При вводе команд предпочтительнее работать мышью, но иногда удобно использовать клавиатуру, в этом случае ввод осуществляется либо клавишей <Enter> либо комбинацией клавиш, которые по этой причине называются "горячими". Ввод команд осуществляется с помощью меню или кнопок на панели инструментов (см. Рисунок1). Все панели делятся на поставляемые (стандартные) и создаваемые пользователем. Настроить те и другие можно выбирая последовательно опции меню Вид, Панели инструментов.

Команды бывают двух видов - иерархические и контекстные. В группу иерархических входят команды трех типов:

выполняемые - вызывают конкретные действия;

 вызывающие меню следующего уровня (рядом с командой в меню стоит треугольник);

 вызывающие диалоговое окно (после команды в меню стоит многоточие).

Нижним уровнем некоторых видов иерархических команд являются диалоговые окна (Рисунок 2).

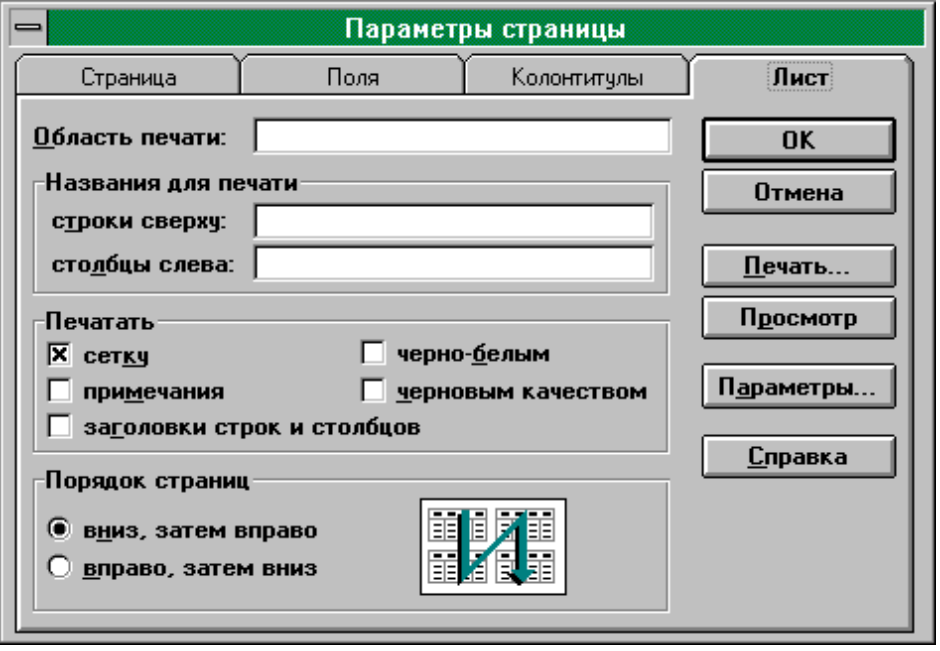

#### Рисунок 2

В диалоговых окнах вводятся необходимые параметры и команды. Диалоговые окна имеют достаточно разнообразную структуру, но вместе с тем в них используются одни и те же типовые элементы. Например, ярлычки (Страница, Поля, Колонтитулы, Лист), поля ввода, куда вводится запрашиваемая информация, поля выбора (флажки и переключатели), в которых производится выбор команд из числа имеющихся. При этом команды делятся на совместимые и альтернативные.

Совместимыми называются такие команды, при которых ввод одной из них не исключает ввода других. Левее таких команд имеется квадратик (флажок). При одном щелчке мыши в квадратике появляется крестик (флажок установлен), которая обозначает ввод данной команды, а ее отсутствие (флажок сброшен)- отмену команды.

Альтернативными называются такие команды, для которых назначение одной исключает назначение остальных. Левее этих команд находится кружок (переключатель). После щелчка мыши в кружке либо появляется точка, что означает выбор команды (переключатель выбран), либо убирается, что означает ее отмену.

Контекстные команды - это команды, которые инициируются в контексте конкретной сложившейся ситуации. Например, если выделить мышью ярлычок рабочего листа и щелкнуть правой кнопкой, то появится меню, которое будет содержать перечень опций - контекстных команд, таких как Вставка..., Удалить..., Переименовать... и т.д. (они же являются вызывающими диалоговое окно).

## **Ввод и форматирование данных**

Большинство работ, выполняемых с таблицей, включая ввод и форматирование данных, требуют, как правило, предварительного выделения ячеек. Ячейка, в которой находится курсор, является выделенной или активной. Чтобы выделить блок ячеек необходимо щелкнуть мышью в левом верхнем углу блока и, удерживая левую кнопку, потянуть курсор мыши в правый нижний угол блока, при этом выделенный блок будет выглядеть на экране черным. Иногда необходимо выделить сразу несколько блоков, для этого следует повторить вышеуказанные действия для одного (первого) блока, а затем, нажав и удерживая клавишу <Ctrl>, повторить то же самое для остальных.

Для того, чтобы выделить сразу всю строку или весь столбец достаточно щелкнуть мышью по номеру строки или заголовку столбца. При необходимости можно выделить всю таблицу, щелкнув мышью на прямоугольнике (угловом элементе- см. Рисунок1) в левом верхнем углу таблины.

Отменить любое выделение можно щелкнув мышью в любом месте таблицы.

Ввод данных в ячейки таблицы осуществляется через строку формул (см. Рисунок 1). Данные, помещаемые в строку формул, располагаются в активной ячейке, т.е. в той где находится курсор. Чтобы активизировать строку формул достаточно щелкнуть по ней мышью или нажать <F2>. Конец ввода отмечается

нажатием <Enter>, если вы передумали помещать данные в ячейку, то отмените ввод нажатием <Esc>. Для редактирования введенных данных требуется навести курсор на соответствующую ячейку, при этом в строке формул появятся вся находящаяся в ней (ячейке) информация, затем нажать<F2> или щелкнуть мышью по строке формул.

Ввод формул требует специального пояснения. Любая формула должна начинаться со знака =, иначе Excel воспринимает вводимое как текст. Практически всегда формула содержит ссылки на другие ячейки. Ссылки записываются буквами (только) латинского алфавита и цифрами, при этом не имеет значение прописные буквы или строчные. Необходимо внимательно вводить ссылки (адреса) на ячейки и не допускать циклических ссылок, т.е. ссылок ячейки на саму себя: например, вводимая в ячейку А1 формула не должна содержать ссылку на А1 или ссылки на ячейки, в которых есть адрес  $A1$ 

В формулу можно вводить функции. Наиболее простой способ сделать это- щелкнуть по кнопке  $f_*$  -Мастер функций, находящейся справа в строке формул.

Операнды формул связаны операторами. Операторы имеют приоритет друг перед другом, это означает, что вычисления в формуле по одному из них происходят в первую очередь, тогда как по другому- во вторую. Рассмотрим основные математические операторы (в порядке их приоритета): "^" возведение в степень, "\*" и "/"- умножение и деление (обладают одинаковым приоритетом), "+" и "-"- сложение и вычитание (обладают одинаковым приоритетом). Пользователь имеет возможность самостоятельно определять приоритеты вычислений, т.е. устанавливать порядок вычислений в формуле, для этого используются скобки. Например, в формуле A1\*B1+C1 сначала будет выполнена операция умножения, затем сложения, чтобы поменять порядок вычислений необходимо записать A1\*(B1+C1). Следует отметить, что количество открывающихся скобок в формуле должно совпадать с количеством закрывающихся, иначе Excel выдаст сообщение об ошибке. В формуле

допускается наличие пробелов- программа их просто не воспринимает; иногда это удобно, т.к. делает формулу более наглядной. К наглядности следует относиться серъезно, при вводе формулы нужно стараться свести количество логических ошибок (когда Excel не имеет претензий к синтаксису формулы, но вычисляет неправильно) к нулю и проверять корректность формулы сразу, т.к. разбираться в "многоэтажных" формулах по просшествии времени довольно трудно.

Закончить ввод формулы следует нажатием <Enter>.

Обычно после ввода формулы в ячейке отображается результат вычисления по ней, тогда как в строке формул всегда видна только формула. В этом смысле строка формул представляет, как бы правую часть обычной формулы, а ячейка- левую. Можно сделать так, чтобы и в ячейке отображалась формула, для этого необходимо выбрать последовательно опции меню Сервис, Параметры, в диалоговом окне "Параметры" выбрать ярлычок Вид и в группе команд Параметры окна установить флажок формулы, затем нажать OK.

Рассмотрим форматирование ячеек. Данную операцию можно осуществить с помощью меню Формат, Ячейки, в диалоговом окне "Формат ячеек" (см. Рисунок 3).

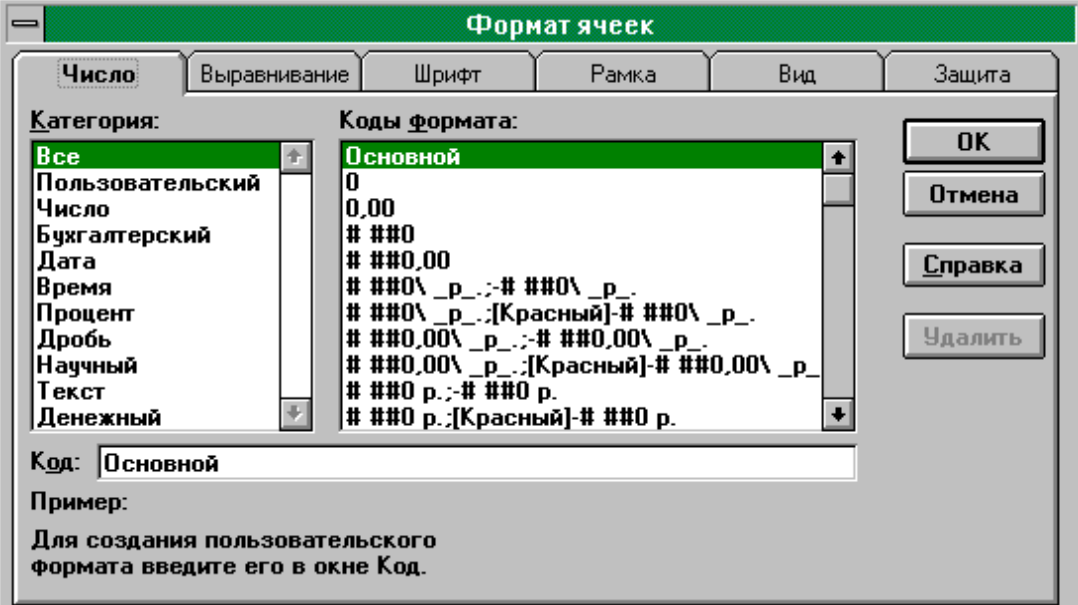

Рисунок 3

Прежде всего форматирование ячеек предполагает определение типа данных, содержащихся в ячейке. Основными типами данных в Excel являются число, дата, время, текст. Существует возможность пользователю определять свой формат или выносить в эту категорию наиболее часто используемые форматы.

Диалоговое окно позволяет также с помощью ярлычка Выравнивание- располагать информацию в ячейках различным образом;

Шрифт- задавать параметры шрифта (тип, размер и т.д.);

Рамка- обрамлять выделенный блок ячеек;

Вид- заливать ячейки узорами и цветами;

Зашита- предотвращать доступ к ячейкам рабочего листа.

Рассмотрим некоторые аспекты работы с рабочим листом Excel. Рабочая книга Excel может содержать 256 листов. Новый рабочий лист имеет стандартный вид (см. Рисунок1) и является одним из шестнадцати в новой рабочей книге (количество листов новой книги задается через меню Сервис, Параметры). В левом нижнем углу экрана находятся кнопки прокрутки листов, которые нажимаются мышью. Любой лист имеет свой ярлычок (снизу), если щелкнуть правой кнопкой мыши по ярлычку рабочего листа, то появится контекстное меню форматирования листа (см. Рисунок 4).

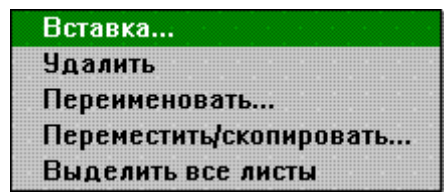

#### Рисунок 4

Указанные на рисунке действия можно проделать с рабочим листом через главное меню, выбрав опцию Правка или Формат, Лист.

Непосредственно рабочее поле можно настраивать в соответствии со специфическими требованиями конкретной решаемой задачи. Данное замечание относится, в частности, к возможности форматирования ширины строк и столбцов, что позволяет сделать таблицу более наглядной. Можно осуществлять указанную операцию через меню Формат, Строка (Столбец), однако удобнее делать это мышью. Необходимо подвести курсор мыши к границе заголовка изменяемого столбца, при этом курсор превратится в перекрестие, горизонтальная палочка которого имеет вид двунаправленной стрелки, затем нажав и удерживая левую кнопку мыши нужно тянуть границу в сторону, пока ширина столбца не достигнет нужной величины. Чтобы изменить размер сразу нескольких столбцов необходимо выделить их (мышь+<Ctrl>) и проделать указанную процедуру для какого-либо столбца, при этом изменения затронут оставшиеся.

Существует другой способ подгонки ширины столбца, по которому она устанавливается равной ширине, достаточной для полного отображения максимального количества символов, расположенных в какой-либо ячейке данного столбца. Поясним на примере. Пусть в ячейке А1 содержится текст "Прибыль за второй квартал". Столбец А стандартной длины, поэтому весь текст в ячейке не поместится. Если дважды щелкнуть мышью по правой границе столбца, в районе его заголовка, то он автоматически расширится в соответствии с текстом. В общем случае, после данного действия, столбец принимает ширину самой длинной записи одной из его ячеек.

Вышеописанные процедуры также применяются при изменении высоты строк.

### **Копирование и перенос данных**

Применение копирования существенно ускоряет работу с электронной таблицей, т.к. зачастую приходится вводить однотипные данные и формулы. В Excel имеется достаточно много различных процедур копирования. Рассмотрим основные.

Как и большинство операций операцию копирования можно осуществлять через меню. Посредством опции Правка главного меню или с помощью панели инструментов специальными кнопками.

Тем не менее данные способы значительно проигрывают в скорости по сравнению с мышью. Поэтому копирование мышью рассмотрим подробнее.

Чтобы скопировать ячейку или блок ячеек в другое место таблицы, необходимо их выделить (напомним, что одна ячейка считается выделенной, если в ней установлен курсор- черная рамка), после чего курсор мыши подводится к границе блока, затем нажимается клавиша <Ctrl>, при этом к курсору мыши добавится знак "плюс". Теперь блок можно "тащить", нажав и удерживая левую кнопку мыши. На протяжении всей процедуры клавиша <Ctrl> должна быть нажата.

Рассмотрим способ копирования протаскиванием. Курсор на экране представляется в виде рамки, в правом нижнем углу которой имеется черный квадратик. Именно он является инструментом копирования протаскиванием. Копировать таким способом можно только по столбцу (вниз или вверх) или только по строке (вправо или влево). Для осуществления процедуры курсор, установленный в какой-либо ячейке ухватывают за черный квадратик (при этом курсор превращается в крестик) и, при нажатой левой кнопке мыши, "протаскивают" по столбцу или строке, при этом данные, находящиеся в родительской ячейке, копируются в соответствующий, оказавшийся выделенным, блок ячеек.

Механизм копирования протаскиванием обладает удобными возможностями, связанными с построением рядов данных. Например, в ячейке А1 находится число, если установить в нее курсор и протащить его по столбцу или строке, нажав и удерживая <Ctrl>, то число будет копироваться в каждую новую ячейку увеличенным на единицу относительно предыдущей ячейки. Пусть имеется блок из двух ячеек- А1 и А2, содержащих числа 10 и 20. Если этот блок выделить и протащить вниз по столбцу, то получим ряд, каждое число которого образуется прибавлением 10 к предыдущему. Если при этом удерживать <Ctrl>, то изменение чисел не происходит, числа не меняются и при копировании блока по строке.

При копировании протаскиванием может осуществляться пересчет не только чисел, но и дат, времени и даже текста. На Рисунке 5 данные были введены только в ячейки А1-А6, затем этот блок был скопирован по строке.

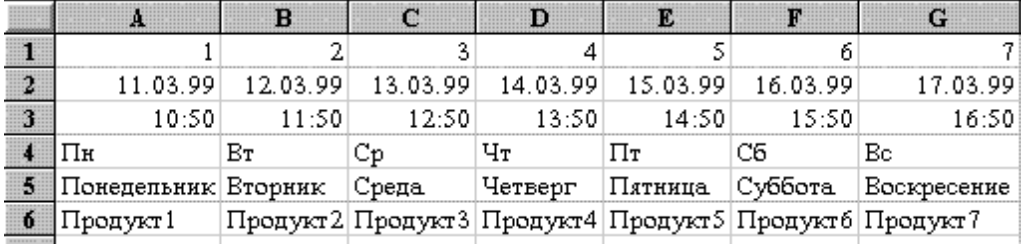

### Рисунок 5

Перенос от копирования отличается тем, что переносимые данные в источнике не сохраняются. Перенос содержимого блока ячеек осуществляется также с помощью мыши. Необходимо выделить блок, затем навести курсор мыши на его границу и, удерживая левую кнопку, переносить информацию в нужное место таблицы.

При копировании формул, содержащих ссылки на другие ячейки, адреса ячеек в формуле будут изменяться. Если ячейку с такой формулой копируют по строке (горизонтально), то изменяется буквенная часть адресов (ссылок), если по столбцу- то числовая. Если ячейка копируется по диагонали, то изменяется и то и другое. Например, в ячейке С1 содержится формула =А1+В1. При копировании ее в ячейку F1 формула в ячейке F1 будет выглядеть по-другому: =D1+E1, при копировании в С5: =А5+В5, а при копировании в F5: =D5+E5. Ссылки в рассмотренных формулах называются относительными, т.к. они изменяются относительно тех ячеек, куда эти ссылки копируются. Относительные ссылки удобны при вводе однотипных формул. Например, в таблице последний столбец отображает сумму данных (чисел), расположенных в строках таблицы. Чтобы каждая ячейка столбца содержала сумму каждой строки, достаточно в первую ячейку данного столбца, соответствующую первой строке таблицы, внести формулу суммы, а затем скопировать ее (методом копирования протаскиванием) вниз, требуемый результат будет достигнут.

Иногда необходимо, чтобы в формулах ссылки на ячейки не изменялись при копировании. В этом случае в ссылку включается символ "\$", который является признаком постоянства. Перед какой частью ссылки он стоит, та и не будет изменяться. Например, в формуле =\$А\$1+В1 ссылка на ячейку А1 не

изменится при любом копировании, тогда как B1, будучи скопирована, преобразуется. Если \$ убрать перед числом в ссылке (формула будет выглядеть: =\$А1+В1), тогда имя столбца будет фиксировано, а номер строки- нет. Наоборот, оставим признак постоянства перед номером строки (формула будет выглядеть: =А\$1+В1)- номер будет не изме'нен, а буква от копирования к копированию- будет меняться. Ссылки, в которых присутствует символ "\$", называются абсолютными, т.к. при копировании всегда указывают на постоянный адрес.

#### **Некоторые стандартные функции рабочего листа Excel**

Функция СУММ(число1; число2; ...)- возвращает сумму всех чисел, входящих в список аргументов.

Число1; число2;...- это от 1 до 30 аргументов, которые суммируются.

Учитываются числа, логические значения и текстовые представления чисел, которые непосредственно введены в список аргументов.

Если аргумент является массивом или ссылкой на блок ячеек, то учитываются только числа, содержащиеся в массиве или блоке. Пустые ячейки, логические значения, тексты и значения ошибок в массиве или ссылке игнорируются.

Аргументы, которые являются ошибочными значениями или текстами, не преобразуемыми в числа, вызывают ошибки.

Функция СУММПРОИЗВ(массив1; массив2; массив3; ...)- перемножает соответствующие элементы заданных массивов и возвращает сумму произведений.

Массив1; массив2; массив3;...- это от 2 до 30 массивов, чьи компоненты нужно перемножить, а затем сложить.

Аргументы, которые являются массивами, должны иметь одинаковые размерности. Если это не так, то функция СУММПРОИЗВ возвращает значение ошибки #ЗНАЧ!. СУММПРОИЗВ трактует нечисловые элементы массивов как нулевые.

Примеры.

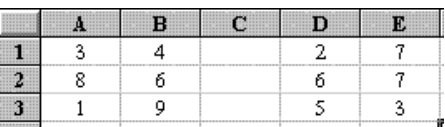

Следующая формула перемножает все компоненты двух массивов на предшествующем рабочем листе (см. Рисунок), а затем складывает полученные произведения то есть, выполняются следующие вычисления:  $3*2 + 4*7 + 8*6 +$  $6*7 + 1*5 + 9*3$ . СУММПРОИЗВ(A1:B3;D1:E3) равняется 156.

# Тема 7. Назначение СУБД. Представление об организации баз данных и системах управления базами данных.

## Система управления базами данных. Введение.

Фрагмент реального мира, сведения о котором необходимо хранить и использовать в решаемой задаче, в том или ином виде деятельности человека принято называть предметной областью. Совокупность сведений об объектах рассматриваемой предметной области, их свойствах и взаимосвязях называется базой данных. Группы объектов, сведения о которых сосредотачиваются в базах данных, принято называть сущностями.

В качестве типичного примера предметной области можно указать торговлю. Сущностями этой области являются товары, поставщики, торговые организации и покупатели. База данных при этом должна хранить все сведения обо всех товарах, поставщиках, торговых организациях, покупателях: их названия, адреса, цены, на товары у разных поставщиков, сроки поставок, в какие торговые организации каждый поставщик какие товары и по какой цене поставляет и т. д. В зависимости от требований задачи к сущностям данной предметной области можно отнести также транспортные организации, склады, банки. Тогда все необходимые сведения об этих сущностях следует включить в базу.

БД можно считать библиотечные каталоги или же папки со сведениями о сотрудниках, находящиеся в отделе кадров любого учреждения. Основными операциями с базами данных являются:

а) создание,

- **b**) первичное заполнение,
- с) последующее внесение всевозможных изменений в данные (например, сведений о поступлении новых товаров или об изменении цен на них и т.  $\mathbb{I}$ .).
- d) сортировка данных, которая используется с целью ускорения поиска,
- е) собственно поиск нужных данных, осуществляемый в разных формах. Для выполнения всех этих операций служат инструментальные пакеты программ, которые называются системами управления базами данных (СУБД).

Любая рассматриваемая сущность (объект, явление) независимо от ее материальности или идеальности имеет некоторые характерные, неотъемлемые черты, свойства, качества, которые принято называть атрибутами этих сущностей. Информационная модель сущности представляет собой конкретный набор атрибутов, которые выбраны для ее описания из всего множества атрибутов.

Рассматриваемые в базах данных объекты бывают:

- 1. однородные (объекты описываются одним и тем же набором атрибутов);
- 2. неоднородные (описание различными наборами атрибутов).

Для хранения сведений о группе рассматриваемых атрибутов однородных объектов СУБД используется таблица базы данных. СУБД  $\, {\bf B}$  $\mathbf{M}$ соответствующие им базы данных, в которых информация хранится в виде таблиц, называются реляционными. В таблицах отдельная строка, содержащая совокупность сведений о свойствах конкретного объекта, образует запись базы данных. Конкретный объект, сведения о котором образуют запись базы данных, называется экземпляром объекта.

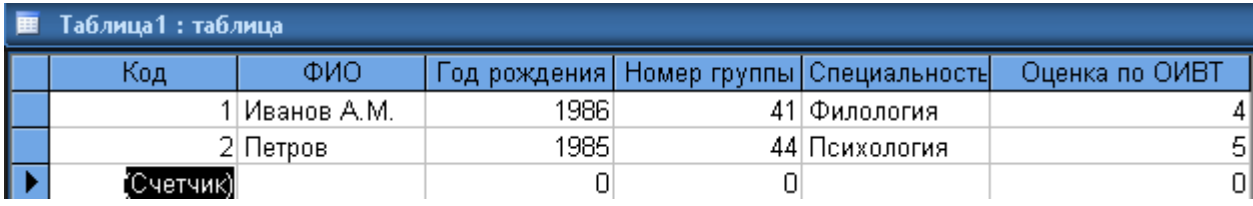

Каждая запись представляет собой набор конкретных значений всех

атрибутов информационной модели рассматриваемой сущности. Значение атрибута записывается в поле записи (столбец в таблице). Столбцы таблиц в теории баз данных называются **полями**, а их строки – **записями**. Каждое поле характеризуется **названием, типом** возможных значений и **размером** поля.

Предлагаемые **типы полей**:

- Текстовый,
- Поле Мемо,
- Числовой,
- Дата/ время,
- Денежный,
- Счетчик,
- Логический,
- Поле объекта,
- Гиперссылка,
- Мастер подстановок и т.д.

Между любыми сущностями в таблицах базы данных всегда существует связь.

Существует несколько **видов связей**:

- 1. **Один ко многим** (объект из 1 таблицы связан с несколькими объектами из других таблиц). Для организации данного вида связи в базе данных осуществляется **связывание** таблиц, одна из которых является **главной** (связь объектов в единственном числе) и **подчиненной** (в связи участвуют несколько объектов).
- 2. **Многие ко многим** (связь между несколькими объектами 1 таблицы с несколькими объектами из другой таблицы)

Определение всех связей между всеми сущностями предметной области достаточно сложная задача, т.к. имеется большое количество разновидностей связей не очевидных и простых. Именно выявление и оптимальная реализация связей в базах данных позволяет гибко и точно отвечать различным требованиям на поиск информации в базе.

**Реляционная база данных** представляет собой совокупность таблиц, ко-

торые содержат сведения о свойствах объектов некоторой предметной области, а также о связях между ними.

Конкретный набор всех необходимых для хранения и поиска информации таблиц образует структуру базы данных. После создания структуры базу данных необходимо заполнить первичной информацией. Вводить данные можно непосредственно в таблицы базы. Однако значительно удобнее использовать для этого так называемые формы, которые представляют собой диалоговые окна, содержащие поля ввода, служащие для ввода, отображения и изменения данных в полях записей, а также элементы управления (кнопки, флажки, переключатели), принимающие различные воздействия пользователей.

Отличительная особенность формы - отображение в ней полей только одной текущей записи, в то время как при работе с таблицей в ней одновременно отображаются поля нескольких записей. Работа с формой позволяет значительно упростить процесс ввода данных, обеспечить и автоматизировать необходимый контроль над правильностью вводимых данных.

Информация из базы данных получается, как ответ на запрос в базу. Запросом в базу данных называется предложение, содержащее требование на отбор данных, хранящихся в таблицах базы, или требование на выполнение определенных действий с данными. Обычно такое требование содержит некоторый критерий отбора, то есть какое-то условие или группу условий, которым должны удовлетворять запрашиваемые из базы данные. Запрос может потребовать данные, которые находятся как в одной, так и в разных таблицах базы. Запрос выполняется специальными подсистемами СУБД. Результатом выполнения запроса в общем случае является таблица, структура которой определяется находящимися в запросе требованиями.

Информация, получаемая из базы данных, может оформляться также в виде отчетов, которые представляют собой предназначенные для печати содержащие определенным образом организованные, документы, сгруппированные, отсортированные и отформатированные данные базы.

Также при подготовке отчетов часто используется операция группировки данных. Группировка данных полезна, если какая-либо таблица базы содержит несколько записей по какому-либо объекту. Это сделает отчет значительно более компактным и полезным для анализа, чем в случае включения в него всех записей из базы. Заметим, что группировка может использоваться и при формулировке запросов в базу.

Чтобы обеспечить возможность работы с уже созданной и заполненной информацией базой данных любым пользователям создается специальная программа — приложение базы данных, существенно облегчающая редактирование информации в базе, а также формирование запросов и отчетов.

Эксплуатация базы данных состоит не только в выборке из нее информации, но и в поддержании базы в рабочем состоянии, которое осуществляется администратором базы данных. Администратор несет ответственность за сохранность данных в базе и за их своевременное обновление. Он определяет права различных пользователей на получение той или иной информации из базы. Администратор базы обязан поддерживать постоянную готовность аппаратуры к работе, то есть такой режим, когда информация выдается по первому требованию и в минимальный срок.

#### Назначение и возможности MS Access

Система управления базами данных MS Access предназначена для создания и поддержания в рабочем состоянии баз данных, для получения из них необходимой информации в требуемой форме, а также для создания приложений, автоматизирующих работу с базами данных. С помощью этой программы могут разрабатываться базы данных и приложения баз данных для произвольных областей использования информационных технологий.

программе **MS** собой База ланных  $\bf{B}$ Access представляет взаимосвязанную совокупность ее основных компонентов, которые называются объектами базы.

Объектами базы данных в MS Access считаются обсуждавшиеся выше таблицы, формы, запросы, отчеты, а также страницы, макросы и модули.

Объект **«страница»** представляет собой веб-страницу, то есть документ, который содержит сведения из базы данных и предназначен для размещения в Интернете. Объекты **«макрос»** и **«модуль»** являются средствами автоматизации работы с базами данных и создания приложений для работы с ними.

Совокупность объектов базы оформляется в виде единого файла стандартного для MS Access формата. Созданные в программе MS Access файлы баз данных имеют расширение .mdb.

Для выполнения всех функций по созданию и работе с базами данных в программе MS Access имеются мастера и конструкторы создания базы, таблицы, формы, запроса, отчета и страницы. В программе Access любой объект базы всегда создается с помощью мастера или конструктора.

**Мастер** представляет собой подсистему, которая в значительной степени автоматизирует процессы создания отдельных объектов базы или полностью готовой базы данных. В последнем случае мастер создает базу, ориентированную на решение одной из стандартных задач (учет заказов, расчет затрат, основные фонды, контакты, склад и т. д.). При создании базы с помощью мастера все ее объекты создаются автоматически. Результатом является полностью готовая к работе база вместе с поддерживающим эту работу приложением. Мастер всегда предлагает стандартное решение, которое нуждается в определенной доработке до потребностей конкретного заказчика, потребителя.

Использование конструкторов позволяет выполнить всю работу «вручную» с максимальным учетом особенностей решаемой задачи и требований заказчика.

**Конструктор** является наиболее гибким инструментом создания любых новых объектов базы и изменения структуры уже существующих.

## **Запуск и завершение работы программы MS Access**

В стандартном случае **запуск программы** MS Access выполняется с помощью команды:

1. «Пуск» - Все программы - Microsoft Access

2. с помощью значка, расположенного на Рабочем столе или на специальной

панели

пакета MS Office.

Завершение работы программы выполняется стандартными способами:

1. сочетанием клавиш  $Alt + F4$ 

2. Файл - Выхол.

### Справочная подсистема MS Access

Вызов справки MS Access осуществляется клавишей F1 или командой Справка • Справка: Microsoft Access из операционного меню программы. Справочная подсистема построена по общим принципам, принятым в пакете Microsoft Office.

## Интерфейс программы MS Access

В рабочей зоне окна программы MS Access может одновременно находиться несколько подчиненных окон, которые служат для работы с различными объектами базы данных — таблицами, формами, запросами, отчетами. Каждое из подчиненных окон имеет свою специфическую структуру. В окне программы размещается область задач, содержащая элементы управления, которые облегчают выполнение операций создания и открытия баз данных, а также поиски в них нужных элементов. Имеется также раздел области задач, облегчающий работу с многостраничным буфером обмена. В программе MS Access 2002 доступен механизм смарт-тегов, упрощающий выполнение ряда операций, таких как автозамена, вставка из буфера обмена и т. Д.

## Простейшие настройки программы MS Access

Выбор отображаемых в рабочей зоне окна программы Access инструментальных панелей, определение их содержимого и их расположения в рабочей зоне

выполняется одними и теми же способами во всех приложениях пакета MS Office

Многочисленные элементы управления сосредоточены  $\overline{B}$ многостраничном диалоговом окне Параметры. Это диалоговое окно можно

открыть командой Сервис ► Параметры только после того, как в программе Access будет открыто хотя бы одно подчиненное окно. Управление отображением области задач выполняется одинаково во всех приложениях пакета MS Office XP. Вывод и скрытие этой области в Access выполняется командой переключающего типа Вид ► Панели инструментов ► Область задач.

## Файловые операции

При выполнении команды создания файла в окне программы Access всегда открывается область задач Создание файла, в которой можно выбрать один из предусмотренных способов создания базы данных. В основном используются стандартные файловые операции.

## Тема 8. Структура данных и система запросов на примерах баз данных различного назначения.

### Проектирование и создание структуры базы данных

Создание структуры базы данных начинается с разработки ее проекта. Лишь после того, как разработчик полностью представит себе все детали организации и использования базы, можно приступать к ее фактическому созданию с применением различных инструментов используемой СУБД.

## Проектирование структуры базы

Проектирование структуры базы данных включает в себя: определение всех сущностей предметной области, разработку для каждой сущности **СТDVKTVDЫ** таблицы. выбор первичных ключей таблиц, определение необходимых индексов, выявление всех связей между объектами, определение типа каждой из связей и способа их реализации.

Отбор значимых сущностей предметной области определяется условиями решаемой задачи. Учесть все сущности, участвующие в обеспечении учебного процесса, очень сложно. Выявление значимых сущностей полностью определяется целью использования сведений из базы. Чтобы база данных была эффективной в эксплуатации, количество значимых сущностей не должно быть большим.

Для каждой сущности необходимо точно выбрать все значимые атрибуты и создать на основе этого таблицу с соответствующим количеством полей. Для каждого поля следует подобрать подходящее уникальное (не повторяющееся) название, выбрать подходящий тип и размер. Для таблицы в целом необходимо определить первичный ключ и индексы.

В процессе анализа проблемной области с учетом сформулированной цели нужно выявить значимые связи между сущностями, определить тип этих связей и соответствующим образом отобразить их в структуре базы.

На следующем этапе проектирования базы создаются разнообразные формы, необходимые для первичного заполнения основных таблиц базы и последующего редактирования из содержимого. В процессе проектирования базы желательно предусмотреть, с какими запросами будут обращаться в базу ее потребители и заранее создать конструкции, упрощающие формирование стандартных запросов.

Аналогично обстоит дело и с проектированием возможных отчетов.

#### Создание базы данных.

В состав программы Access входит мастер базы данных, с помощью которого можно создать полностью готовую к эксплуатации базу. Если говорить точнее, этот мастер создает не только базу данных. Одновременно он создает простейшее приложение, обеспечивающее возможность работать с данной базой.

Существует путь, которым пользуется большинство разработчиков: в каждом конкретном случае самостоятельно определять набор необходимых таблиц баз данных и создавать эти таблицы. Чтобы пойти по этому пути, следует щелкнуть по гиперссылке Новая база данных в области задач Создание файла. В открывшемся окне Файл новой базы данных в поле Имя файла ввести желательное название базы, заменив предложенное стандартное имя, и щелкнуть по кнопке Создать.

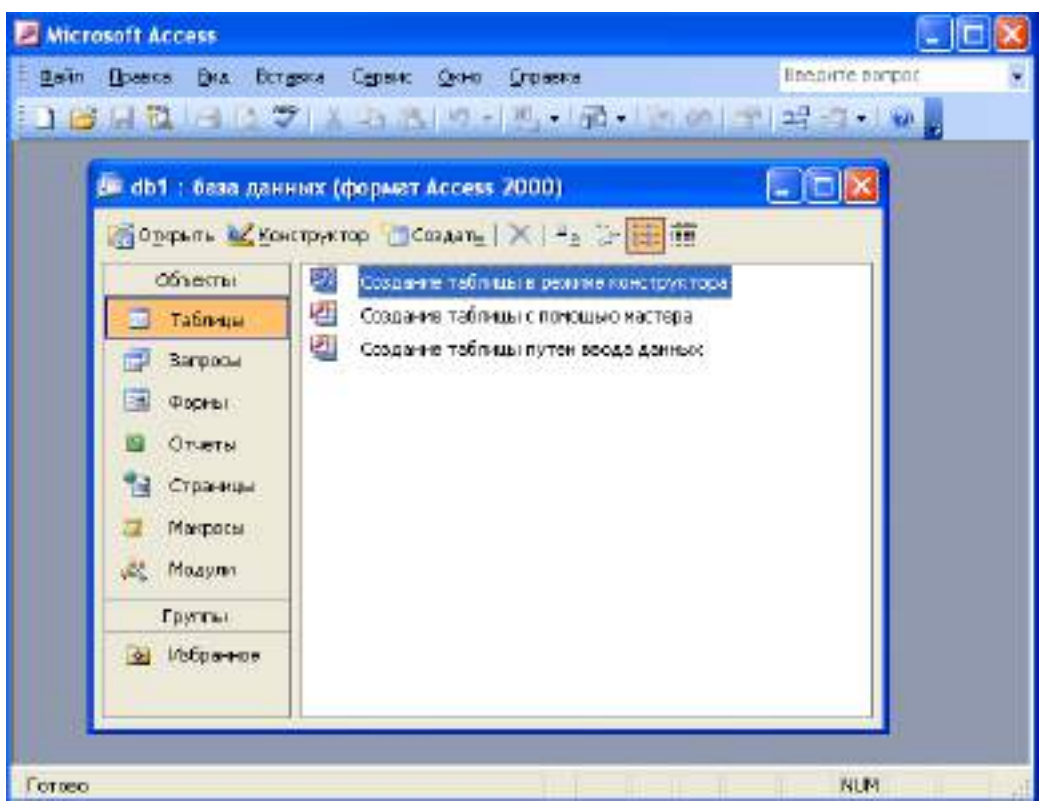

В каждой базе данных имеется окно базы. В этом окне находится панель **Объекты** с кнопками **Таблицы, Запросы, Формы, Отчеты, Страницы, Макросы** и **Модули**. Окно базы также содержит свою панель инструментов.

Следующий шаг — создание таблиц для хранения данных. К основным объектам Access помимо таблиц относятся запросы, отчеты, формы, макросы и модули. Но надо помнить, что таблица — основа базы данных, и все другие объекты зависят от данных таблиц. Основные объекты базы данных Access можно создавать в режиме **Мастер** и в режиме **Конструктор**.

## **Таблицы**

*Таблицы* — это основные объекты любой базы данных, в которых хранятся все данные, имеющиеся в базе, а также структура базы (поля, их типы и свойства). Все другие объекты (формы. отчеты, запросы) зависят от данных таблиц.

Создание таблиц с помощью мастера производится путем выбора типовой таблицы («Сотрудники», «Заказы» и т.д.) и необходимых полей из типовой таблицы или нескольких типовых таблиц. Выбранные имена полей можно редактировать. После ввода имени таблицы выбирается ключевое поле, позволяющее осуществлять связи между таблицами в базе данных.

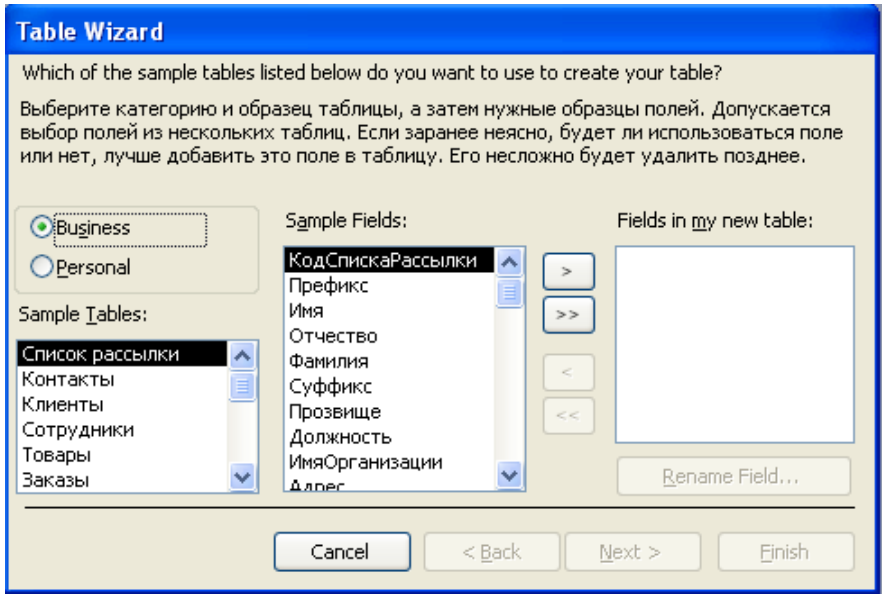

При создании таблицы в режиме *Конструктор* выводится пустая структура таблицы, в которую необходимо ввести имена полей, указать типы данных в полях и задать размеры полей. В нижней части бланка структуры таблицы задаются свойства полей таблицы, позволяющие изменять способы хранения и отображения данных.

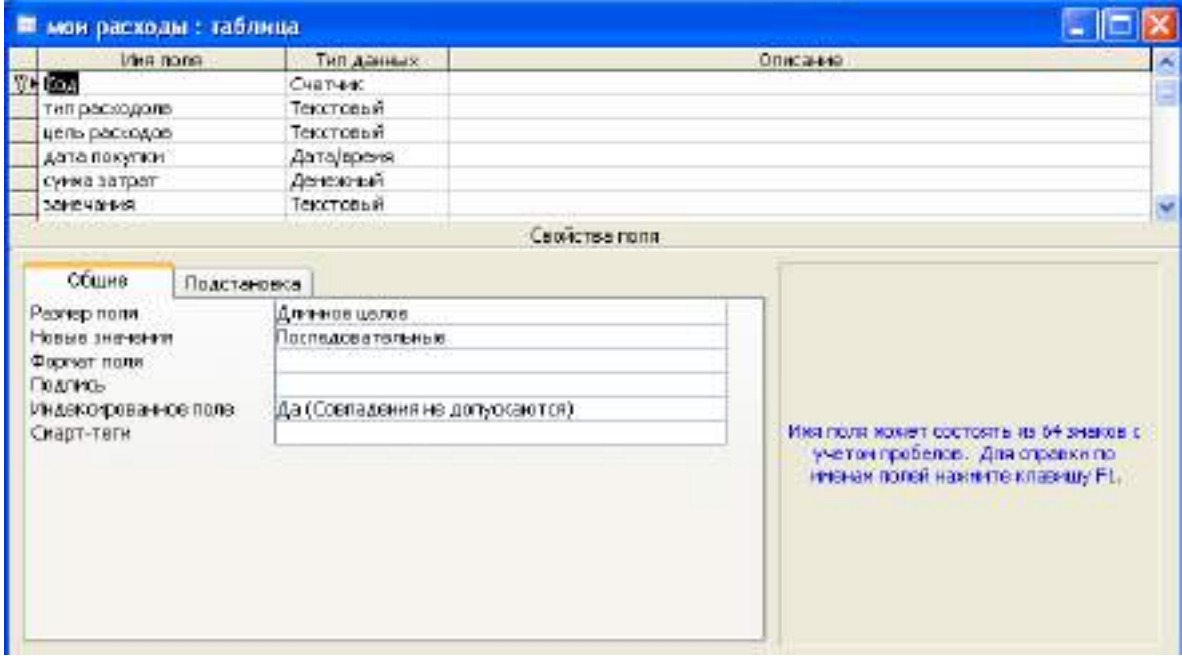

Поля таблиц базы данных не просто определяют структуру базы — они еще определяют групповые свойства данных, записываемых в ячейки, принадлежащие каждому из полей. Ниже перечислены основные свойства полей таблиц баз данных на примере СУБД Microsoft Access.

### Характеристики полей базы данных:

- $\checkmark$  имя поля определяет, как следует обращаться к данным этого поля при автоматических операциях с базой (по умолчанию имена полей используются в качестве заголовков столбцов таблиц);
- √ тип поля определяет тип данных, которые могут содержаться в данном поле;
- размер поля определяет предельную длину (в символах) данных, которые могут размещаться в данном поле;
- формат поля определяет способ форматирования данных в ячейках, принадлежащих полю;
- √ маска ввода определяет форму, в которой вводятся данные в поле (средство автоматизации ввода данных);
- подпись определяет заголовок столбца таблицы для данного поля (если подпись не указана, то в качестве заголовка столбца используется свойство Имя поля);
- $\checkmark$  значение по умолчанию то значение, которое вводится  $\bf{B}$ ячейки поля автоматически (средство автоматизации ввода данных);
- √ условие на значение ограничение, используемое для проверки правильности ввода данных (средство автоматизации ввода, которое используется, как правило, для данных, имеющих числовой тип, денежный тип или тип даты);
- $\checkmark$  сообщение об ошибке текстовое сообщение, которое выдается автоматически при попытке ввода в поле ошибочных данных (проверка ошибочности выполняется автоматически, если задано свойство Условие на значение).
- $\checkmark$  обязательное поле свойство, определяющее обязательность заполнения данного поля при наполнении базы;
- $\checkmark$  пустые строки свойство, разрешающее ввод пустых строковых данных (от свойства Обязательное поле отличается тем, что относится не ко всем типам данных, а лишь к некоторым, например к текстовым);

 $\checkmark$  индексированное поле — если поле обладает этим свойством, то все операции, связанные с поиском или сортировкой записей по значению, хранящемуся в данном поле, существенно ускоряются. Кроме того, для индексированных полей можно сделать так, что значения в записях будут проверяться по этому полю на наличие повторов, что позволяет автоматически исключить дублирование данных.

Созданная таблица имеет вид.

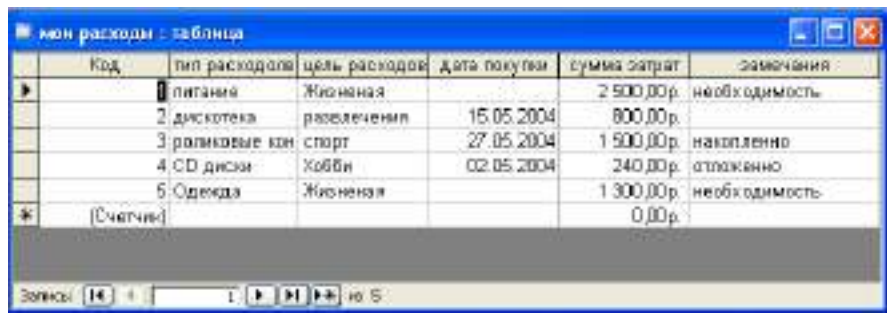

Панель инструментов позволяет производить ряд операций с даны таблицы, такими, как сохранение, печать, сортировка, фильтрация, поиск. Перед печатью таблицы необходимо установить параметры страницы и сделать предварительный просмотр.

## **Запросы**

Эти объекты служат для извлечения данных из таблиц и преставления их пользователю в удобном виде. С помощью запроса выполняют такие операции, как отбор данных, их сортировку: фильтрацию, а также преобразование данных по заданному алгоритму, создание новых таблиц, автоматическое заполнение таблиц данными, импортированными из других источников, выполнение вычислений и многое другое.

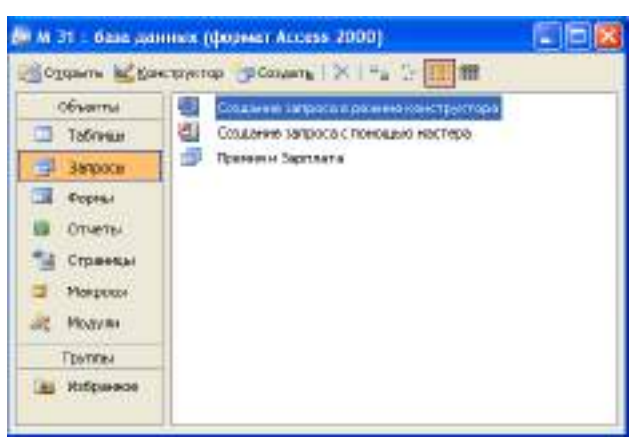

Для разных действий создают запросы разных типов.

- *Запрос - выборка* предназначен для отбора данных, хранящихся таблицах, и не изменяет эти данные.
- *Запрос - изменение* используется для изменения или перемещение данных. К этому типу относятся: запрос на добавление записей, запрос на удаление записей, запрос на создание таблицы, трос на обновление.
- *Запрос с параметром* позволяет определить одно или несколько условий отбора во время выполнения запроса.

Ряд запросов строятся с использованием мастеров. Возможно создание запросов следующих видов:

- *простой запрос*, позволяющий выбирать поля из нескольких Таблиц или запросов;
- *перекрестный запрос* вычисляет сумму, среднее значение, число элементов и значения других статистических функций, группируя данные и выводя их в компактном виде;
- *повторяющиеся записи* выполняют поиск одинаковых записей по какомулибо полю в таблице;
- *записи без подчиненных* находят все записи, не имеющие соответствующих записей в другой (связанной) таблице.

После выбора *Конструктора* при создании запроса Access предлагается использовать бланк запроса по примеру QBE

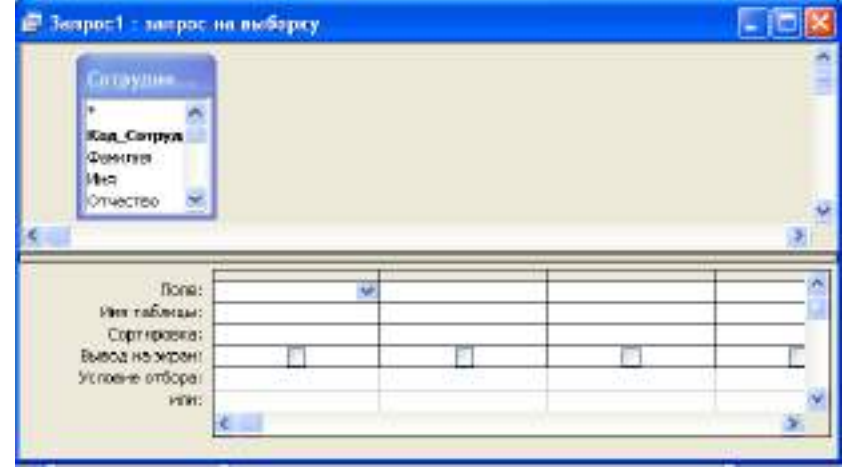

Для формирования условий отбора полезным является использование

Построителя выражений, который запускается из контекстного меню, связанного со строкой Поле или Условие отбора на бланке запроса QBE Особенно удобно пользоваться Построителем выражений при конкатенации текста — объединении в форме или отчете текстовых значений из нескольких полей.

При составлении выражений используется несколько простых правил. Во-первых, выражение имеет всегда логический тип, т. с. его значение должно быть Да или Нет. В бланке запроса опускается часть выражения, содержащая имя поля, потому что оно задано в той же колонке. Во-вторых, существуют определенные требования к синтаксису выражения: имена полей заключаются в квадратные скобки, а символьные константы — в кавычки. Имя объекта базы данных (таблицы, формы ИЛИ запроса) отделяется **OT** имени поля восклицательным знаком.

Окно построителя имеет четыре области со своими полосами прокрутки. В верхней области располагается создаваемое выражение. Три нижние используются для выбора элементов. Они заполняются по иерархическому принципу. Левая область содержит список всех источников данных для запроса. Средний список служит для показа элементов, входящих в выбранный объект из левого списка. На рисунке в левом списке указаны имя запроса (Запрос 1) и имена таблиц и других объектов базы, а в средней части — имена полей, входящих в этот запрос или таблицу (Фамилия, Имя), Правый список служит для выбора объектов. Кнопки с символами математических операций позволяют быстро вводить соответствующие символы в выражение.

Кроме традиционных математических действий существует еще несколько специальных операторов. (BETWEEN AND заменяет знаки «больше или равно» и «меньше или равно»).

## Формы

Формы — это средства для ввода данных. Назначение форм предоставлять пользователю средства для заполнения только тех полей, которые ему нужно заполнять. Одновременно с этим в форме можно

разместить специальные элементы управления (счетчики, раскрывающиеся списки, переключатели, флажки и т.п.) для автоматизации ввода.

Преимущества форм раскрываются особенно наглядно, когда происходит ввод данных с заполненных бланков. В этом случае форму делают графическими средствами так, чтобы она повторяла оформление бланка, — это упрощает работу наборщика, снижает его заметно утомляемость  $\mathbf{M}$ предотвращает появление печатных ошибок. Формы могут содержать графики и диаграммы и иметь специальные поля с функциями. В Access существует несколько режимов создания формы: Автоформа, Мастер форм, Конструктор  $\phi$ op<sub>M</sub>.

Самый простой способ создания формы — Автоформа.

Форма позволяет вводить, просматривать, редактировать и (печатать данные).

## **Отчеты**

По своим свойствам и структуре отчеты во многом похожи на формы, но предназначены только для вывода данных, причем для вывода не на экран, а на печатающее устройство (принтер). IB связи с этим отчеты отличаются тем, что в них приняты специальные меры для группировки выводимых данных и для вывода специальных элементов оформления, характерных для печатных документов (верхний и нижний колонтитулы, номера страниц, служебная информация о времени создания отчета). Отчеты могут содержать данные из нескольких таблиц или запросов. Можно создать отчеты следующих видов:

- $\checkmark$  простая распечатка из режима Таблицы или Формы, используемая как черновой вариант отчета:
- √ детальный отчет хорошо подготовленный отчет в наглядном удобном виде, включающий ряд дополнительных элементов специальный отчет, позволяющий подготавливать, к примеру, почтовые наклейки и формы писем.

### Макросы и модули

Эти категории объектов предназначены как ДЛЯ автоматизации повторяющихся операций при работе с СУБД, так и для создания новых
функций путем программирования. В СУБД Access макросы состоят из последовательности внутренних команд СУБД и являются одним из средств автоматизации работы с базой.

Модули создаются средствами внешнего языка программирования, в данном случае языка Visual Basic for Applications. Одно из средств, с помощью которых разработчик базы может заложить функциональные нестандартные возможности, удовлетворить специфические требования заказчика, повысить быстродействие системы управления, а также уровень ее защищенности.

# Тема 9. Объединение компьютеров в локальную сеть. Типы локальных сетей. Организация работы пользователей в локальных сетях. Организация подключения к Интернету:

1) Организация физического подключения к провайдеру верхнего уровня

а) Организация выделенной линии (Short-Range модем до 6 км)

б) Использование имеющихся нагруженных телефонных линий

ISDN – 128Кб\с, (2В канала по 64Кб\с+ D канал)

DSL – Digital Subscriber Line

ADSL (ассиметричный) –  $500K6$ )с исходящий,  $1.5M6$ )с

входящий

ADSL 2+ 1Мб\с исходящий, 10-16Мб\с входящий

SHDSL (симместричный) –  $2M6/c$ 

VDSL (Very high speed DSL)  $-12-14M6$ )c

По прямой линии SHDSL и VDSL обеспеч. скорость до 16Мб\с

в) Ethernet соединение

Витая пара

Оптоволокно

2) Получение блока IP адресов

a) PA - Provider Assigned - блок который выделяется из блока адресов провайдера

б) PI – Provider Independent – выдаются в центре RIPE (www.ripn.net)

3) Получение доменного имени

Первый уровень – com, net, org, edu, mil, gov, su, ru и.т.д. (не выдаются:) Второй уровень – организации (microsoft.com) либо регионы (altai.su)  $B$  30He SU  $-$  10\$, RU  $-$  20\$

Третий уровень - обычно выдаются бесплатно

4) После организации физического подключения и получения блока адресов и доменного имени необходимо установить и настроить на сервере основные сервисы и службы.

## Основные сервисы и службы

1) DNS сервис служит для определения IP адреса по символическому имени. Существуют 15 корневых DNS серверов, которые содержат ссылки на домены первого уровня (com, edu, ru, de, su ...)

Символьные имена системы доменных имен - суть сервис, который помогает найти необходимые для установки соединения IP-адреса узлов сети. DNS сервис служит для определения IP адреса по символьному имени.

### Структура ДНС

Корень - это все множество хостов Интернет. Данное множество подразделяется на домены первого или верхнего уровня (top-level или TLD). Домен ги, например, соответствует множеству хостов российской части Интернет. Домены верхнего уровня дробятся на более мелкие домены, например, корпоративные.

домены первого уровня (top-level): gov, mil, edu, com, net.

Как уже было сказано, вслед за доменами первого уровня (top-level) следуют домены, определяющие либо регионы (msk), либо организации (kiae). В настоящее время практически любая организация может получить свой собственный домен второго уровня. Для этого надо направить заявку провайдеру и получить уведомление о регистрации.

Далее идут следующие уровни иерархии, которые могут быть закреплены либо за небольшими организациями, либо за подразделениями больших организаций.

## Рисунок 7.1 Пример части дерева доменных имен.

Именовать хост можно либо частичным именем, либо полным именем. Полное имя хоста - это имя, в котором перечисляются слева направо имена всех промежуточных узлов между листом и

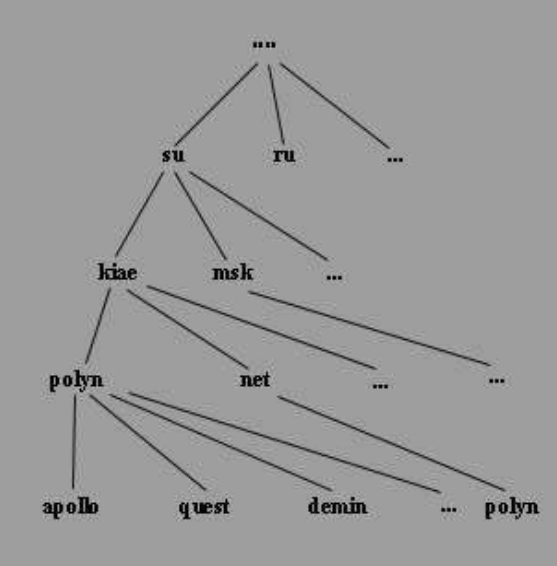

корнем дерева доменного именования, при этом начинают с имени листа, а кончают корнем, например: polyn.net.kiae.su. Частичное имя - это имя, в котором перечислены не все, а только часть имен узлов, например: polyn, apollo.polyn, quest.polyn.kiae

Процесс работы:

Процедура использования имени заключается в следующем: сначала по имени в файле hosts находят IP-адрес, затем по IP-адресу устанавливают соединение с удаленным информационным ресурсом. В локальных сетях файлы hosts используются достаточно успешно до сих пор. Если в файле hosts не нашлось данного имени – то происходит подключение к ближайшему DNS серверу на порт 53, Он просматривает свой список, если не найдёт информацию об имени, то перепошлёт запрос к ближайшему корневому серверу, от которого по цепочке раскручиваются все компоненты имени (.su, .altai.su, rubgus.altai.su).

Обратный поиск имени по IP идёт так: Если нужно определить имя домена с IP адресом AAA.BBB.CCC.DDD то нужно отправить DNS запрос на определение CCC.BBB.AAA.in-addr.arpa и DNS сервер по цепочке аналогично прямому процессу определит имя домена.

2) **Почтовый сервис** работает по одному или нескольким протоколам UUCP, SMTP, POP, IMAP, HTTP (WebMail). На почтовом сервере функционируют несколько видов агентов.

Для передачи почты между доменами исползуется MTA (по протоколу SMTP), для получения почты с домена используются MDA (POP3,IMAP) и LDA (локальная доставка почты).

Доставка почты с помощью MTA осуществляется двумя способами

1) Прямая доставка почты от одного почтового сервера другому

2) Доставка почты через цепочку почтовых релэев

Для организации доставки почты из домена в домен с использованием промежуточных релэев в DNS должны быть внесены специальные записи типа MX.

В процессе получения почты почтовым сервером может происходить фильтрация спама по блэклистам IP адресов и адресам отправителей, а также автоматическая проверка на вирусы.

*Почтовые серверы*

Windows - Microsoft Exchange (платно), eserv (бесплатно)

Unix – sendmail, sendmailx, qmail, postfix, exim

*Клиенты для получения/отправки почты по POP3/SMTP/IMAP*

Windows – Outlook, Outlook Express, The Bat

Unix – mail, nail, mailx, elm, pine

### 3) **Организация теледоступа и телеуправления**

Теледоступ и телеуправление обычно производится по протоколам telnet и ssh. telnet не рекомендуется использовать в глобальной сети из-за того, что обмен данными не шифруется и легко может быть перехвачен любой программой сниффером. Рекомендуется использовать SSH который обеспечивает надежную защиту от перехвата сообщений. Причем желательно ограничить использование теледоступа рамками локальной сети.

4) **FTP сервис** позволяет хранить файлы на сервере, а также при необходимости скачивать их или закачивать новые. Обмен производится по протоколам FTP или TFTP, причем доступ может быть, как анонимным (с логином anonymous или ftp) так и ограниченным. При ограниченном доступе можно установить права доступа каждому пользователю.

Не рекомендуется давать анонимному пользователю права записи на сервер.

Для организации доступа к FTP используются ftp, ncftp, eget, доступ к FTP обеспечивают многие файловые менеджеры (FAR, NC, TotalCommander и.т.п.) а также практически все браузеры. В Windows FTP сервер входит в состав Internet Information Services (IIS) а в Unix функции сервера выполняет ftpd.

5) **Web сервис** позволяет просматривать электронные странички в формате HTML. Сервер может поддерживать CGI (Common Gateway Interface – запуск программ на сервере), выполнять скрипты на PHP, а также поддерживать SSI (Server Side Includes – вставка текста из других файлов на стороне сервера). Эти расширения позволяют создать форум, чат, web интерфейс для почтового сервера, обеспечить удаленное управление сервером через web интерфейс и другие полезные приложения.

Наиболее распространенным является сервер Apache, который работает как в Windows так и в Unix. В Windows Web сервер входит также в состав IIS. Клиентом может быть любой браузер (Internet Explorer, Opera, Firefox и.т.п.)

6) **SMB сервис** – обеспечивает доступ Windows машин к файлам на платформе Unix. При этом доступ практически не отличается от доступа к другой Windows машине через сетевое окружение.

Серверами служат SAMBA, SWAT, Snort

## **Организация WWW. Протокол http. Общая характеристика html.**

WWW -- это совокупность информационных ресурсов, связанных средствами телекоммуникаций и основанных на hypertext , разбросанных по всему миру.

Единицей гипертекстовых данных Всемирной Паутины является *Web страница* -- минимальный фрагмент гипертекста, который можно загрузить и прочитать за один раз. Для идентификации гипертекстовой страницы в Сети используется так называемый url - **Универсальный Локатор Ресурсов**. В нем содержится информация о способе передачи данных между клиентом и сервером (протоколе), имени сервера, на котором находится страница, пути в дереве каталогов сервера, по которому находится страница и имени страницы.

Для представления Web страниц используется специальный **язык разметки гипертекста** – html (Hypertext Markup Language). Конструкции этого языка – *тeги* – позволяют управлять шрифтом, цветом текста и фона, определять ссылки, вставлять графику, аудио и видео и т.п. Сами тeги при чтении страницы не видны, а видны только результаты их действия.

Клиента для WWW называют browsers. Браузер – это программа, которая загружает и, интерпретируя теги HTML, показывает в своем окне WWWстраницы.

Услуги по пользованию сеть WWW предоставляет провайдер интернет услуг.

### **HTTP**

(Hypertext Transfer Protocol) – Протокол передачи гипертекста. Представляет собой протокол уровня приложений, обеспечивающий простой и быстрый способ организации распределенных гиперсред для совместного использования в сети.

Помимо передачи гипертекстов он может применяться и в других областях, таких, как серверы имен и распределенные системы управления объектами, но для наших целей важно то, что на этом протоколе с момента своего появления в 1990 г. и по сей день базируется World Wide Web.

## **HTTPS**

(Secure HTTP) – Безопасный HTTP. Обеспечивает механизм защищенной связи между парами клиент-сервер HTTP для того, чтобы можно было выполнять коммерческие транзакции с помощью широкого класса приложений.

## **Тема 10. Меры защиты информации. Программно-технические меры обеспечения информационной безопасности.**

В деятельности любой организации или предприятия образуются массивы информации, подлежащей охране. Требования к конфиденциальности могут определяться как федеральными законами, это касается банковской тайны или персональных данных, так и позицией компании, которая должна охранять коммерческую тайну. Меры защиты, предпринимаемые для обеспечения информационной безопасности, зависят от нормативно-правовых требований и принятой в компании концепции противодействия информационным угрозам.

## **Как обеспечить информационную безопасность предприятия**

Руководство предприятия или организации должно разработать и внедрить концепцию по обеспечению информационной безопасности. Этот документ является основополагающим для разработки внутренних регламентов и системы защитных мер. Разработку политики безопасности часто поручают приглашенным экспертам по защите информации, способным провести аудит как информационной системы, так и организационной структуры компании и ее бизнес-процессов и разработать актуальный комплекс мер по защите информации.

### **Концепция безопасности**

В дальнейшем концепция безопасности может стать основой для внедрения DLP-системы и других программных продуктов, решающих задачу защиты информационных ресурсов и инфраструктуры компании.

В концепции обеспечения информационной безопасности предприятия определяются:

 информационные массивы компании, подлежащие защите, основания защиты (установленные законом или коммерческие). Описываются программные средства, физические и электронные носители информации, определяется их ценность для компании, критичность изменения или утраты. Этот раздел готовится в тесном взаимодействии со всеми подразделениями

компании. Система оценки информации должна предполагать и установку уровня доступа сотрудников к ресурсам;

 основные принципы защиты информации. Обычно к ним относятся конфиденциальность, коммерческая целесообразность, соответствие требованиям законодательства. Стратегия обеспечения информационной безопасности компании целиком и полностью строится на этих принципах. Кроме того, необходимо определить политики и правила, основываясь на которых выстраивается информационная система компании и общая система защиты информации;

 модель угроз информационной безопасности, релевантная для компании в целом и ее отдельных бизнес-единиц, а также модель гипотетического нарушителя. Им может оказаться конкурент, хакер, но чаще всего инсайдер. Центробанк РФ в своих стандартах, предлагающих рекомендации по обеспечению информационной безопасности, считает именно инсайдера основным источником рисков;

 требования к безопасности информационной системы и ее отдельных элементов, составленные на основе анализа бизнес-процессов, архитектуры системы и подготовленной модели рисков;

методы и средства защиты информации.

Концепция сама по себе не решает задачу ответственности сотрудников компании за неправомерное обращение с информацией, в том числе за ее разглашение. Для решения этой задачи необходимо внедрить дополнительную систему организационных мер защиты информации, которые включают информирование, ознакомление под роспись, внесение в трудовые договоры соответствующих положений о защите информации, составляющей коммерческую тайну.

После разработки концепции необходимо приступать к ее внедрению. Система предлагаемых мер должна пройти согласование во всех причастных подразделениях компании, так как вопрос бюджетирования всегда

ограничивает возможности по защите информации, сложности проводимых мероприятий и приобретению программных продуктов.

#### **Объекты защиты**

Каждая компания сама определяет массивы информации, которые подлежат защите. Это может быть стратегии развития, ноу-хау, патенты, бизнес-процессы, клиентские базы и другие данные. Но есть общие объекты защиты, безопасность которых необходимо обеспечить, чтобы иметь возможность защитить данные от утечек или намеренного разглашения. К таким объектам в первую очередь относятся автоматизированные информационные системы предприятия. Компьютеры, серверы, каналы связи, периферийные устройства становятся целью хакеров или инсайдеров, заинтересованных в организации утечек информации. Решаются задачи ее хищения как через сеть, так и в ручном режиме, путем копирования информации или установки закладных устройств. Организационные и технические меры должны быть направлены на физическую защиту системы и установку программного обеспечения, которое устранит внешнее сетевое вмешательство.

Массивы информации становятся объектами защиты после признания их таковыми и отнесения к конфиденциальной информации.

Классификация осуществляется как по типу информации, так и по местам ее хранения.

Конфиденциальную информацию обычно классифицируют следующим образом:

 персональные данные, подлежащие защите на основании норм федерального законодательства;

 программы, содержащие производственную и финансовую информацию, например, 1С: Предприятие;

 программные продукты, созданные или доработанные в интересах компании;

базы документооборота;

• архивы электронной почты и внутренней переписки;

 производственная информация, документы стратегического характера;

научная информация, данные НИОКР;

 финансовая информация и аналитика, подготавливаемая по заданию руководства предприятия.

Бухгалтерская информация и иные сведения, которые раскрываются в связи с требованиями законодательства, к категории конфиденциальных данных обычно не относятся.

### **Меры по обеспечению информационной безопасности**

Обеспечение безопасности должно основываться на одновременном применении всего комплекса мер, предусмотренных законом или предлагаемых специалистами. Технические и организационные меры необходимо соразмерять с возможностями организации и информационной системы.

Система мер, рекомендуемая для большинства компаний, перед которыми стоит вопрос защиты информации, призвана обеспечить соблюдение основных признаков ее безопасности:

 доступность сведений. Под этим определением понимается возможность и для авторизованного субъекта в любое время получить требуемые данные, и для клиентов в регулярном режиме получать информационные услуги;

 целостность информации. Это означает ее неизменность, отсутствие любых посторонних, неавторизованных вмешательств, направленных на изменение или уничтожение данных, нарушение системы их расположения;

 конфиденциальность или абсолютная недоступность данных для неавторизованных субъектов;

 отсутствие отказа или невозможность отрицать принадлежность действий или данных;

аутентичность или возможность достоверного подтверждения авторства информационных сообщений или действий в системе.

### Организационные меры

К организационным мерам обеспечения информационной безопасности в первую очередь относится разработка положений, регламентов и процессов взаимодействия. Принятие некоторых внутренних нормативных актов регламентируется требованиями законодательства, к ним относится, например, положение об обработке персональных данных, которое должен разработать и разместить на своем сайте каждый оператор ПД.

Мероприятия по защите информации организационного характера не ограничиваются разработкой положений. Кроме этого, необходимо произвести:

документирование и оптимизацию бизнес-процессов;

установку градации сотрудников и их уровней доступа к информации, содержащей коммерческую тайну;

создание подразделений или назначение лиц, ответственных за обеспечение информационной безопасности, иногда изменение структуры предприятия в соответствии с требованиями безопасности;

информирование или переобучение персонала;

организацию мероприятий по тестированию подготовки персонала к работе с системой в критических ситуациях;

получение лицензий, например, на работу с государственной тайной:

обеспечение технической зашиты помешений и оборудования с дальнейшей сертификацией классов защиты, определение их соответствия нормативно-правовым требованиям;

создание системы безопасности для цепочки поставщиков, во взаимодействии с которыми передаются конфиденциальные данные, внесение в договоры с контрагентами оговорок о сохранении коммерческой тайны и мер ответственности за ее разглашение;

установка пропускной системы для сотрудников, выдача им электронных средств идентификации;

требований законодательства выполнение **BCCX**  $\Pi$ O защите персональных данных;

разработка системы взаимодействия с государственными органами в случае запроса ими у организации информации, которая может быть отнесена к конфиденциальной.

#### Технические меры

К техническим средствам и мерам обеспечения информационной безопасности относятся не только программные продукты, например, DLPсистемы, но и другие инструменты, находящиеся в распоряжении компании. Меры защиты информации с технической точки зрения должны опираться на модель построения информационной системы предприятия, позволяющую выстроить оборону против посягательств на конфиденциальные сведения.

К принципам построения такой системы относятся:

простота архитектуры, упрощение компонентов, сокращение числа каналов и протоколов межсетевого взаимодействия. В системе должны элементы,  $6e<sub>3</sub>$ которых присутствовать только Te она окажется нежизнеспособной;

внедрение только протестированных программных решений, уже не раз опробованных другими предприятиями, плюсы и минусы которых очевидны;

минимальные доработки имеющихся лицензионных программных продуктов силами собственных или привлеченных исполнителей;

использование только лицензированного ПО, при возможности оно должно быть внесено в государственный реестр программ для ЭВМ и баз данных;

использование для построения системы только аутентичных компонентов, надежных и долговечных, не способных неожиданно выйти из

строя и подорвать работоспособность системы. Все они должны быть совместимыми друг с другом;

управляемость, легкость администрирования как самой системы, так и применяемых программных продуктов, минимальное использование сторонней технической поддержки;

протоколирование документирование любых лействий  $\mathbf{M}$ пользователей, осуществляемых с файлами, содержащими конфиденциальную информацию, случаев несанкционированного доступа;

эшелонированность обороны. Каждый потенциальный канал утечки должен иметь несколько рубежей системы защиты, затрудняющих работу потенциального похитителя информации.

принципов обеспечения информационной При реализации ЭТИХ безопасности рассматриваются вопросы об использовании дополнительных технических средств защиты информации, к которым относятся:

средства криптографической защиты, обеспечивающие шифрование на рабочих станциях и серверах, передаваемой по каналам связи;

средства антивирусной защиты;

SIEM-системы и DLP-системы, обеспечивающие закрытие всех потенциальных каналов утечки информации и перехват исходящего трафика.

Меры по обеспечению информационной безопасности должны быть разумными, бизнес-процессы предполагают, что на защиту ресурсов не должны тратиться средства, сравнимые с их стоимостью. Излишняя нагрузка на бизнес или персонал окажется нецелесообразной.

## **ЛИТЕРАТУРА**

Основная:

1. Михеева Е.В. Информатика: учебник для студ. сред проф. образования / Михеева Е.В., Титова О.И. – 11-е изд., стер. – М.: Издательский центр «Академия», 2020. – 352 с.

Дополнительная:

2. Методические указания по проведению практических работ по учебной дисциплине ЕН. 02 Информатика, 2021 г.

3. Методические рекомендации по выполнению самостоятельной работы обучающихся по учебной дисциплине ЕН.02 Информатика, 2021 г.

4. Методические указания и контрольные задания для студентов заочной формы обучения по учебной дисциплине ЕН. 02 Информатика, 2021 г.

5. Фонд оценочных средств по учебной дисциплине ЕН. 02 Информатика, 2021 г.

Рекомендуемые интернет - ресурсы:

6. www.fcior.edu.ru (Федеральный центр информационнообразовательных ресурсов — ФЦИОР).